# XEROX

**Xerox 4890 HighLight Color Laser Printing System Product Reference**

Version 5.0 November 1994 720P93720

Xerox Corporation 701 South Aviation Boulevard El Segundo, California 90245

©1991, 1992, 1993, 1994 by Xerox Corporation. All rights reserved.

Copyright protection claimed includes all forms and matters of copyrightable material and information now allowed by statutory or judicial law or hereinafter granted, including without limitation, material generated from the software programs which are displayed on the screen such as icons, screen displays, looks, etc.

November 1994

Printed in the United States of America.

Publication number: 721P82591

Xerox® and all Xerox products mentioned in this publication are trademarks of Xerox Corporation. Products and trademarks of other companies are also acknowledged.

Changes are periodically made to this document. Changes, technical inaccuracies, and typographic errors will be corrected in subsequent editions.

This book was produced using the Xerox 6085 Professional Computer System. The typefaces used are Optima, Terminal, and monospace.

## **Table of contents**

### **1. LPS fundamentals** 1.1

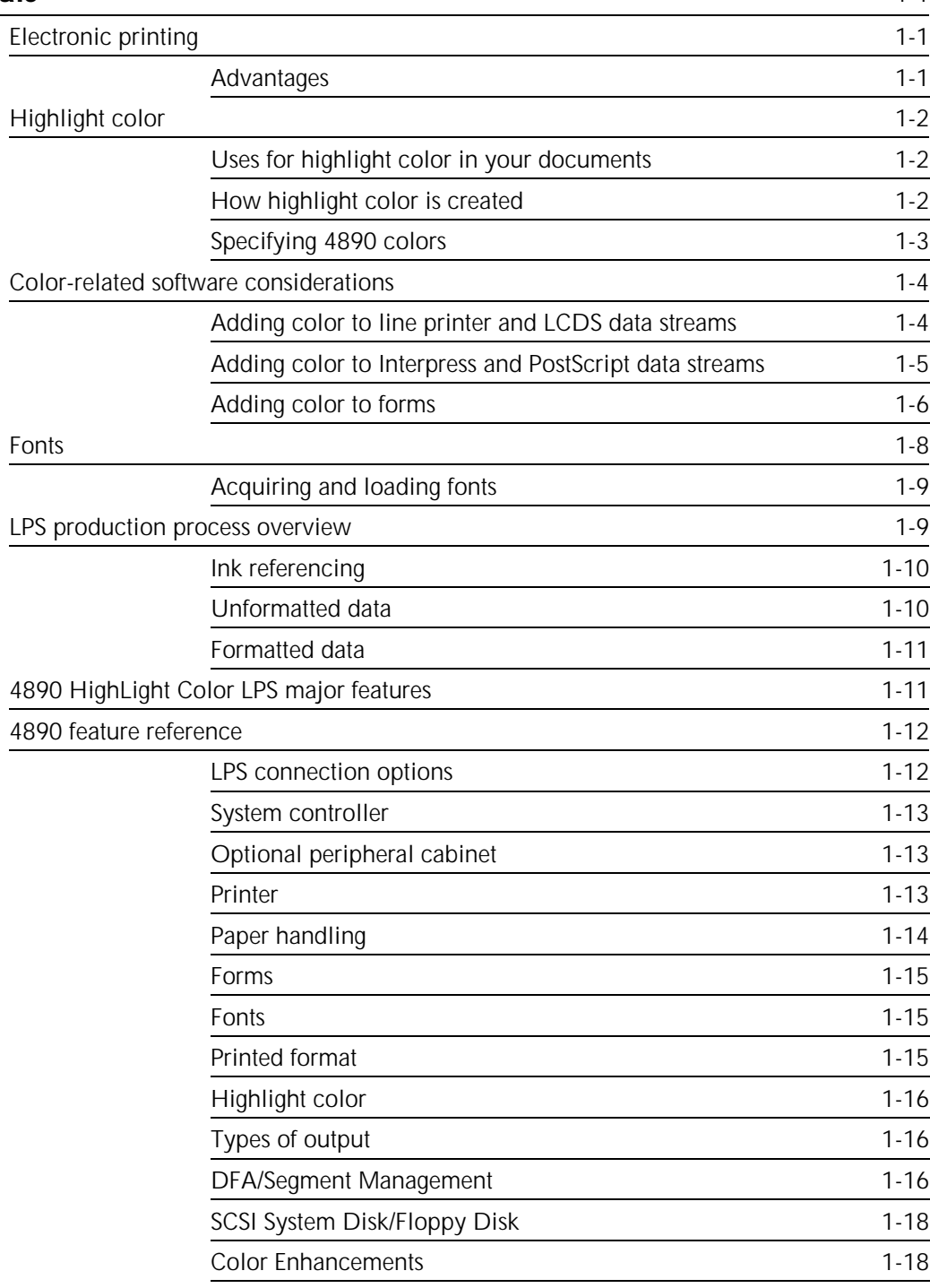

### **2.** Printer hardware components

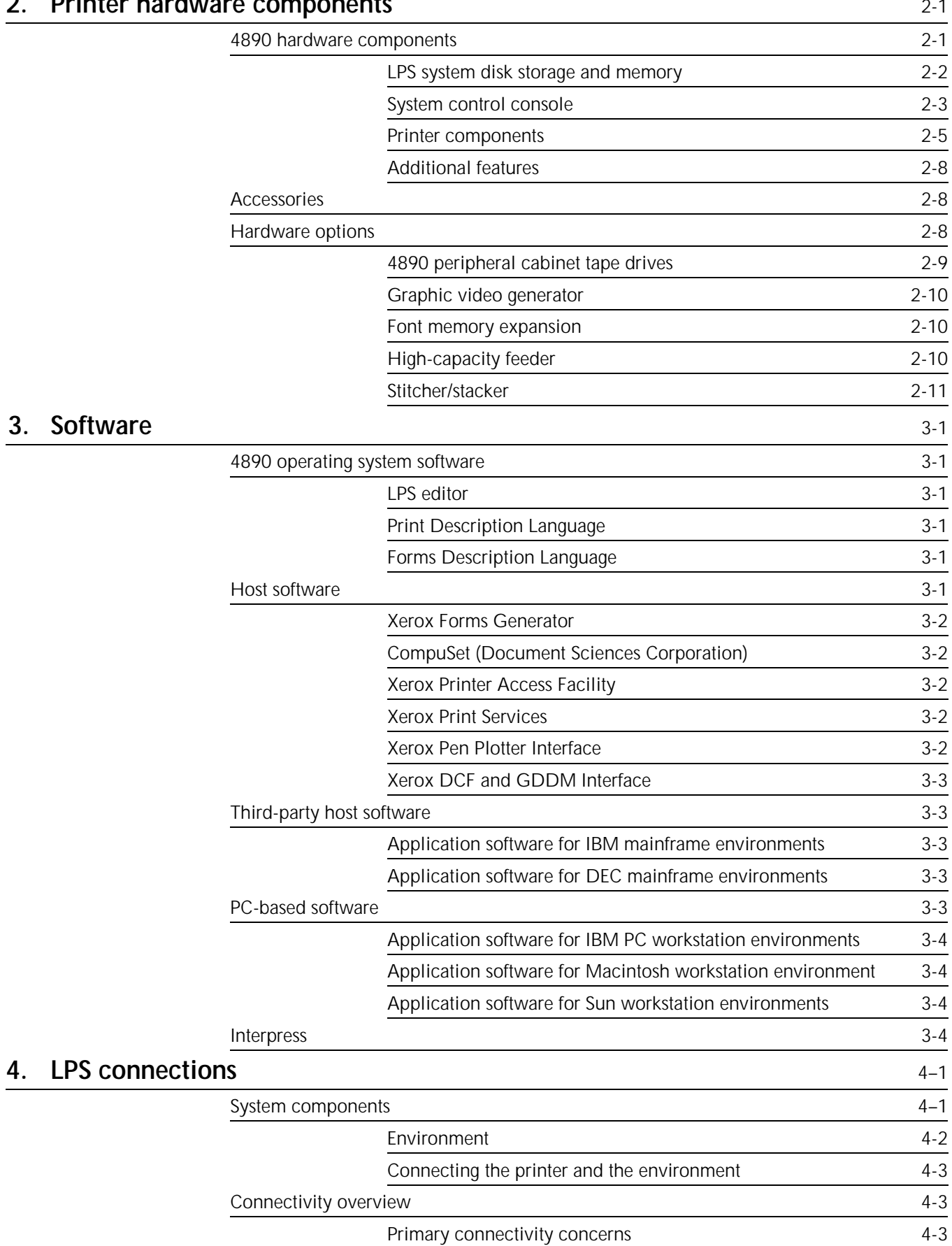

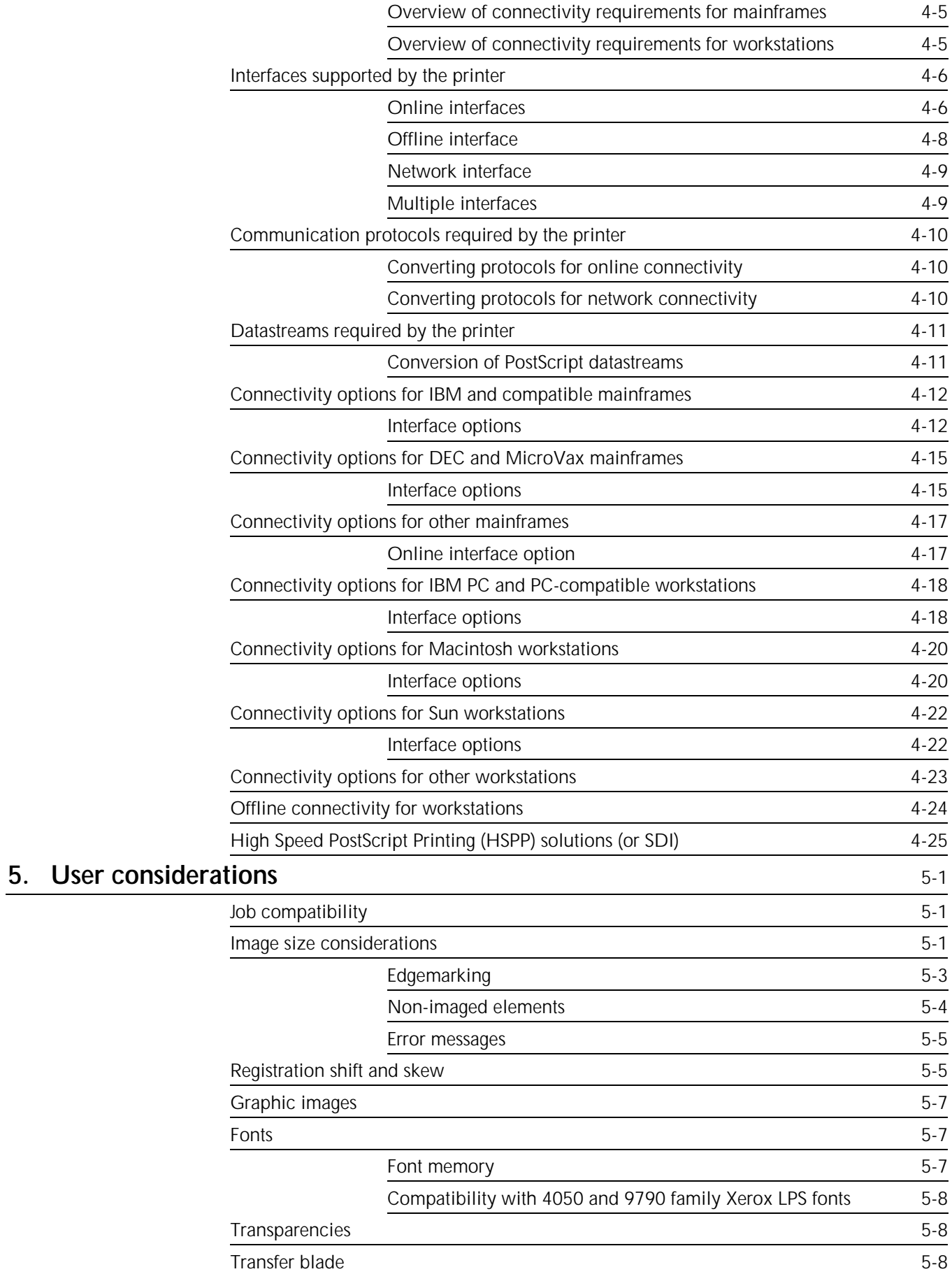

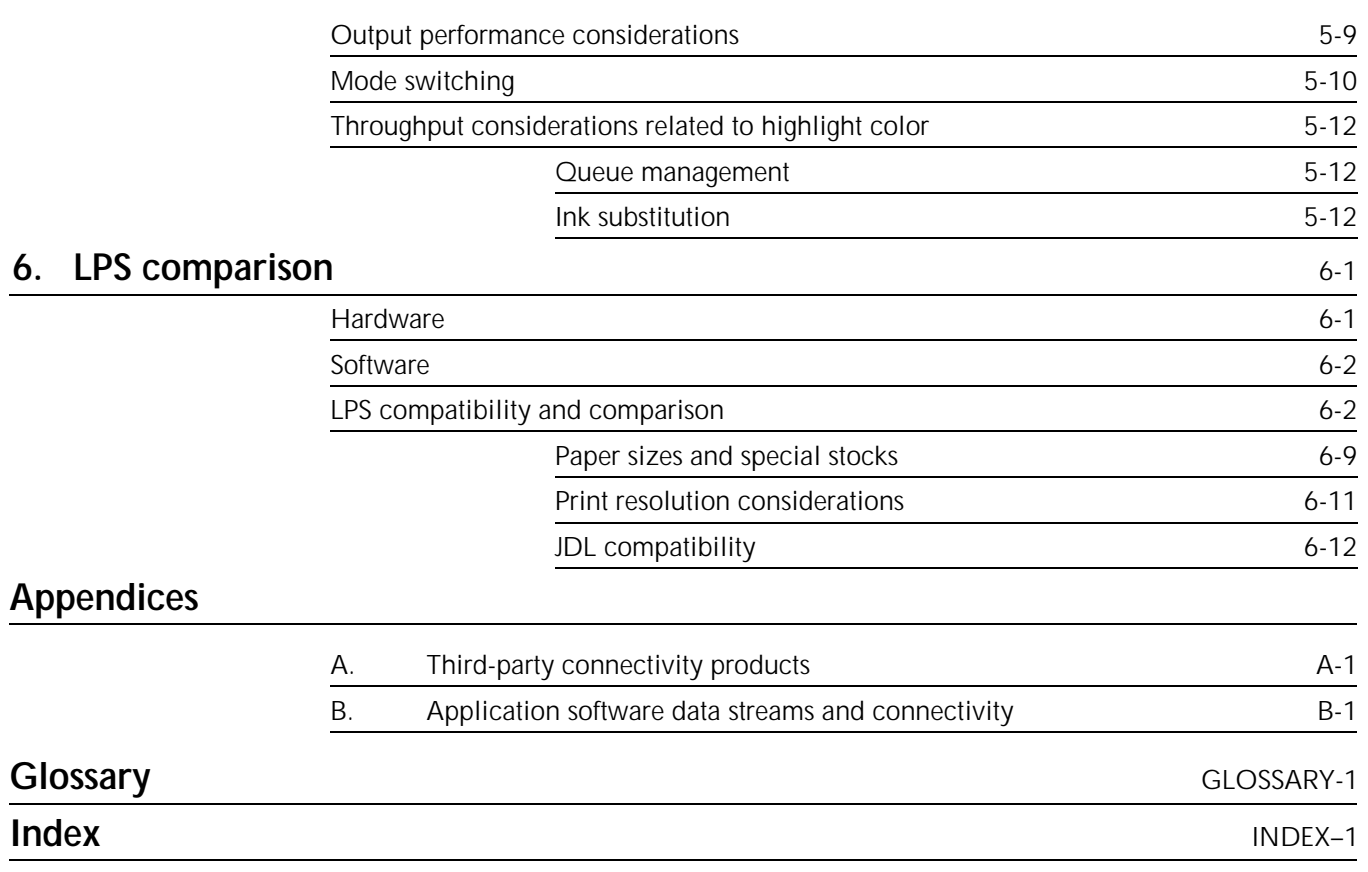

**1. LPS fundamentals**

The Xerox 4890 HighLight Color Laser Printing System (LPS) brings highlight color capability to the world of electronic printing. Through advanced imaging technology known as trilevel xerography, this printer has the capacity for production printing. It also prints at 300 dots per inch (dpi) with black plus one color and tints and shades of that color in a single pass.

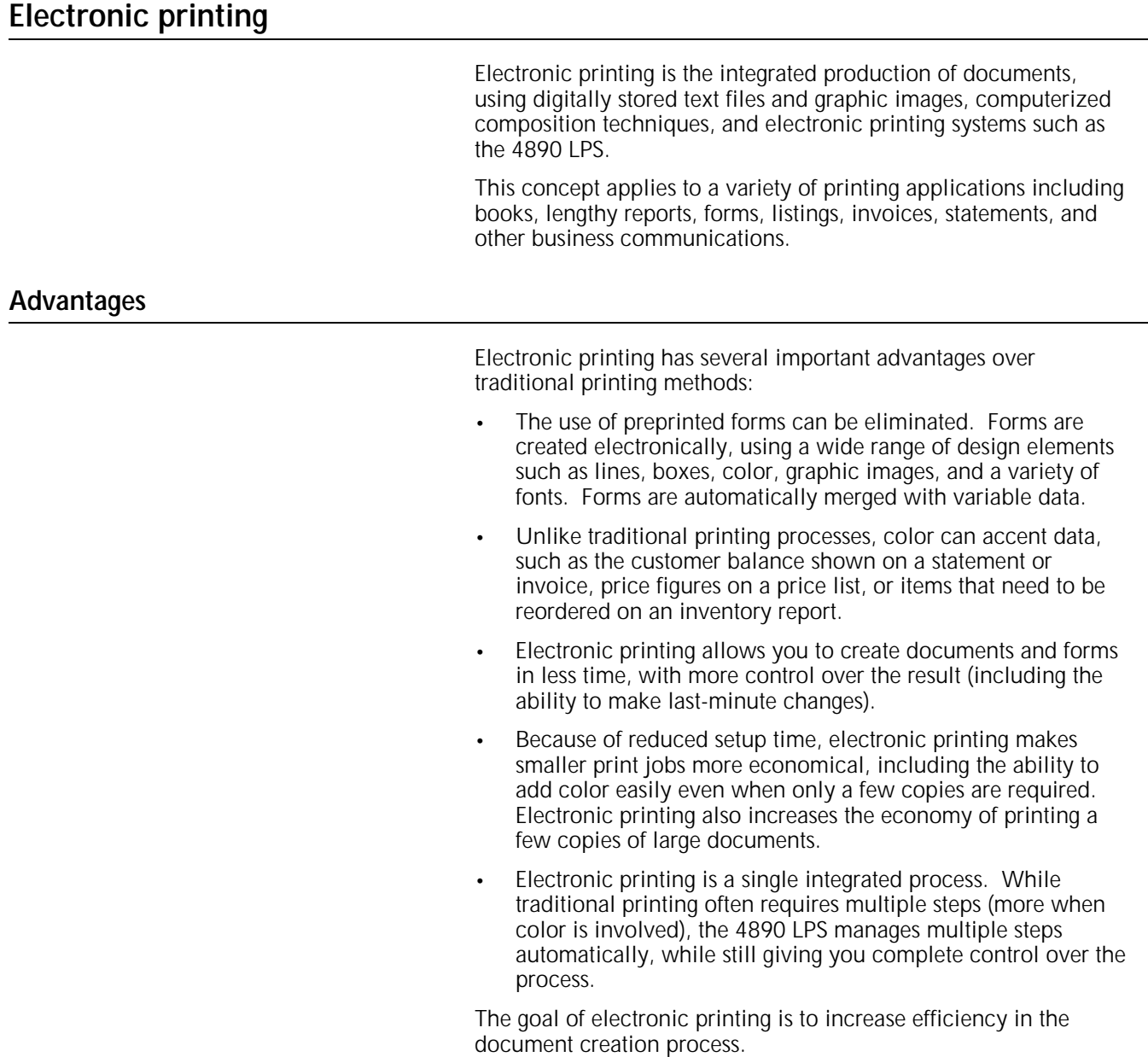

### **Highlight color**

The 4890 is a HighLight Color Laser Printing System. Highlight color is the use of one primary color and black in their pure forms (solid color or solid black) or mixed to create tones, which are a mixture of color with black or white.

While there are several primary colors available such as red, green and blue, only one color at a time can be installed in the printer. Black is installed permanently in the printer and may not be removed.

In highlight color printing, colors are simulated; that is, there is no physical mixing of different color pigments to achieve the desired color. Color is created by printing very small dots of black dry ink and highlight color dry ink very close to each other to produce the illusion of a color. When the human eye views a patch of color printed in this manner, it perceives a color different than either black or the highlight primary color.

#### **Uses for highlight color in your documents**

Highlight color is a design element, similar to others you are already using in your reports and documents. Like fonts, lines, boxes, and other graphic tools, highlight color can emphasize the message and improve the readability of the printed page, or visually support the organization of the document.

Some examples of these uses are:

- In forms, use color to separate required versus optional entry boxes.
- In statements or invoices, use color to highlight the most important information, such as a balance due.
- In longer documents, use color in organizational elements, such as lines, or edge markers to make information easier to find.
- In graphics, use color to emphasize items like bar charts, or specific parts.

These are only a few ways to use highlight color to improve the quality of your printed communications.

#### **How highlight color is created**

Highlight color is created by printing a matrix of pixels in combinations of black, the highlight color, and white (not printing anything and assuming you are using white paper). The arrangement and the relative density of these pixels produces an illusion of color.

In figure 1-1, the illustration on the left shows a conceptual view of a greatly enlarged pixel matrix, and on the right a box with the printed result on the 4890. This matrix represents one quarter black, one quarter highlight primary color, and one half white.

Figure 1-1. **Conceptual picture of the pixel matrix used in the creation of highlight color** 

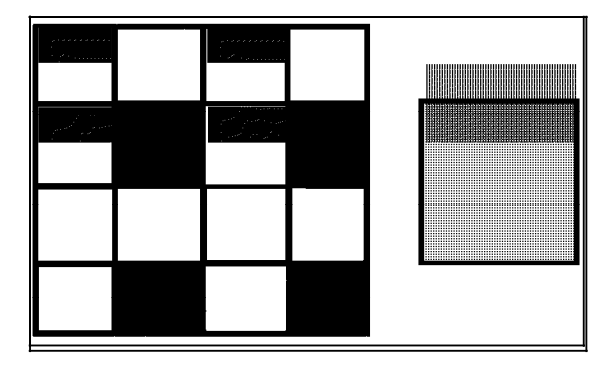

The illustration in figure 1-2 gives the same representation of a different pixel matrix that results in a different color, as shown in the box right of the illustration.

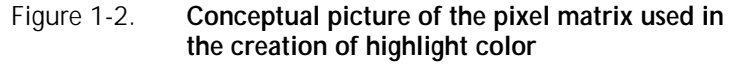

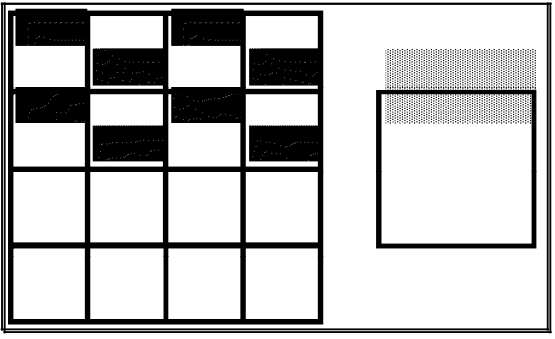

#### **Specifying 4890 colors**

When creating documents and reports, 4890 colors are specified by commands indicating the name of a color. In some hostresident software, a number is often used to designate a color.

Each color has been defined as an ink, a term used to refer to a 4890 color.

Inks (colors) are defined in an ink catalog file (identified by the .ICT extension on the file). Your 4890 comes with an ink catalog containing a large set of 4890 inks.

#### **Ink referencing**

Once the inks are defined, they may be referenced by name in certain Page Description Language (PDL), and Form Description Language (FDL) statements. (Refer to the *4890 HighLight Color*

*LPS PDL Reference* and the *Forms Creation Reference* for more information.)

Color support for the 4890 LPS is provided through host-resident software, such as CompuSet and other third-party document composition systems. These software packages also reference inks from ink catalog files. Consult the appropriate reference manual for the software you are using for information on how color is specified.

The 4890 supports the color capabilities of Interpress, the Xerox Page Description Language. Once a document is converted to Interpress, it is sent to the printer using Xerox Network System (XNS) protocols.

With an optional front end processor installed, the 4890 prints documents from software that supports PostScript output, making full use of the application software color capability.

#### **Color substitution**

Output from hosts, PCs, or workstations may contain color information in the form of an industry-standard color model. This software includes programs that output Interpress, PostScript, and HP-PCL masters. In these models, the full spectrum of colors is specified through combinations of three or four parameters.

Because the 4890 produces tones of a single highlight primary color, the colors specified must be mapped into a color (ink) defined in the currently available ink catalog file. The translation process attempts to match the colors as closely as possible.

This mapping occurs automatically as a function of the 4890 operating system software (OSS), in the front end processor, or in some host software packages, depending on the particular application.

#### **Color-related software considerations**

HighLight color documents for printing on the 4890 are produced by color applications or by adding color with printer utilities. The methods available for adding color to documents depend upon the data stream produced by the application software used to create the document.

#### **Adding color to line printer and LCDS data streams**

When variable data is sent to the printer using Laser Conditioned Data Set (LCDS) or line printer data streams, highlight color is implemented through specification in PDL and metacode commands. These commands are included within the data stream by the document creation software.

#### **Adding color during document creation**

Many document creation applications support highlight color printing directly. Documentation for these software packages includes instructions for adding color to documents.

Custom software applications may be modified to support highlight color by coding in routines that can add enhanced DJDEs and metacodes to the data stream.

#### **Adding color after document creation**

If the platform in use supports applications producing line printer or LCDS data streams, it is possible to produce highlight color documents even in the absence of a color document creation package. Black-only line printer or LCDS data streams produced during document creation may be modified to print in highlight color.

If an application does not support color, color may be added to a document by modifying the job source library (JSL) for the application. Copy modification entries (CMEs) are used to apply static color to the variable data in a document. If the application uses a font index byte to change fonts, that byte can also be used as an ink index to change text color when the font is changed.

#### **Adding color to Interpress and PostScript data streams**

With application packages producing Interpress and PostScript data streams, color is added to black-only documents at the printer using the ink substitution command. By substituting the highlight primary color for black, you can change a black-only page or report to a color page or report. The color report uses only the pure primary color plus tints of that color.

If both black and color dry ink are required in an Interpress or PostScript document, the color data stream must be generated on the host or workstation. These documents must be created using a color application package.

#### **Translating from a full color palette to highlight color**

Full color software applications are based on a parametric color model such as Red-Green-Blue (RGB), rather than on a highlight color model. These full color models produce a larger range of colors than are available on the 4890. Therefore, a translation or mapping must be made between the colors used in the application and the colors available on the printer.

In the case of Interpress documents, the mapping is done on the printer by the Interpress decomposer. The decomposer uses a 4890 resident software task called ICS ink catalog search (ICS) that finds the ink that most closely approximates each color referenced in the Interpress document.

Application colors are mapped to the highlight color ink closest in value; dark colors are mapped to shades and dark tones of the highlight primary, while light colors are mapped to tints or light tones. The highlight hue is preserved; for example, if the printer is loaded with blue dry ink, the mapping is to the blue palette. In this instance, reds are mapped to grays, not to blues.

In the case of PostScript documents, the mapping of full color to highlight color is provided by the PostScript interpreter in the Entire FIBRE 400/600 front end. The output of the Entire FIBRE is .IMG files containing color information specific to the 4890 environment.

#### **Facsimile palettes**

A facsimile palette is a document or file containing samples of the colors available on the printer and allows a document creator to select a color within the application software with a known printed appearance.

Software versions of facsimile palettes are available for popular, full-color application packages that support palette import. You can import the facsimile palette into the application; once imported, the palette is accessible on the screen. You may now create a highlight color version of a document that looks much the same on the screen as it will look when printed.

The method for importing a facsimile palette depends upon its associated application. Some facsimile palettes are in the form of code that can be loaded through an application utility. Others are in the form of electronic documents. Application-specific instructions for importing a facsimile palette are supplied with the facsimile palette software. The importation process is simple, uses the application's own utilities, and only takes a few minutes to perform.

The method of accessing the on-screen facsimile palette depends upon the method for accessing colors within that particular color application. If the application uses color menus, the facsimile palettes may add highlight color menus to the full color menus available. If the application displays available colors in a box on the screen, then the highlight colors are displayed in the same fashion. Once imported and available on screen, facsimile palettes are easy to use for anyone familiar with the application software.

All facsimile palettes are application-specific and come with instructions for their installation and use. The palettes are packaged by platform, such as IBM PC, Macintosh, and Xerox GlobalView. Facsimile palettes available for color applications may be ordered from Xerox Documentation and Software Services. When ordering use the following kit numbers:

- IBM PC 720S30460
- Macintosh 720S30470
- Xerox GlobalView 300K09840.

Refer to the card in the back of this book for ordering information.

#### **Adding color to forms**

Forms for printing on the 4890 can be created using the forms description language (FDL) software on the printer or by using similar software applications on a host or workstation. Forms created on monochrome 4000 family printers may be converted to fully saturated color for printing on the 4890 using the File Conversion Utility (FCU).

#### **Using FDL on the printer**

Color forms are created directly on the 4890 using the system editor and the FDL compiler. In this case, ink references

embedded within the code create color lines, boxes, and text. The FDL used on the 4890 LPS is an enhanced version of the FDL used to create black-only documents on the Xerox 4050/4090/4650 monochrome black printers. The 4890 allows the specification of inks by the names defined in the systemresident ink catalogs.

Lines and text used within forms created by FDL may use only the pure forms of black and the highlight primary. However, box fill (the space within the boundaries of a defined box) may use any highlight color tint, shade, or tone that is defined in one of the system ink catalogs.

#### **Using FDL equivalents**

If you prefer not to use FDL on the printer, there are host and workstation-resident applications that produce equivalent results in highlight color. Some of these packages include the following:

- Elixir, used on a PC
- Lytrod, used on a PC
- Intran, used on a Sun workstation
- Xerox Forms Generator (XFG), used on an IBM mainframe.

Each of these packages produces forms that can be stored and used on either the 4850 or 4890.

#### **Using FCU**

If the file to be printed is a black-only file from a monochrome 4000 family Xerox printer, it may be printed on the 4890 using black ink without modifying the .FRM, .LGO, or .IMG files. If, however, you want to print the file in color, it must be converted to a highlight color file. The file conversion utility (FCU) allows black-only .FRM, .LGO, and .IMG files to be converted to fully saturated color. If you recompile the form, the .LGO file must be in the color format.

If the original source file is unavailable, then the .FRM, .LGO, or .IMG file may be converted to highlight color format by FCU, which is resident on the 4890. Files converted through FCU retain the same file name and extension, so care should be taken to separate these from the original black-only versions. Converted files are no longer printable on any printer other than the 4850 and 4890 LPS.

FCU allows an ink reference to be specified that allows the file to print using only one of the available primary inks. For instance, a file converted from black to red prints using only red ink.

If FCU is used to convert a 4000 family monochrome printer version of a .FRM or .LGO file to a black-only highlight color version, then the new file can still be printed in color using ink substitution. A black-only 4050/4090/4650 monochrome printer version of .FRM and .LGO cannot be printed in color through the use of ink substitution without first being converted to a HighLight LPS version by FCU. .IMG files may be converted but it is not necessary to convert them first to print in color.

#### **Fonts**

A font is a collection of character sets that has a unique type style, size, and orientation. Both fixed and proportionally-spaced fonts are available for use on an LPS. Each font character occupies an area called a character cell. All character cells in a fixed font are the same width. Character cells in a proportional font vary in width as illustrated in figure 1-3.

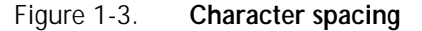

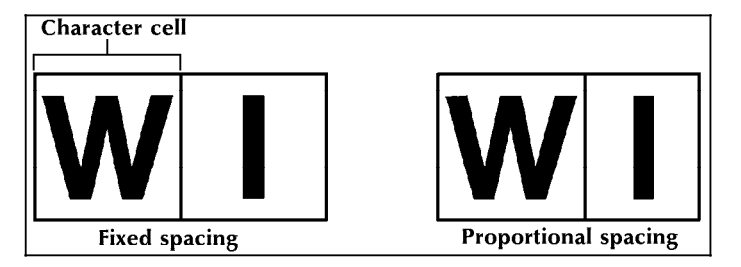

Because the length of a line printed with a proportional font is relatively unpredictable, fixed fonts are used for variable data on a report to avoid overprinting of forms by variable data.

Proportional fonts are normally used for forms data, such as titles and headings. A business letter is an example of the use of proportional fonts for variable data. An example of the difference in line length is illustrated in figure 1-4.

Figure 1-4. **Character spacing examples**

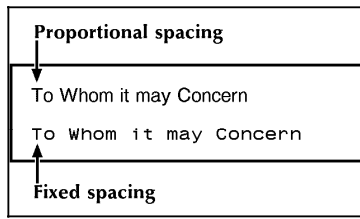

Fonts are available in various families, sizes, and appearances. Refer to the *Xerox 4850/4890 HighLight Color and 4135 LPS Font User Guide* for more information on fonts and for samples of the font families, sizes, and faces available for use with your 4890 LPS.

In addition to typeface, style, and size, a font can be defined by its orientation:

- Landscape
- **Portrait**
- Inverse landscape
- Inverse portrait.

#### **Acquiring and loading fonts**

The 4890 LPS has a set of standard fonts and a variety of variable fonts available in Data Center and Interpress character collections. For information on acquiring optional fonts, refer to the ordering information in the back of this book.

#### **Loading fonts for PostScript applications**

The 4890 LPS supports the use of PostScript applications through a front end processor. This front end processor converts the PostScript data stream into Xerox .IMG files. Since .IMG files are raster images, they can be printed without calling out any printer font files.

While it is not necessary to load printer fonts to print PostScript jobs, it is necessary to load each PostScript font called for in the document onto the front end. This allows the front end to map each PostScript character correctly as it builds the .IMG files for printing.

#### **Font metrics**

Font metrics contain information on the dimensions of each character in a printer font. Whenever a new printer font is installed on the 4890, it is important to load the metrics for that font onto the host or workstation. Then, every time that font is called for in a document, the host or workstation application is able to access the metrics and format the document using the metric information.

The .FNT files on each font tape contain the metric information, along with other information about the font. From the host, the system programmer runs a utility to extract the metrics from the .FNT file and store them on the host. A name is assigned to the font, and when you call out the assigned font in your documents, the metrics file is accessed.

The exact method for extracting the metrics depends upon the application software in use. Instructions for metric extraction should be included with your application software. Further information can be found in the *Xerox 4850/4890 HighLight Color and 4135 LPS Font User Guide*, or may be obtained from Xerox Font Services. Refer to the card in this back of the book for ordering information.

#### **LPS production process overview**

The 4890 works effectively in many different environments handling input from a wide variety of sources.

Whether you are using the 4890 in an offline capacity, over an Ethernet network, connected directly to a host computer, or remotely over phone lines, input data for printing is sent to the printer in one of two forms:

• **Unformatted data**. In this instance, unformatted data (data from a computer file in database format) is selected, formatted, and combined with form data (boxes, lines,

headings, or totals) and graphics files to produce a printed report.

- The raw data can be sent to the 4890 LPS offline from magnetic tape, online from a channel-attached host, or through an Ethernet network.
- The forms description commands used to select records and format the printed output can be entered directly from the 4890 keyboard and display, or from a host- or PC-based forms definition software package.
- **Preformatted data**. Preformatted data is sent to the printer from a host-based document composition software package, such as CompuSet, XPPI, XDGI, or PC-based software through the front end processor. These systems are often used for electronic publishing and can produce very sophisticated printed documents. Data from these sources comes in a ready-to-print format.

**Ink referencing**

Regardless of whether you are sending formatted or unformatted data to the 4890, you must specify colors by their ink name, or by number in some host-based applications. The ink catalog is a logical collection of inks, each with a unique name. These names can then be referenced by PDL and FDL commands for unformatted data, and by page description interpreters for preformatted data.

#### **Unformatted data**

If you are using the 4890 LPS to create reports or other documents from unformatted data, several elements are required to complete the job:

• **Variable data**. Variable data is the part of the report that changes from page to page. For example, variable data might be the part numbers, descriptions, prices, and costs.

The variable data can be input from the magnetic tape system in the offline mode, from a host through a channel interface, through an Ethernet network interface, or from a remote host over phone lines.

- **Form data**. Form description language (FDL) is a set of keyword commands used to generate an electronic form. You create a source file of FDL commands describing the characteristics of your form. The form can contain a variety of fonts, logos, and graphics. It is merged with variable data during printing. The file is compiled and stored as an electronic form file on the printer. You can select any stored form for printing.
- **Control data**. Control data is optional, and it allows the operator to control the output of selected reports, or selected copies of a multiple copy report, for cover-to-cover print processing on any job. For example, you may wish to specify that an inventory report has a blue card stock cover, 49 pages of the report, and a blue card stock back cover. You may also decide that four copies without cost information are needed for distribution to clients. The three command sets described below provide control of output:
- **JDE**. Job descriptor entry commands provides you with control over the mechanics of a particular print job. JDE commands specify the feed and output trays, simplex or duplex printing, stapling, and collating.
- **DJDE**. Dynamic job descriptor entry commands enable you to modify the printing environment dynamically. These commands are inserted into the input data stream to modify the command characteristics of the existing JDE currently in use. DJDEs can take effect on a reportto-report, page-to-page, and record-to-record basis.
- **CME**. A Copy Modification Entry command allows you to replace certain parts of a report with predefined static data on selected copies or to specify font and ink changes within the variable data.

#### **Formatted data**

Page-description and report data from host-resident software is sent to the printer in a form that it understands and no additional formatting commands are required.

Many host-resident software packages communicate with the printer in a standardized page description language called Interpress, developed by Xerox for Ethernet network-based printers.

The 4890 LPS also supports two similar page description languages: PostScript and the Hewlett-Packard Print Control Language (HP-PCL) with the optional front end processor. Many popular software applications use these languages for communicating with printing devices.

The features available depend on the capabilities of the software package you are using.

#### **Color mapping**

Some page composition software applications give you the ability to specify colors based on a red-green-blue (RGB) model (or other standard model, like cyan-magenta-yellow-black [CMYK] or hue saturation brightness [HSB]), providing a much larger range of colors than the printer is capable of reproducing. In these cases, and when full color Interpress or PostScript masters are sent to the printer, colors are automatically mapped into tones of the highlight primary.

For Interpress, the controller attempts to make the closest possible match between the color specified using the full-color model and an ink in the currently available ink catalog. For PostScript, the front end performs this function.

#### **4890 HighLight Color LPS major features**

The 4890 is designed to fulfill the potential of efficiency promised by electronic printing.

**Speed** The high output rate of the 4890, and other Xerox high-speed laser printing systems makes it possible to bypass the separate duplication process required in traditional printing. With an

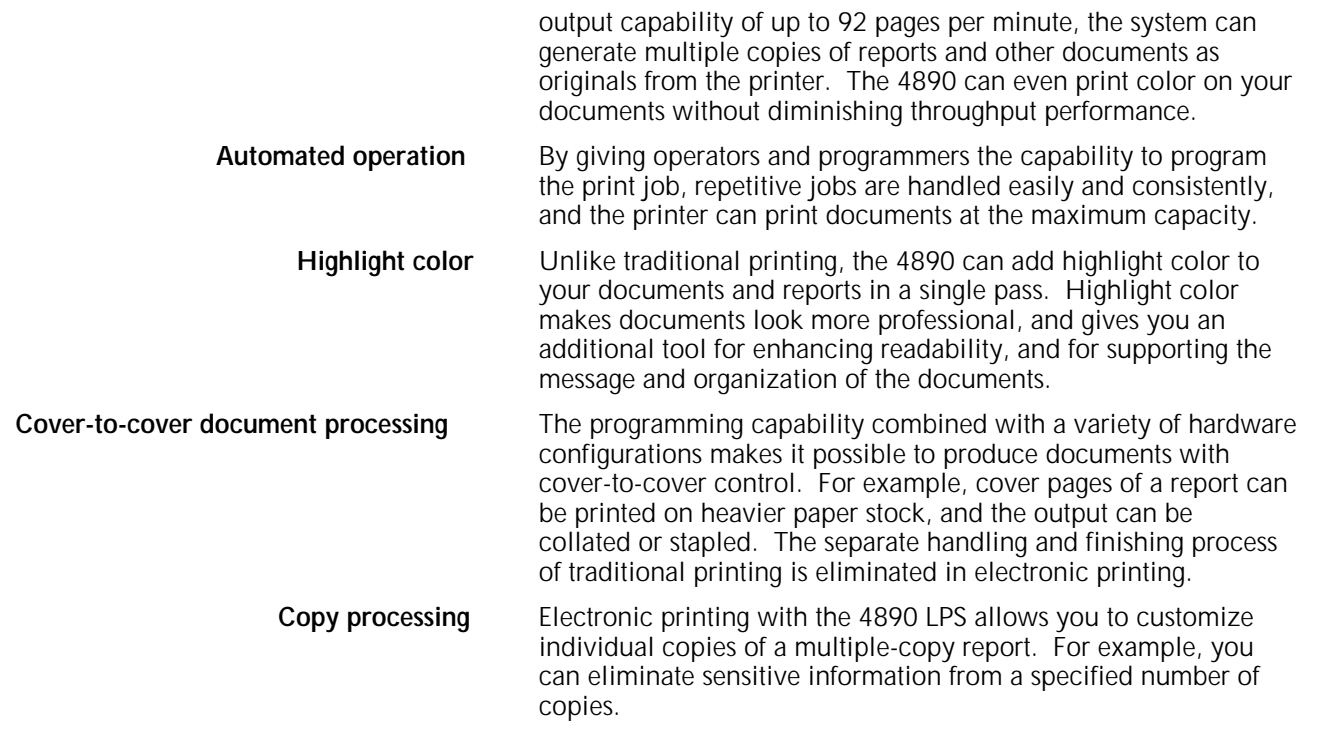

#### **4890 feature reference**

The major features of the 4890 are as follows:

- Xerox laser printing output up to 92 ppm
- 1024 KB words of task memory
- Disk drive controller with one 400 MB fixed disk drive
- Optional graphic video generator (GVG) with 32 Mb of graphic memory
- Queue management facility.

#### **LPS connection options**

Xerox offers a variety of optional interfaces for online and offline operations to allow the 4890 to work effectively in diverse environments. These options are as follows:

- Online interface for all IBM systems supporting the channelattached 3211 and 4245 protocols
- Offline interface for any 9-track (1600/6250 bpi), 1/2-inch, and 1/4-inch cartridge tape conforming to one of the formats listed in the "LPS connections" chapter.
- OEM interface for SNA/SDLC and bisynchronous (BSC) communications
- DEC interface for VAX/VMS Digital Data Communications Message Protocol (DDCMP) environments
- Ethernet interface for XNS network-connected devices
- Front end processor option provides connectivity with local area networks (LANs) to Ethernet. The front end processor enables input from:
- PC-based LANs such as Novell Net and the IBM Token Ring for personal computers running MS-DOS and OS/2
- Apple Macintosh computers on the AppleTalk network
- Unix workstations on a TCP/IP network (these may include Sun, HP/Apollo, NeXT, IBM, and AT&T)
- Personal computers (PC and Macintosh) in a standalone configuration.

The front end processor option provides data format conversion from PostScript to Interpress and from the Hewlett Packard Print Control Language (HP-PCL) to Interpress. Therefore, the 4890 processes input from either of these increasingly popular page description languages.

#### **System controller**

The features of the system controller are listed below:

- Multinational keyboard and display
- Drive controller with 400 MB fixed disk
- 18 MHz processor speed
- Up to three additional drives (optional, 400 MB each)
- 5.25-inch diskette drive
- 1/4-inch cartridge tape drive (optional)
- 1024K words of control memory
- 64 Mb of font memory, expandable to 128 Mb
- 300 spi graphic video generator (GVG), with 32 megabit graphic image memory, expandable to 256 megabits (optional). The GVG option provides the capability to print bitmapped graphic images, and to print pages sent in Interpress and PostScript.
- Raster image processor (RIP) option
- Built-in transceiver for direct connect to Ethernet.

#### **Optional peripheral cabinet**

- 9-track open reel tape drive
- 1/2-inch (18-track) 3480-compatible cartridge tape system.

#### **Printer**

The printer features are as follows:

- Xerographic engine
- Raster output scanner (ROS) features simultaneous exposure of both the black and the color images for near perfect registration
- Rated speed of up to 92 pages per minute (ppm)
- Printed output of 300 by 300 dots per inch (dpi)
- Image size up to 8.62 by 14 inches/219.8 by 355.6 mm
- One permanent developer housing for black dry ink
- Increased fusing quality
- One customer changeable unit (CCU) for changing the color developer housing that contains the color dry ink
- Prints on front and back side (duplex) of paper under software control
- Printer control console with graphic display of printer assists the operator in clearing jams, and provides information on consumable items (paper, dry ink, and waste)
- Full color graphic display showing print mode and currently installed highlight color developer housing
- LED display showing feeder and stacker tray configurations
- Attention light to alert operator of printer conditions that require attention.
- Stop, continue, and print sample buttons
- Sample print tray holds 100 sheets of 20-pound or 80 gsm bond paper
- Stacker options:
	- Dual stacker: Two 750-sheet, 20 pound or 80 gsm bond, output paper trays with offsetting capability.
	- Stitcher/stacker: One 2000-sheet (unstitched), 20 pound or 80 gsm bond, output paper tray with both set stitching (stapling of up to 50 sheets per set) and offsetting capabilities.
- Feeder options:
	- Dual feeders (standard):

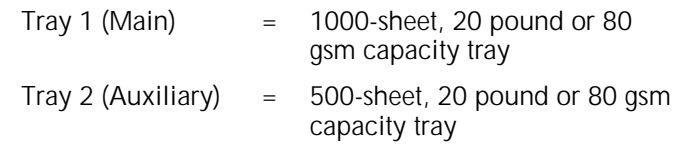

- Optional high-capacity feeder (HCF) adds the following trays:
	- Tray  $3 = 1000$ -sheet, 20 pound or 80 gsm capacity tray
	- Tray  $4 = 1000$ -sheet, 20 pound or 80 gsm capacity tray

Greater feed capacity allows the operator to change and refill paper without interrupting a job, and it allows more jobs to be printed without refilling paper supplies.

#### **Paper handling**

Options for the 4890 provide enhanced finishing capability, including increased output capacity, collating of multiple copies, and even stapling. Other output options are available for transferring paper to specialized paper handling devices.

The following are the types of paper or media acceptable for use on the printer:

- 20-pound bond to 110 pound/80 gsm to 200 gsm index, cutsheet paper, colored, and paper already printed, drilled or perforated
- Variable paper sizes of 8.0 by 10 inches/203.2 by 254 mm to 8.5 by 14 inches/216 x 356 mm, including 8.27 by 11.69 inches/215.9 by 355.6 mm/A4
- Transparencies, label stock, and other specialized application materials
- Software-controlled paper stock management with two or four feeder trays.

The following describes the features relating to the use of forms on the printer:

- Electronically created and stored at LPS or host
- Changeable on a page-to-page basis
- Forms may be created using highlight color
- Functionally compatible with Xerox 4050, 4090, 4650, 4850, and 9790/8790 forms, logos, and signatures
- Form merged with variable data at print time
- Multiple forms per page only with Interpress, raster image processor (RIP), and GVG options
- Preprinted forms.

**Fonts**

**Forms**

The 4890 includes a variety of fonts. To add variety and professionalism to your documents, additional fonts are available. Following is a list of some of the features and options relating to fonts:

- Proportional or fixed character spacing
- Variable character size of 4 to 36 points
- Spacing of 4 to 30 characters per inch (cpi)
- Up to 128 fonts per page from an extensive library of standard and optional fonts
- Resolution of 300 by 300 spots per inch (spi)
- Logo and signature fonts
- Multinational character set
- Loadable from host, diskette, magnetic tape, or cartridge tape
- 64 Mb font memory; expandable to 128 Mb (optional)
- Selectable on a character-to-character basis.

#### **Printed format**

- Variable spacing of 3 to 18 lines per inch (lpi)
- Spacing of 4 to 30 characters per inch (cpi)

Landscape or portrait orientation Up to 38K (4 pts., 18 lpi) alphanumeric characters per 8.5 by 14 inch/216 by 356 mm page total density • 252 (4 pts., 18 lpi) maximum lines per 8.5 by 14 inch/216 by 356 mm portrait page • 198 (4 pts., 18 lpi) maximum lines per 8.5 by 11 inch/216 by 279 mm portrait page • Up to 150 lines with 132 characters per line on 8.5 by 11 inch/216 by 279 mm landscape page Up to 128 images per page; over 128 images per page and vector graphics capability only with Interpress, RIP, and GVG options • Multiple logical pages on a physical page Simplex and duplex printing. **HighLight color** • Black plus one color plus shades, tints and tones of that color • Form and variable data may be selectively printed in black or in highlight color using enhanced PDL and FDL commands • Enhanced PDL and FDL commands are backward compatible with black-only Xerox LPS • Customer-controllable darkness capability. **Types of output** The following is a list of the types of output the printer produces: • Interspersed reports Stacked reports • Multiple sets Offset reports • Collated or uncollated reports Stitched sets Report and job accounting. **DFA/Segment Management** DFA/Segment Management is comprised of four main features. • Document Feeding and Finishing • Segment Management • Increased Graphics • Operator Commands **Document Feeding and Finishing** The high volume market that the 4800F printers cater to requires the addition of finishing devices for postprocessing activities such

as booklet making, shrink wrapping, etc. These finishing devices

conform to the Xerox Document Feeding and Finishing Architecture (DFA) Level 1 standard. To support these new devices, the software is modified to interface with the DFA Level 1 standard. In order to mate Third Party Devices (TPD) to the 4800F printers, a Bypass Transport (or BT) is used.

The BT will perform the following functions:

- Bring the output paper path down to a height consistent with Third Party requirements
- Pass Command signals to the Third Party finishing device.
- Accept Status signals from the Third Party finishing device.

This feature, Document Feeding and Finishing, also involves developing the bridge between Segment Management and DFA. This includes designing and developing the interface between the Input and Output processing subsystems.

**Segment Management** There may be some cases where an entire report cannot be handled by the third-party finishing equipment. Therefore, the report must be broken up and delivered in finishing sets, called segments. A "segment" is a set of consecutively delivered sheets whose management as a set or segment has been specified by PDL or DJDE command.

> The new EXPORT statement enables specification in PDL of the new Segment Management capabilities, including the following:

- Division of reports into segment
- Generation of separator sheets
- Use of segment numbers on separator sheets
- Use of segment recovery in place of page recovery.

Although the EXPORT command is primarily intended to be used with the bypass transport, it functions with any allowable destination. If the OUTPUT command DESTINATION parameter specifies BIN, segments are offset relative to each other when delivered, and offsetting resulting from other commands is not processed.

**Increased Graphics** With the introduction of the Shared Disk Interface (SDI), users wanted to have the capability to print more than 16 graphic images on a page. The following tasks will be modified to support this increased in imaging graphic images per page up to a maximum of 32.

**Operator Commands** Several new operator commands were introduced in the V4.0 software, and 4135 V3.6 R1.5. This software release, when installed on the 4800F printers, is able to process or gracefully reject these new operator commands.

> Any 4135-unique and 97xx-unique commands will be gracefully rejected when entered on a 4800F printer running V5.0 software with the following message:

#### **0S1726 This system is not configured for this command.**

The new operator command for DFA/Segment Management is:

#### **DALIGN, EDGE, OSTK**

#### **SCSI System Disk/Floppy Disk**

The 4890 program has transitioned from the ESDI based system disk/floppy architecture to a SCSI based architecture.

#### **Color Enhancements**

The Color Enhancements project is comprised of three main features and they are:

- **Extended CRITERIA**
- **Extended Palettes**
- Shared Disk Enhancements

**Extended CRITERIA** The PDL CRITERIA statement defines a test to be performed on variable data in the specified fields to determine whether a true or false value should be returned to the special processing feature that invokes the test criteria.

> A new, special processing feature, LMODIFY, will select text in print lines to be modified before printing. The criteria for selecting the text to be modified can be specified by using the existing CRITERIA commands, CONSTANT and CHANGE or by using a new CRITERIA VALUE command. The CRITERIA VALUE command is designed to allow signed magnitude comparisons of numeric character strings.

NOTE: In the BSELECT/BDELETE statements, only the CONSTANT mode criteria can be used. The CHANGE mode criteria or the new VALUE mode criteria are not allowed in these statements.

A new VCODE command has been added to the VOLUME statement to allow for the specification of a character-type table which is to be used when numeric character strings are being evaluated for VALUE mode criteria tests.

**Extended Palettes** When the structure of the ink catalog files was first designed, the size was not a major consideration. However, due to space/storage limitations on floppy diskettes (which are used for SYSGENing a system), the size of the ink catalog files to fit on a floppy diskette became an issue, particularly where customers have no alternate method (cartridge or tape drive) to load the software.

> Eventually there may be at most 29 highlight color toners available which would cause XEROX1.ICT to grow to 1682 blocks which is more than the amount of data that would fit on a floppy diskette (1326 blocks). Therefore, changes to the Ink Compiler are required in order to support these toners.

The following changes are implemented to yield a compact ink catalog file to meet the floppy disk size requirement.

**Shared Disk Enhancements** The primary function of the Shared Disk feature is to provide a

high volume, high speed medium for the transmission of textual and graphical data to the printing system. The printer software manages queued jobs made up of LCDS data that have been spooled to the shared disk for printing.

The significant features being provided in this software release are:

- Enhanced crash recovery
- Expanded SDI job queue size to 400
- Enhanced SDI JOBS display
- SDI STORE and CHANGE commands<br>• Increased number of maximum image
- Increased number of maximum images per page
- One to four shared disk configuration
- Enhanced Shared-Disk Full handling
- DEC Alliance enhancements

### **2. Printer hardware components**

This chapter describes components of the Xerox 4890 HighLight Color Laser Printing System (LPS) and the hardware options available to increase the printer productivity in your operating environment.

#### **4890 hardware components**

Figure 2-1 shows an illustration of the 4890 LPS with the optional peripheral cabinet.

Figure 2-1. **4890 Laser Printing System**

#### **LPS system disk storage and memory**

The 4890 controller houses the 400 MB hard disk, a 5.25-inch diskette drive, an optional 1/4-inch cartridge tape drive, bays for three additional hard disk drives of 400 MB each, and a Small Computer System Interface (SCSI) connection for the peripheral cabinet high performance tape drives (9-track open reel and 1/2 inch cartridge).

The system disk stores the operating system software (OSS) as well as the system resources (fonts, forms, logos, and graphics) that are loaded into memory for use during print processing.

System memory, residing in the controller, is divided into the

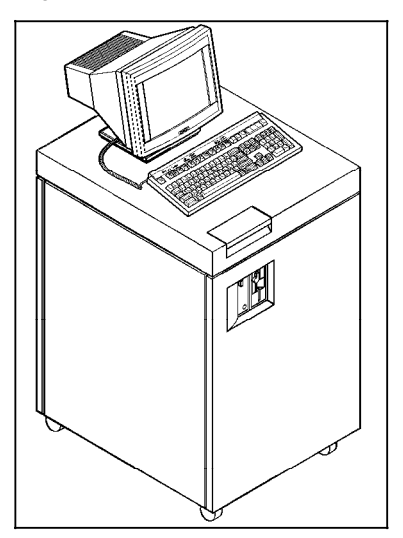

Figure 2-2. **4890 controller** 

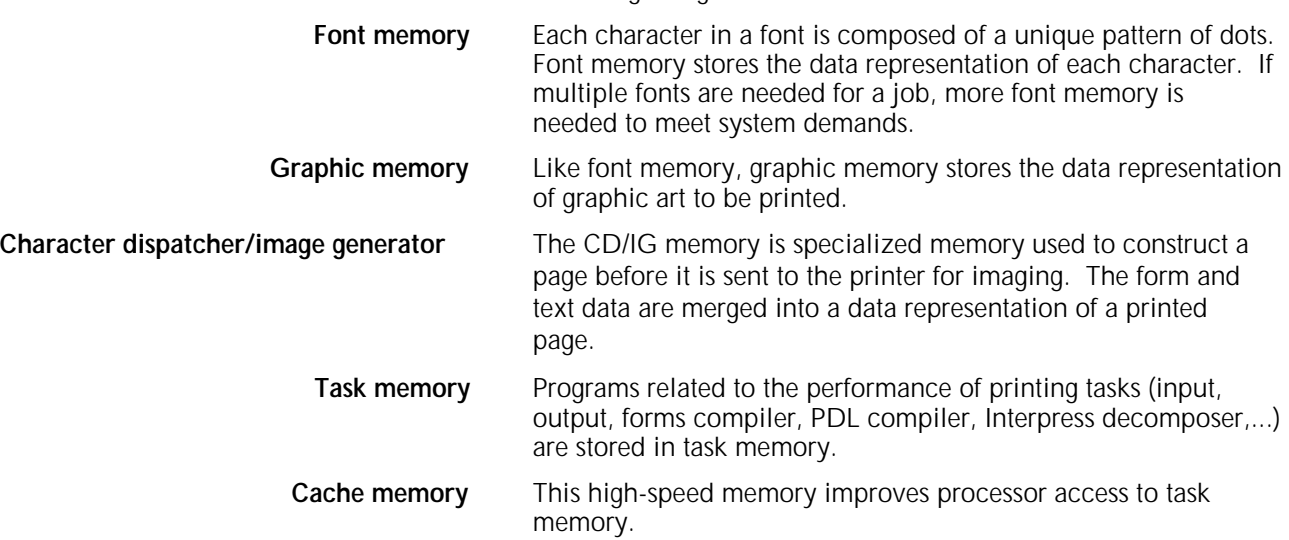

following categories:

#### **System control console**

The terminal shown sitting on the top of the system controller is the keyboard and display used by the operator to start jobs, display messages and job status, and enter form and job definition commands.

 **Keyboard and display** The keyboard and display enable interaction with the 4890 LPS to initiate and monitor jobs. The display is 80 character spaces horizontally (columns) and 24 character spaces vertically (lines). The keyboard has 128 displayable characters and 20 function keys.

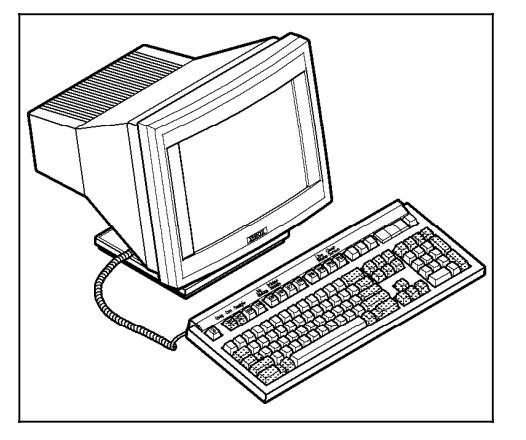

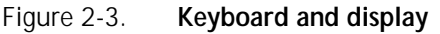

**System controller panel** The system controller is powered on or off, booted, and switched between local and remote power using the buttons on this panel.

> Figure 2-4 shows the 4890 controller panel. There are three LED indicators. One LED is situated next to the system power button. When lit, this LED conveys that the system power is switched ON. The other two LEDs are the Remote and Local buttons that indicate the operating mode of the controller.

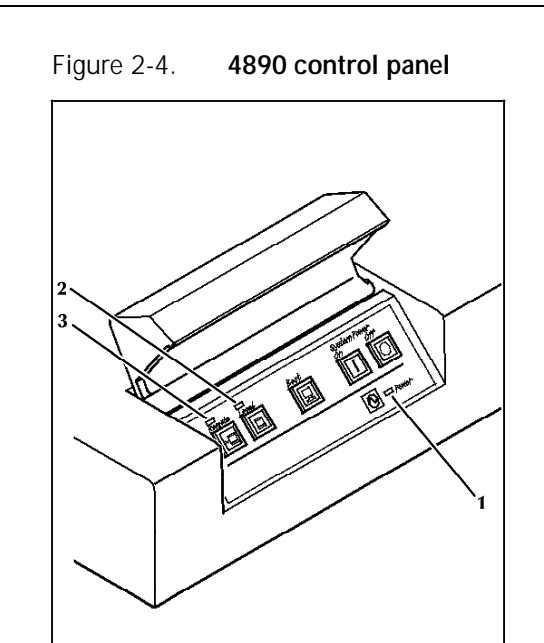

- **1. Remote LED**
- **2. Local LED**
- **3. Power LED**

**Floppy disk drive** The floppy disk drive in the controller provides an alternative input for loading operating system software, user files, and fonts, to the system disk. It can also be used for backing up systemdisk-resident user files and fonts. A service representative may also use it for diagnostics. It is not an input source for print jobs.

> The disk drive uses 5.25-inch double-sided, dual-density disks, and 5.25-inch high density floppy disks. The floppy disk has a total of 1403 available sectors; sector configuration is 78 cylinders, 2 tracks per cylinder, 18 sectors per cylinder, and 512 bytes per sector.

**1/4 inch cartridge tape drive** The 1/4 inch cartridge (QIC) tape drive is also mounted within the system controller cabinet. This unit provides an alternative source for loading and backing up user files and loading or unloading fonts to the system disks.

> The capacity of the 1/4-inch cartridge tape drive is either 320 MB or 525 MB, depending on the choice of DC6320 or DC6525 tape cartridges. Both tapes are 1/4-inch cartridge ANSI compatible, and they can be used interchangeably without hardware or software reconfiguration.

#### **Printer components**

The printer contains the imaging, xerographic, and output subsystems.

#### **Imaging subsystem**

The imaging subsystem accepts data two bits at a time (one black, and one highlight) from the system controller where forms and graphics have already been merged for the xerographic process.

#### **Xerographic subsystem**

The following steps describe the xerographic process:

- 1. Imaging data is transferred from the system controller.
- 2. The photoreceptor belt is charged.
- 3. The laser beam moves across the surface of the photoreceptor belt producing a latent image based on the incoming video data. The laser beam creates the white image and the highlight color image at the same time, ensuring near perfect registration between the two.
- 4. Where the photoreceptor is exposed to the laser beam, its surface charge is altered dot-by-dot to one of three levels: fully charged, partially discharged, or discharged. The color dry ink is charged so that it clings to the areas of discharge, while the black dry ink is charged so that it clings to the area of full charge. Areas of partial discharge attract no toner and are imaged as white (plain paper).
- 5. The photoreceptor belt is then exposed to both dry inks (black and highlight color) in a single pass. The dry inks cling to the appropriate pattern of dots corresponding to the black or the color image.
- 6. Large, excess toner particles are removed immediately prior to image transfer using a vacuum system known as the "air knife." This technology ensures clean, clear reproduction.
- 7. A sheet of paper traveling along the paper path is brought into contact with the surface of the photoreceptor belt. Both color and black dry inks are then transferred from the photoreceptor belt onto the paper simultaneously, ensuring near perfect registration.
- 8. The paper carrying the pattern of dots passes through a fusing subsystem that permanently affixes the dry inks to the paper.
- 9. The finished page is deposited in the output tray. The photoreceptor belt is then cleaned and prepared for the next page.
- **Resolution** An LPS imaging system converts a page from a digitized form into a printed image composed of tiny dots. These dots are so small and close together that they appear to form solid areas of black or color. Image clarity is determined largely by the resolution or the number of dots per inch (dpi) printed. The resolution of the 4890 is 300 by 300 dpi.

#### **Output subsystem**

The output subsystem provides paper stacking, report collating, optional finishing, and sample print capabilities.

In a standard configuration, the 4890 LPS has two feeder trays and a dual stacker (two trays). For information on other feeder and finishing options, refer to the "Hardware options" section in this chapter.

#### Figure 2-5. **4890 printer (dual feeder/dual stacker configuration)**

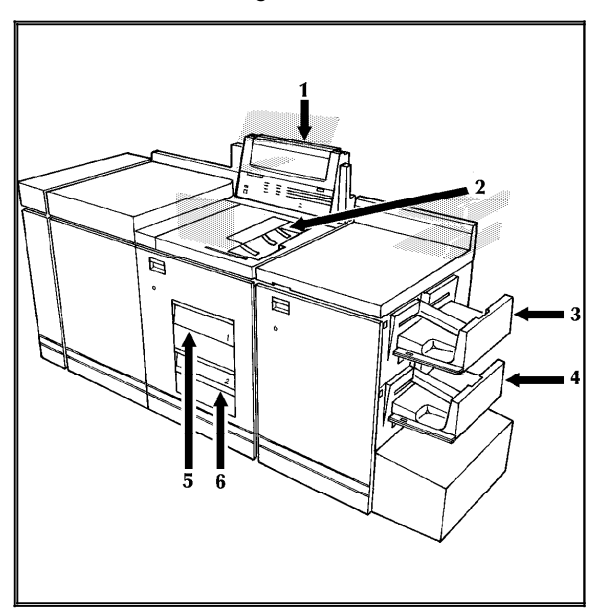

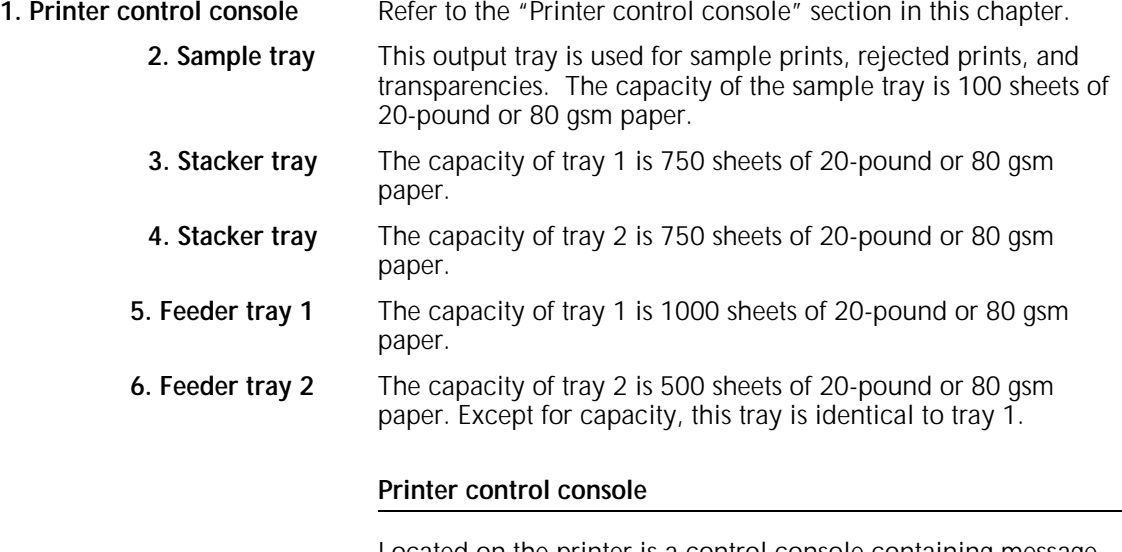

Located on the printer is a control console containing message and graphic displays, information, stop, continue, and sample buttons, a power switch, and indicator lights showing the active feeder tray, and the paper size in use.

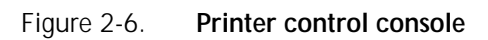

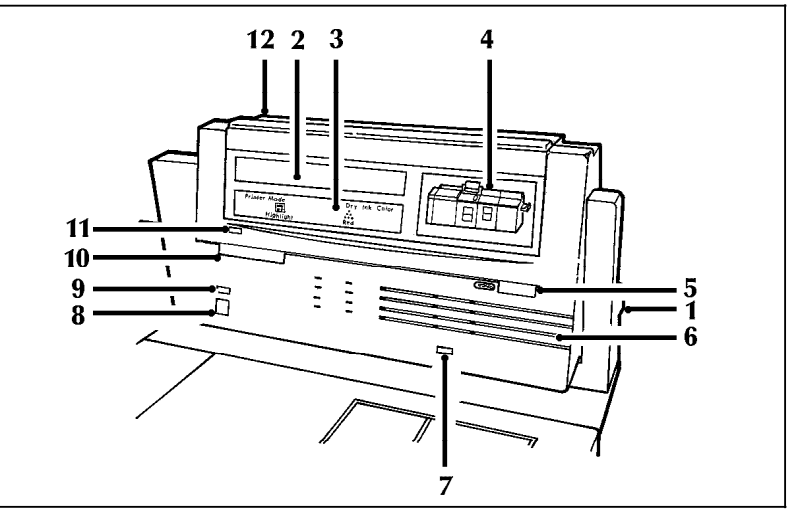

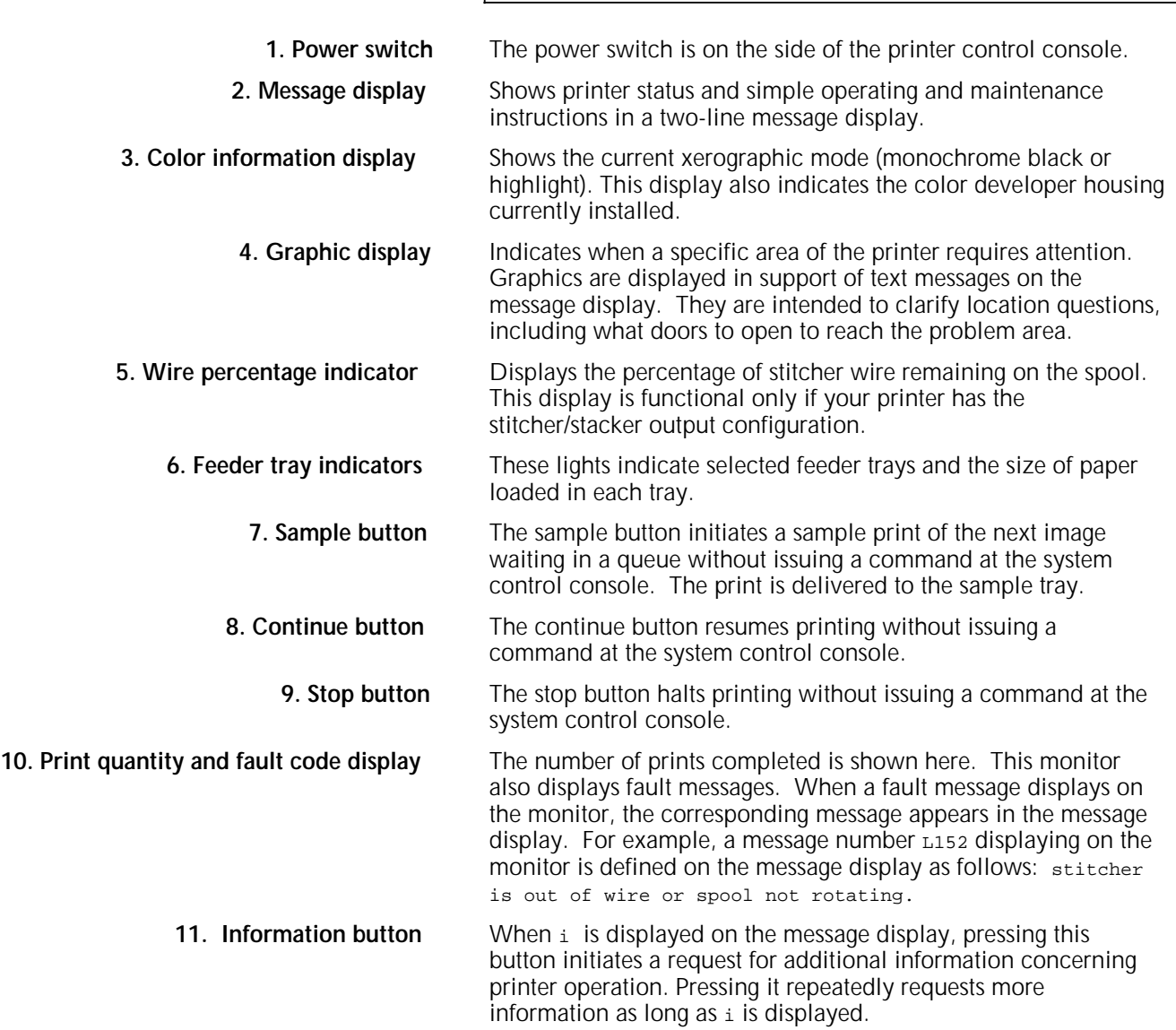

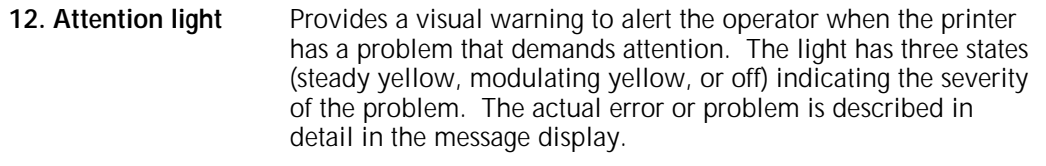

#### **Additional features**

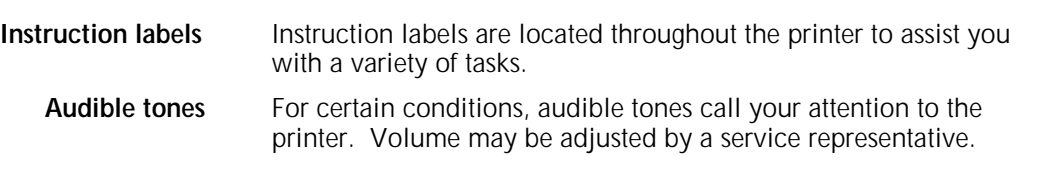

#### **Accessories**

**CCU changeout cart** The cart (shown in figure 2-7) is used to remove and install the customer changeable unit (CCU). This CCU consists of the color developer housing and the dry ink bottle. Due to the physical weight of the CCU, the cart is used to remove the CCU from the printer and replace it with another CCU containing a different color dry ink.

#### Figure 2-7. **The CCU changeout cart with CCU loaded**

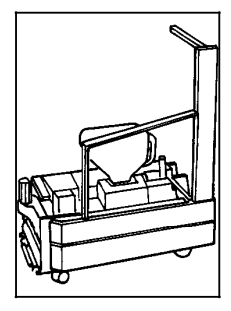

The carts also serve as storage devices for any CCUs not currently in use in your system. For example, if you use both the red and blue dry inks in your operation, one CCU is always out of the machine in storage on the cart while the other is installed.

It is therefore necessary to have a cart for each CCU, where one cart is always empty and available to remove the CCU installed in the system. If your printer prints only one color, the CCU will never be removed and the cart is not necessary. If there is more than one printer in operation at your site, it may not be necessary to have one cart per CCU; however, CCUs are not interchangeable between 4850 and 4890 models. The CCU is labeled to identify its associated printer.

#### **Hardware options**

The following options are available to further enhance the productivity of the 4890 LPS in your environment.

#### **4890 peripheral cabinet tape drives**

The peripheral cabinet may contain the 9-track open reel tape drive and an 18-track 1/2-inch cartridge tape drive.

Figure 2-8. **4890 peripheral cabinet tape drives**

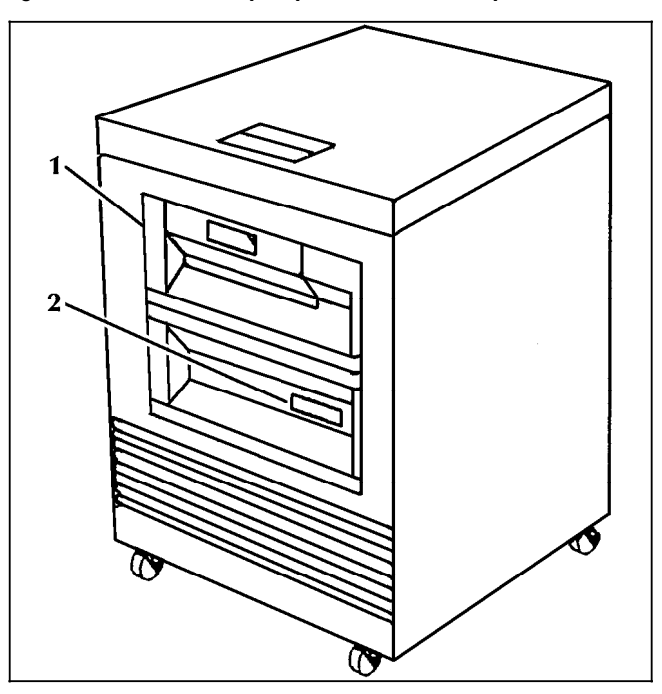

#### **1. 9-track open reel magnetic tape drive 2. 18-track 1/2-inch cartridge tape drive**

Figure 2-9 shows an illustration of the peripheral cabinet next to the 4890 controller.

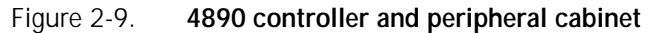

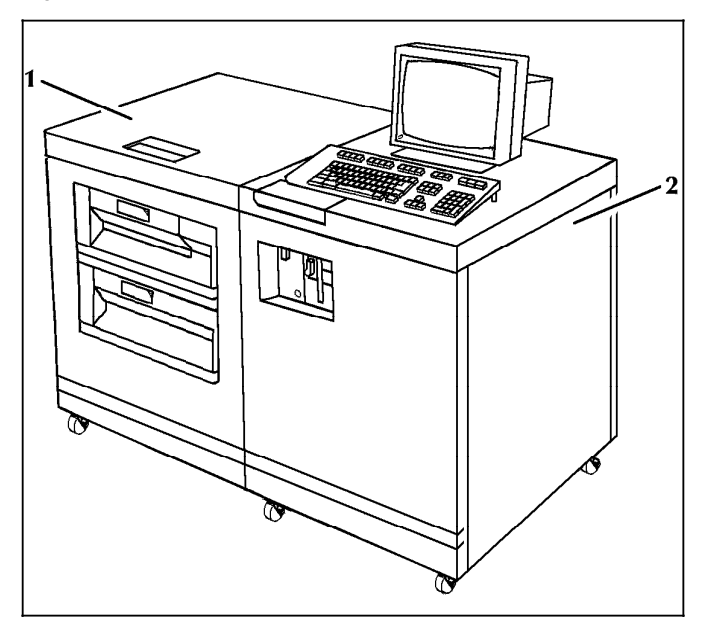

- **1. Peripheral tape drive cabinet**
- **2. 4890 controller**

The SCSI is an 8-bit parallel interface standard used to connect peripheral devices, such as rigid disks, floppy disks, and tape drives, to computer systems.

The 4890 controller has a SCSI that connects all the standard and optional peripheral devices available for the 4890. Because the 4890 is an all-SCSI system, you can boot from any device as long as the boot files are on the media for the device.

#### **Graphic video generator**

The optional graphic video generator (GVG) option with a standard 32-Mb or optional 256-Mb of graphic memory enables the printer to receive digitized graphic data. GVG accepts graphic data encoded according to the Xerox .IMG and .RES standards.

**Note:** To accept and print graphic data input, the LPS must be equipped with the GVG option.

#### **Font memory expansion**

The 4890 has as a standard feature 32-Mb of font memory, which can be expanded to 128 Mb.

#### **High-capacity feeder**

The high-capacity feeder (HCF) provides two additional feeder trays. The capacity of each tray is 1000 sheets of 20 pound or 80 gsm paper. Refer to figure 2-10.

Figure 2-10. **4890 printer (high-capacity feeder configuration)**

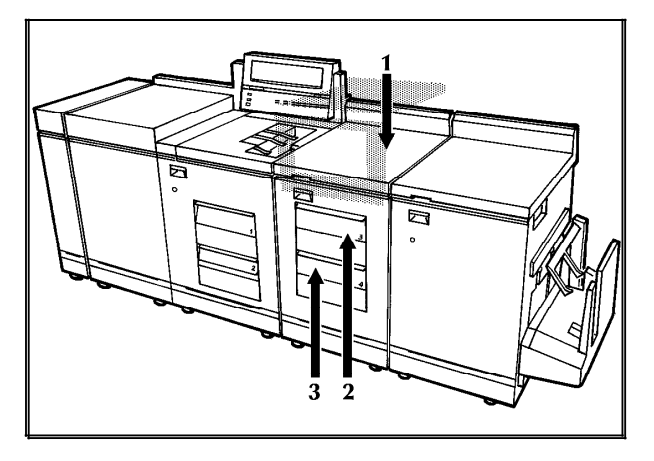

- **1. High-capacity feeder**
- **2. Feeder tray 3**
- **3. Feeder tray 4**
### **Stitcher/stacker**

The stitcher/stacker configuration in figure 2-11 provides an alternative to the dual stacker configuration. It is a one-tray output module with both set stitching (up to 50 sheets) and offsetting capabilities. The capacity of the stitcher/stacker tray is 2000 sheets (unstitched) of 20 pound or 80 gsm paper.

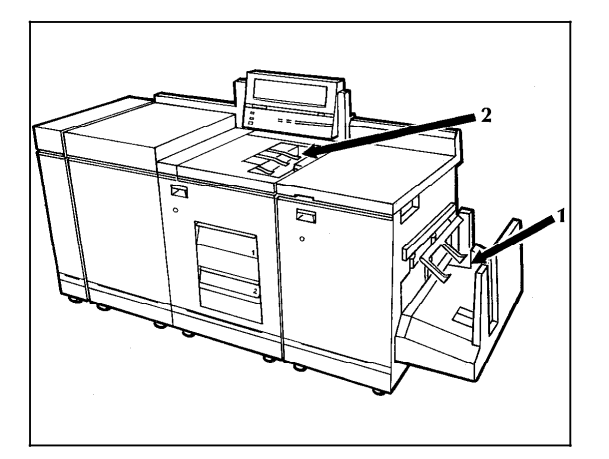

Figure 2-11. **4890 printer (stitcher/stacker configuration)**

- **1. Stitcher/stacker tray**
- **2. Sample tray**

This chapter describes the components of the Xerox 4890 HighLight Color Laser Printing System (LPS) operating system software (OSS), as well as some of the options for host software and personal computer (PC) software.

### **4890 operating system software**

The operating system software is an integral part of the laser printing system and is required to operate your printer, regardless of whether you are operating in the online or the offline configuration. The OSS handles many tasks invisible to the operator, including the low-level control of the printer hardware.

The OSS also includes the command languages used to define electronic forms, job processing information, and copy processing information. These tasks are described in the following paragraphs.

#### **LPS editor**

The LPS editor is used to enter the commands for the OSS languages: Print Description Language (PDL) and Forms Description Language (FDL). The editor facilitates the editing and manipulation of the source files. From the editor, the source files are stored on the system disk and then compiled in a separate step.

#### **Print Description Language**

PDL is used to describe the input, logical processing, and output requirements of a print job. Refer to the *Xerox 4890 HighLight Color LPS PDL Reference* for more information.

#### **Forms Description Language**

FDL is a laser printing system resident language for designing electronic forms that can include logos, signatures, highlight color, and shading. Refer to the *Xerox 4890 HighLight Color LPS Forms Creation Reference* for more information.

#### **Host software**

This section describes a few of the many host software packages compatible with the 4890 LPS. If you need information on a specific program, please contact your sales representative.

### **Xerox Forms Generator**

The Xerox Forms Generator (XFG) is a host-resident forms design software package (on IBM MVS or VM) that allows forms to be created, changed, and merged with data at the host for printing.

**Note:** Version 3.0 or higher of XFG is required to support the color capabilities of the 4890 LPS.

#### **CompuSet (Document Sciences Corporation)**

CompuSet, developed by Document Sciences Corporation, is a publication production system that enables the complete composition of manuals, price lists, catalogs, and other types of publishing applications.

Tables of contents, indexes, and footnotes can be created with CompuSet by extracting information from the text stream. If desired, graphics, text, and forms may be merged.

**Note:** CompuSet Version 6.0 is required to support the color capabilities of the 4890 LPS.

#### **Xerox Printer Access Facility**

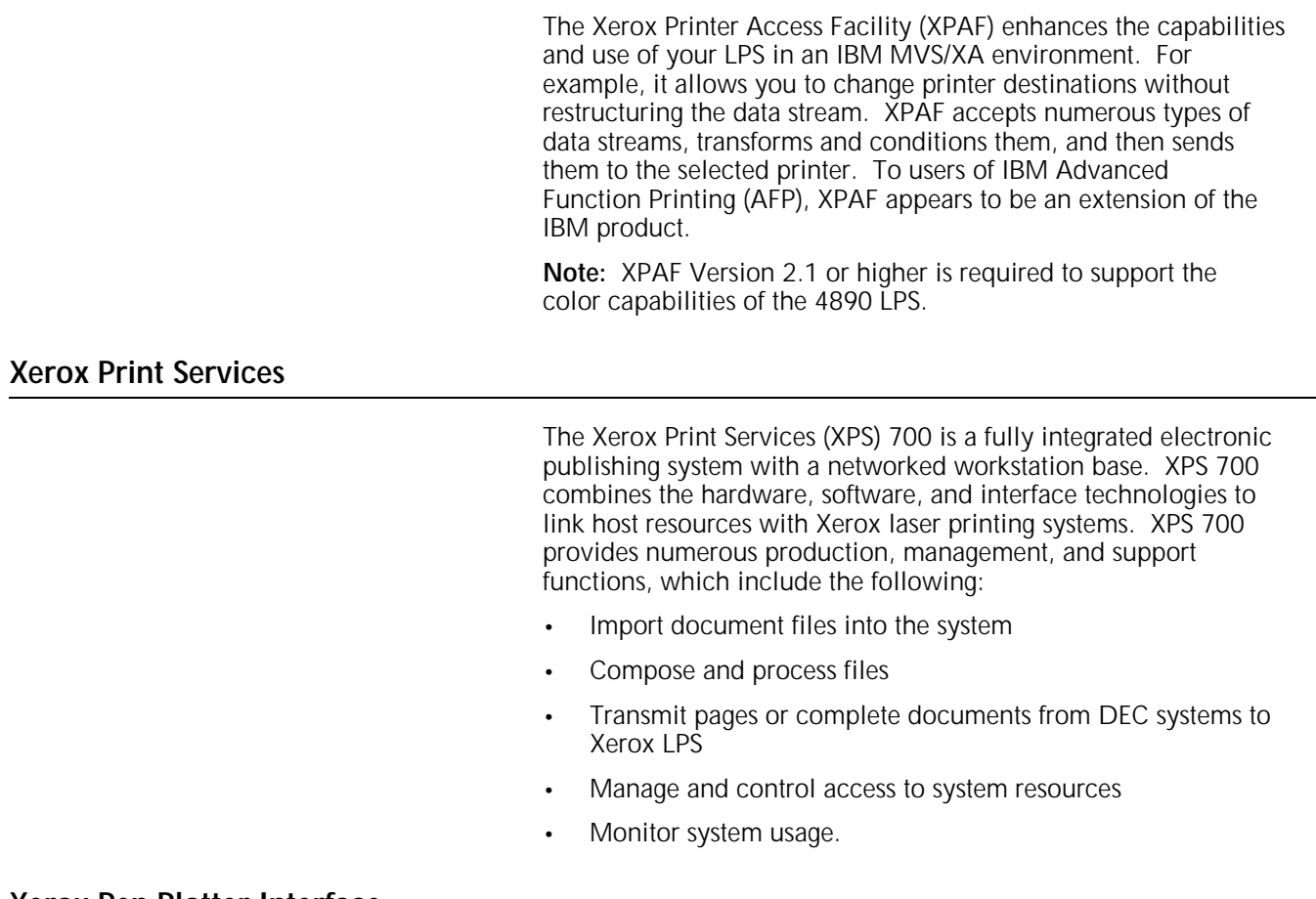

#### **Xerox Pen Plotter Interface**

The Xerox Pen Plotter Interface (XPPI) software provides an interface to graphics applications that use the CALCOMP pen plotter protocol. Graphics applications such as SAS/GRAPH, CA- TELL-A-GRAF, or CA-DISSPLA can use this interface to print with highlight color on the 4890.

### **Xerox DCF and GDDM Interface**

XDGI software provides an interface between the IBM Document Composition Facility (DCF 3.2), the Graphical Data Display Manager (GDDM 2.0) products, and the 4890 LPS. Xerox DCF and GDDM Interface (XDGI) also provides a means of adding highlight color commands to these data streams, and can direct output from IBM products directly to the 4890, or to tape for offline printing on the printer.

#### **Third-party host software**

There are a number of third party host application software packages also available for use with the 4890.

#### **Application software for IBM mainframe environments**

Data stream information for several application software packages that run on an IBM or IBM-compatible mainframe is included in the "Application software data streams and connectivity" appendix. All of these software packages produce documents that print on a 4890. These packages allow the document creator to place color in the document before it is sent to the printer.

**Note:** The table in Appendix B indicates whether or not the application may be used with a channel (direct) connection or through a Barr/SNA (remote) connection.

#### **Application software for DEC mainframe environments**

Application software that runs on a DEC VAX/VMS mainframe and Data stream information is included in the "Application software data streams and connectivity" appendix.

### **PC-based software**

With the optional front-end processor, the 4890 can process print data in the form of PostScript, a page description language similar to Interpress.

This allows your desktop personal computers or local area networks (LANs) comprised of personal computers to connect to the 4890.

Currently there are a wide variety of PC software packages for desktop publishing and graphics. Those packages with the ability to generate Interpress, PostScript, or HP-PCL 5 (Hewlett-Packard Print Control Language) can use the 4890 highlight color features.

### **Application software for IBM PC workstation environments**

Data stream information for several application software packages that run on a PC is included in the "Application software data stream and connectivity" appendix. These software packages can produce color documents for printing on a 4890.

#### **Application software for Macintosh workstation environments**

Data stream information for application software packages that run on a Macintosh, is included in the "Application software data stream and connectivity" appendix. These software packages can produce color documents for printing on a 4890.

#### **Application software for Sun workstation environments**

Data stream information for an application software that runs on a Sun workstation, is included in the "Application software data stream and connectivity" appendix. These software packages can produce color documents for printing on a 4890.

### **Interpress**

Interpress is a page description language capable of describing any two-dimensional image intended for a raster device, such as a Xerox laser printing system. The function of Interpress is to describe the appearance of data on a page; it is not a page composition language. This functionality includes vector graphics (sometimes referred to as line art), contour fonts, and pixel arrays. Interpress also includes job management features such as paper tray selection, output offsetting, stock selection, copy count, and page selection on a copy basis.

An Interpress master can be created at a host or at a workstation for transport through an Ethernet LAN to the LPS.

Depending on the capabilities of the software, the 4890 can make full use of its highlight color features. Some of these Xerox packages include:

- VP 3.2
- GlobalView Version 1.1 or higher
- GlobalView Pro Illustrator
- Docubuild.

With the Ethernet interface options installed, the 4890 can accept print data in the form of Interpress masters.

The RIP and GVG options are required for printing complex (Interpress Publication Set) documents. These options are not required for simple (Interpress Commercial Set) documents.

# **4. LPS connections**

This chapter discusses a total system and the hardware and software necessary to connect your printer to other devices. The configurations described are representative of a variety of business environments.

### **System components**

Figure 4-1 illustrates the various components included in the Xerox 4890 HighLight Color Laser Printing System (LPS) to define an environment. These components include:

- Printer
- Devices connected to the printer:
	- A mainframe
	- Personal computers or workstations.
- Hardware and software used to connect the system devices.

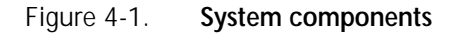

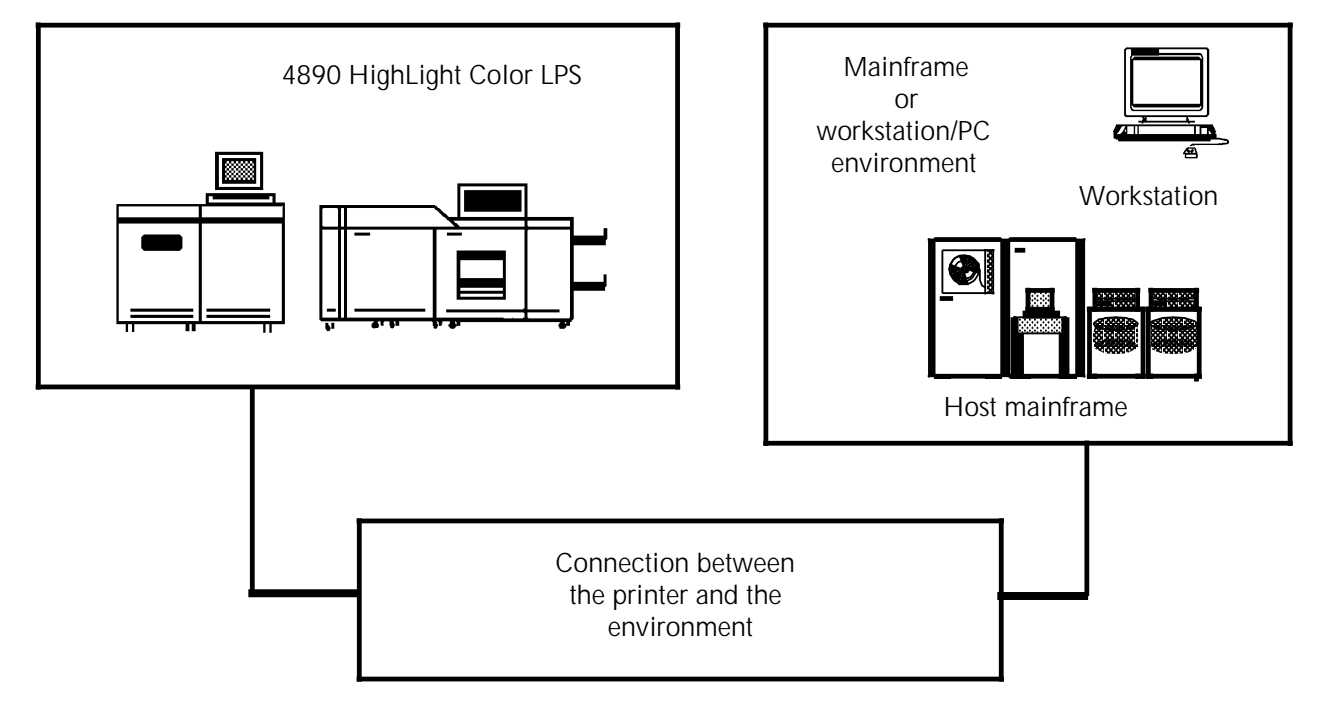

### **Environment**

Figure 4-2 illustrates the general types of environments that can connect to the 4890 LPS:

• Workstations or personal computers (IBM PC or Macintosh) Large host mainframes.

While it is possible for a mainframe and several workstations to be connected to one 4890 printer at the same time, this guide covers each environment separately.

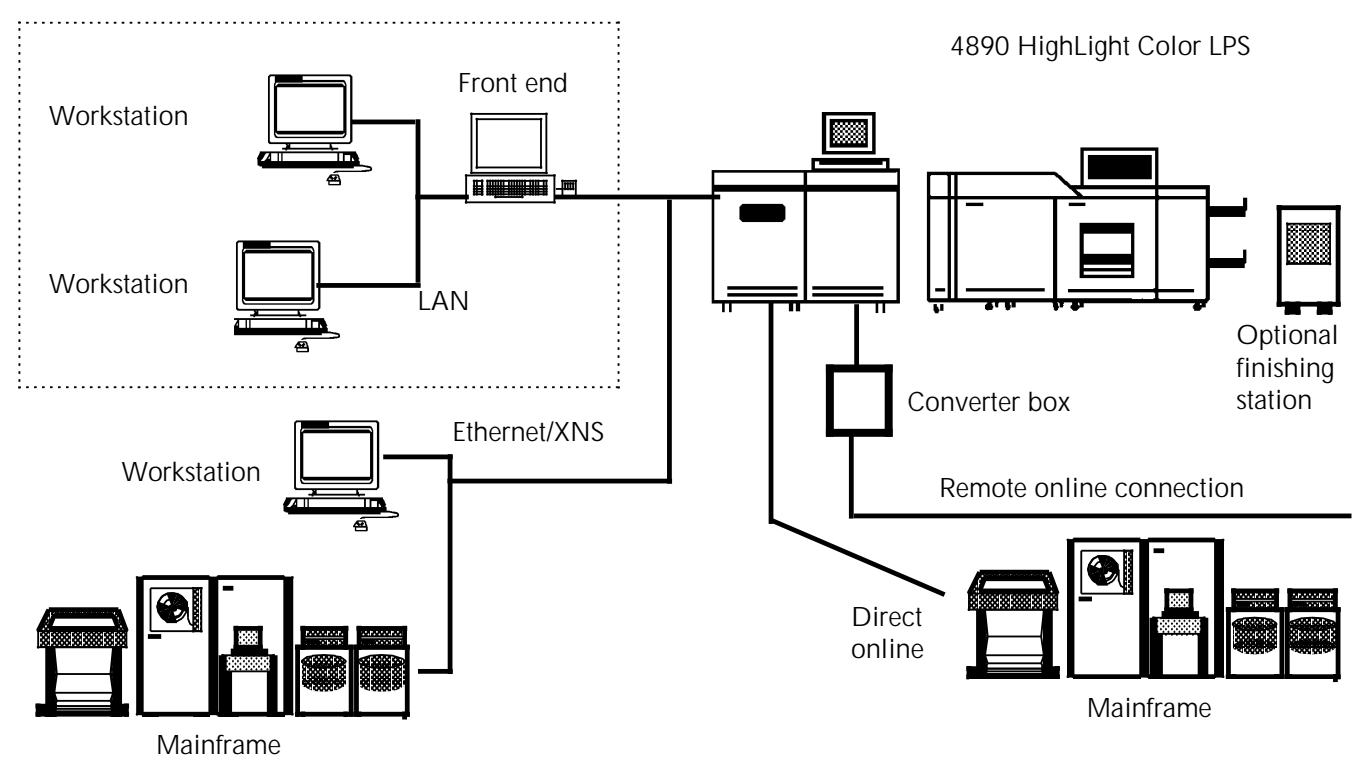

Figure 4-2. **Possible environments of the 4890 system**

A workstation or mainframe environment includes the hardware, the operating system software, and the application software. The terms "platform" and "application software" are used throughout this guide to describe both mainframe and workstation environments.

**Platform** A platform is the combination of the hardware environment and the particular operating system used by that hardware. An example of a platform is a PC using the PC-DOS operating system. The 4890 prints documents prepared in application software residing on a variety of platforms.

**Application software** Application software packages are used in both mainframe and workstation environments and are necessary to create the documents printed on the 4890. Each software product provides its own means of placing color within a document.

#### **Connecting the printer and the environment**

**Connectivity** Connectivity permits the transport of a document from the application software and the platform it runs on to the printer. Interface hardware and cables are typically required. Modems may be included for remote connections. Additional hardware and software, communication protocol converters, and data stream converters may be required for certain platforms and applications. The "Connectivity overview" section provides an overview of the types of connectivity hardware required for 4890 systems.

#### **Connectivity overview**

Connectivity includes hardware and software that translates the output from the application software into a format the printer understands. This translation process may require conversion of electrical signals, communication protocols, and data streams. A functional connection between an environment and the 4890 LPS may require one or more of the following types of connectivity products: • Optional interface. A hardware and software solution that enables a platform to be directly connected to a 4890 printer. • Communication module. A bridge or gateway. A bridge converts communication protocols and connects similar hardware paths. For example, a communication module that converts TCP/IP on Ethernet to XNS on Ethernet is a bridge. A gateway converts communication protocols and connects two different hardware paths. An example of a gateway is a communication module that converts Novell protocol on Token Ring to TCP/IP on Ethernet. • Front end. Hardware and software that converts data streams not supported by the printer into a format that can be printed. **Primary connectivity concerns** To determine what connectivity hardware you need for your system, consider the following: The interface options available for your system The communication protocols used by your platform The data streams output by your application software.

#### **Interface options**

There are three primary interface options for the 4890:

- Network. Printer is one of many network citizens
- Offline. Printer is connected to a magnetic tape drive
- Online. Printer is connected to a host with these online connections:
	- Direct
	- Remote.

There are optional interfaces available that allow the 4890 to have an online connection with a number of different mainframe environments. The types of interface options available are discussed in this chapter.

#### **Communication protocols**

Workstation environments and some mainframes are connected to the 4890 LPS by means of a local area network (LAN). The 4890 can be connected directly to an Ethernet LAN using Xerox Network Services (XNS) protocol. Ethernet LANs using a protocol other than XNS require a bridge that can convert the protocol used to XNS. In addition, non-Ethernet LANs require a gateway that converts to Ethernet. Communication module requirements for LAN environments are discussed in greater detail later in this chapter.

#### **Data streams**

The following data streams are supported by the 4890 LPS:

- Line printer
- Laser conditioned data set (LCDS) may include Xerox DJDE and metacode commands
- Interpress.

These three data streams are accepted directly by the 4890 without conversion. Any other data stream must be converted before it is accepted by the printer.

Many workstation applications and a few mainframe applications produce PostScript data streams. The 4890 LPS does not support PostScript directly, but it is possible to convert PostScript data for highlight color printing on the 4890 with a front end processor.

### **Overview of connectivity requirements for mainframes**

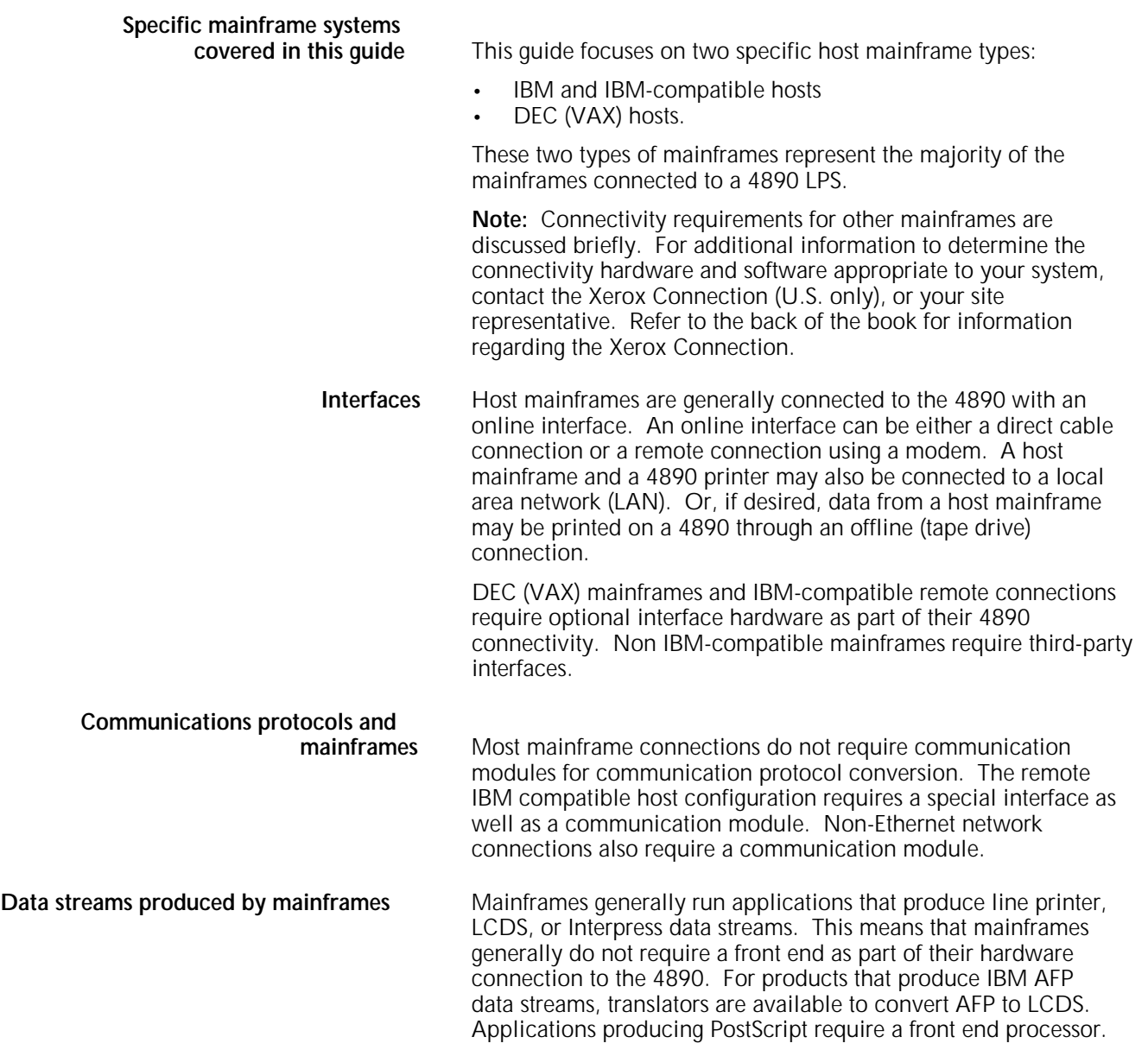

### **Overview of connectivity requirements for workstations**

**Specific workstation systems**

This guide focuses on three specific workstation types:

- IBM PC or IBM PC-compatible workstations (referred to as PCs in this guide)
- Macintosh workstations
- Sun workstations.

These three types of workstations represent the majority of the workstations connected to a 4890 LPS.

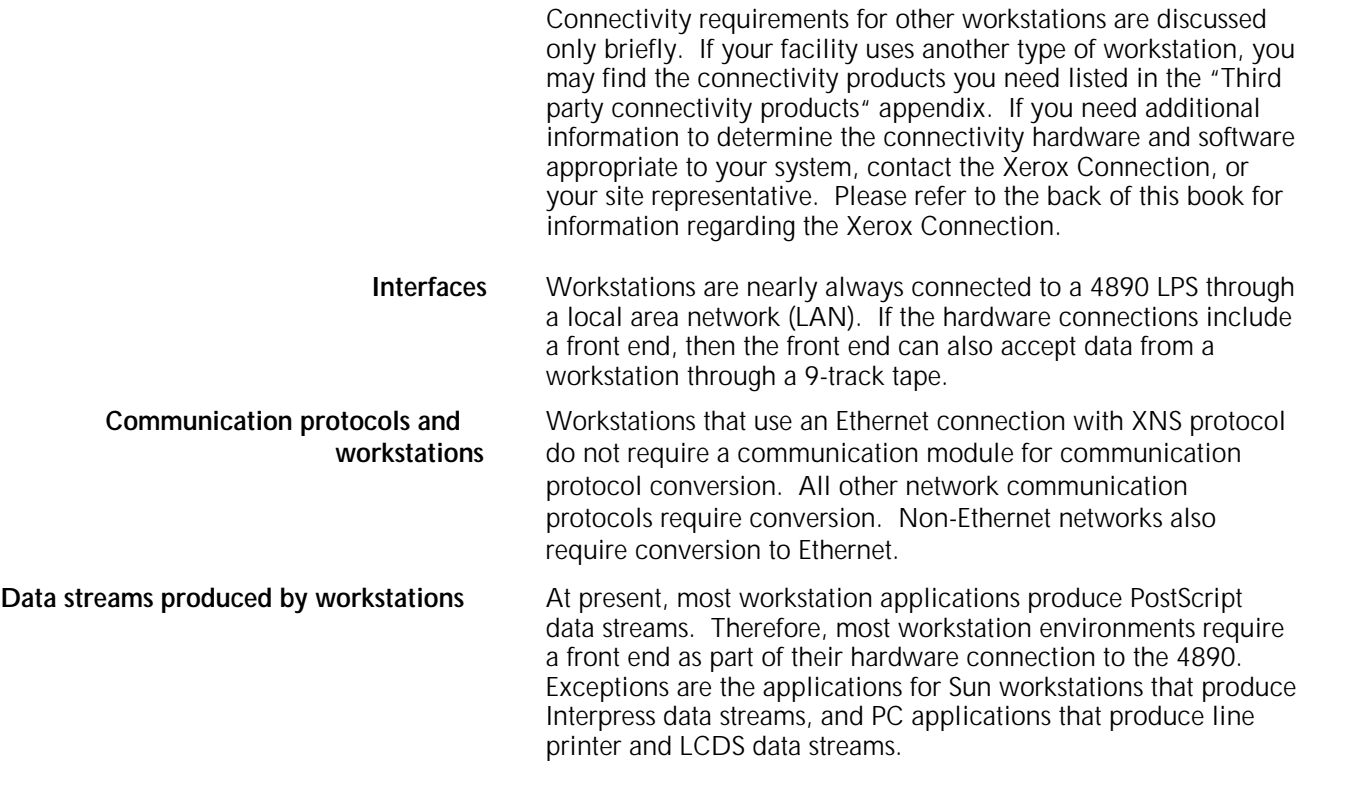

### **Interfaces supported by the printer**

The interface option appropriate to your facility depends on the operating environment of your LPS.

You can elect to configure your printer to switch between online and offline modes for added flexibility.

### **Online interfaces**

Online interfaces allow a platform to communicate directly with the 4890 printer. The majority of online connections involve mainframe platforms.

The 4890 LPS supports direct connections to IBM and IBMcompatible host mainframes. Non-IBM compatible mainframes require additional interface hardware and software for online connectivity to the printer, as shown in figure 4-3. Remote IBM connections using System Network Architecture (SNA) or bisynchronous protocol require additional interface hardware and software as well. Online connectivity is also available for PC and PC-compatible workstations.

#### Figure 4-3. **Online interface components (including optional components)**

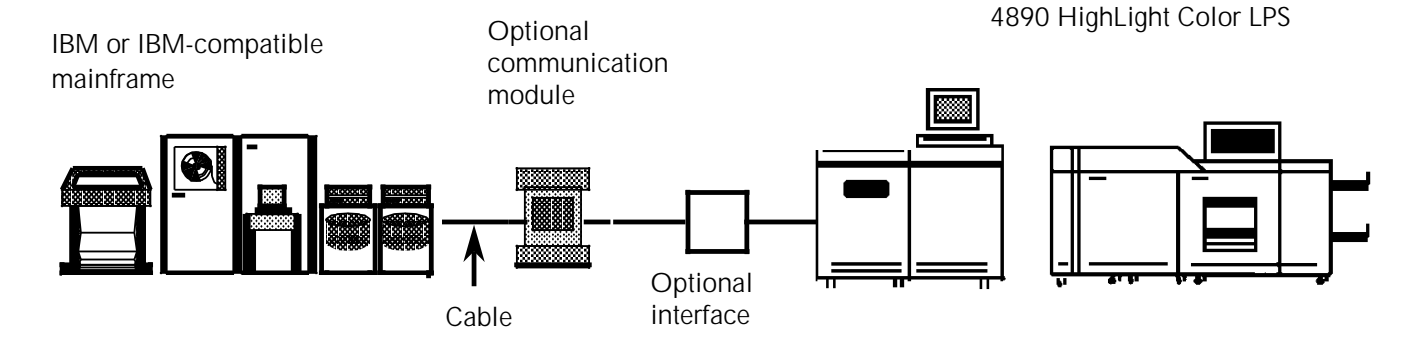

#### **Online channel interface**

The online channel interface receives input directly from a host mainframe through a cable. All IBM and IBM-compatible systems supporting the channel attached 3211 and 4245 protocols are supported.

#### **OEM interface**

The Barr/SNA unit and the LPS-resident OEM interface work together to permit ASCII and EBCDIC data transmission to the LPS in SNA/SDLC and bisynchronous (BSC) protocol environments. This allows the 4890 LPS to print jobs from a remote IBM-compatible host computer.

The Barr/SNA is a PC-based communications module that acts as a bridge between the communications protocol sent by the host and the protocol used by the OEM interface.

Refer to the *Xerox 4890 HighLight Color LPS Operator Guide* for more information on SNA/SDLC and bisynchronous communications.

#### **DEC XPMF-VMS interface**

The Xerox Print Management Facility (XPMF)-VMS interface enables communication between a DEC VAX/VMS system and the 4890 LPS through cable or modem connections, using the host interface processor (HIP) task. All UNIBUS, VAX-BI, or Q-Busbased digital processors are supported.

#### **Third-party interfaces**

Third-party interface hardware and software is available to provide online connectivity for many non-IBM compatible mainframes and also for PC and PC-compatible workstations. Refer to the "Third-party connectivity products" appendix for a list of some of the third-party interfaces available.

### **Offline interface**

The offline interface magnetic tape drive is an alternative or an addition to online operation. There is an optional IBM 3480 compatible 1/2-inch tape drive and a 9-track open reel (1600/6250 bpi) tape drive. The 9-track tape drive supports EBCDIC, ASCII, or BCD (9-track) tapes that conform to one of the following formats:

- American National Standards Institute (ANSI)<br>• IBM (OS/VS370, OS/360, ODS/VS/370, DOS
- IBM (OS/VS370, OS/360, ODS/VS/370, DOS/360/370)
- Burroughs (MCP 2500-4700, 6700)
- Honeywell (OS 200/2000, OS 600/6000 Series)
- Sperry/Univac Series 70 (100-OS standard files)
- $\cdot$  DEC (RSX-11)
- CDC (external format)
- NCR (Century-B1)
- Univac (SDF-formatted tapes)
- ICL (2900 VME/B).

Figure 4-4. **Offline connection**

3480 cartridge tape drive

9-track reel tape drive

4890 HighLight Color LPS

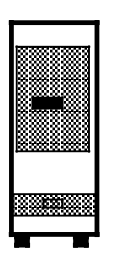

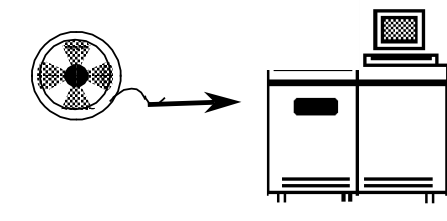

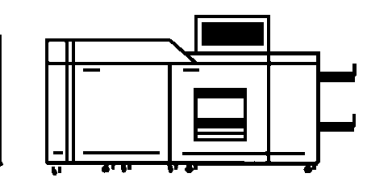

The optional 1/4-inch cartridge tape drive supports Xerox format tape cartridges only.

4890 HighLight Color LPS

#### **Network interface**

Both workstation and mainframe platforms may be connected to the 4890 through a local area network (LAN).

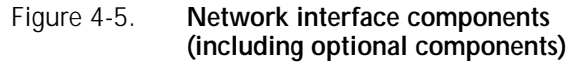

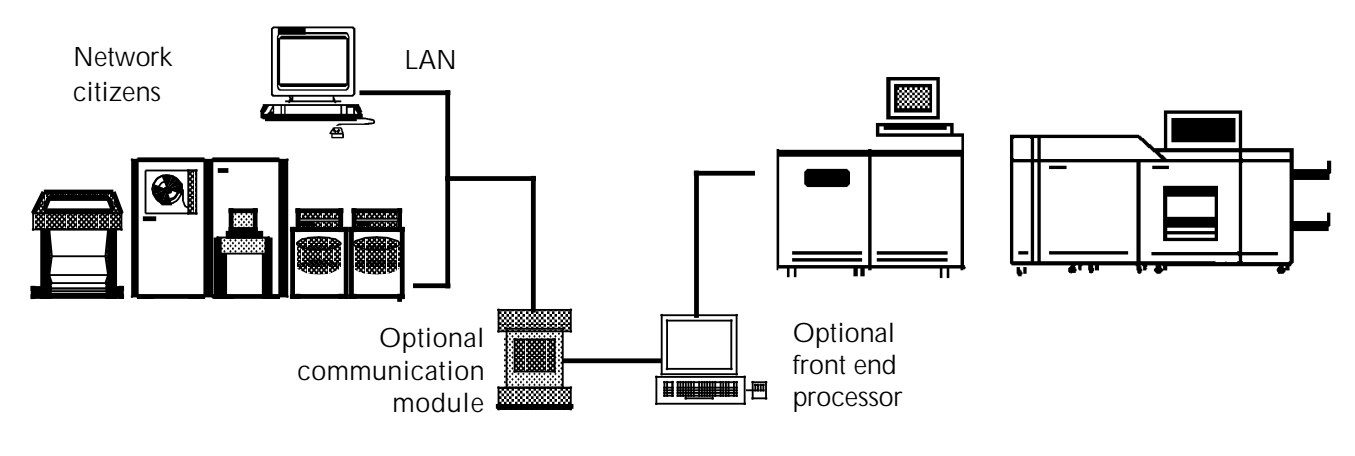

The 4890 supports XNS protocol on an Ethernet LAN. Other types of networks and network communication protocols are supported through the addition of a communication module or

#### **Multiple interfaces**

It is possible to have more than one type of interface connected to the printer simultaneously. For example, your facility could have both an online and an Ethernet connection to the same printer.

Online jobs use the online (channel) interface and are processed directly by the input task. All other inputs are processed by the host interface processor (HIP) task; the Barr/SNA bisynchronous communication model jobs using the OEM interface, jobs using the Ethernet interface, and XPAF jobs using the online interface are all processed by HIP.

HIP can receive jobs only from one input source at a time. For example, if your facility has both a XPMF-VMS interface and an Ethernet connection to the same printer, HIP can receive input from only one of them at any given time. Switching HIP from one input source to another requires an operator command.

HIP can spool jobs from one of its input sources while input is processing online jobs. To print these spooled jobs, the operator must first take the printer offline and then issue a start command for HIP to begin printing.

For further information on using HIP, refer to the *Xerox 4890 HighLight Color LPS Operator Guide*.

front end processor.

### **Communication protocols required by the printer**

The 4890 LPS supports the following protocols:

- IBM 3211 and 4245 channel protocols
- DDCMP protocol (through the XPMF-VMS interface)
- Xerox 871 protocol (through the OEM interface)
- Xerox Network Services (XNS) protocol on Ethernet (for network connections).

All other protocols require conversion.

#### **Converting protocols for online connectivity**

The communication protocols for many non-IBM compatible mainframe platforms can be converted to allow printing on the 4890. This conversion is done through the use of an optional interface. Communication protocols compatible with Dataproducts, Centronics, and many other printers can be converted by third-party interfaces into protocols that the 4890 can accept. Refer to the "Third-party connectivity products appendix for a list of third-party interfaces.

#### **Converting protocols for network connectivity**

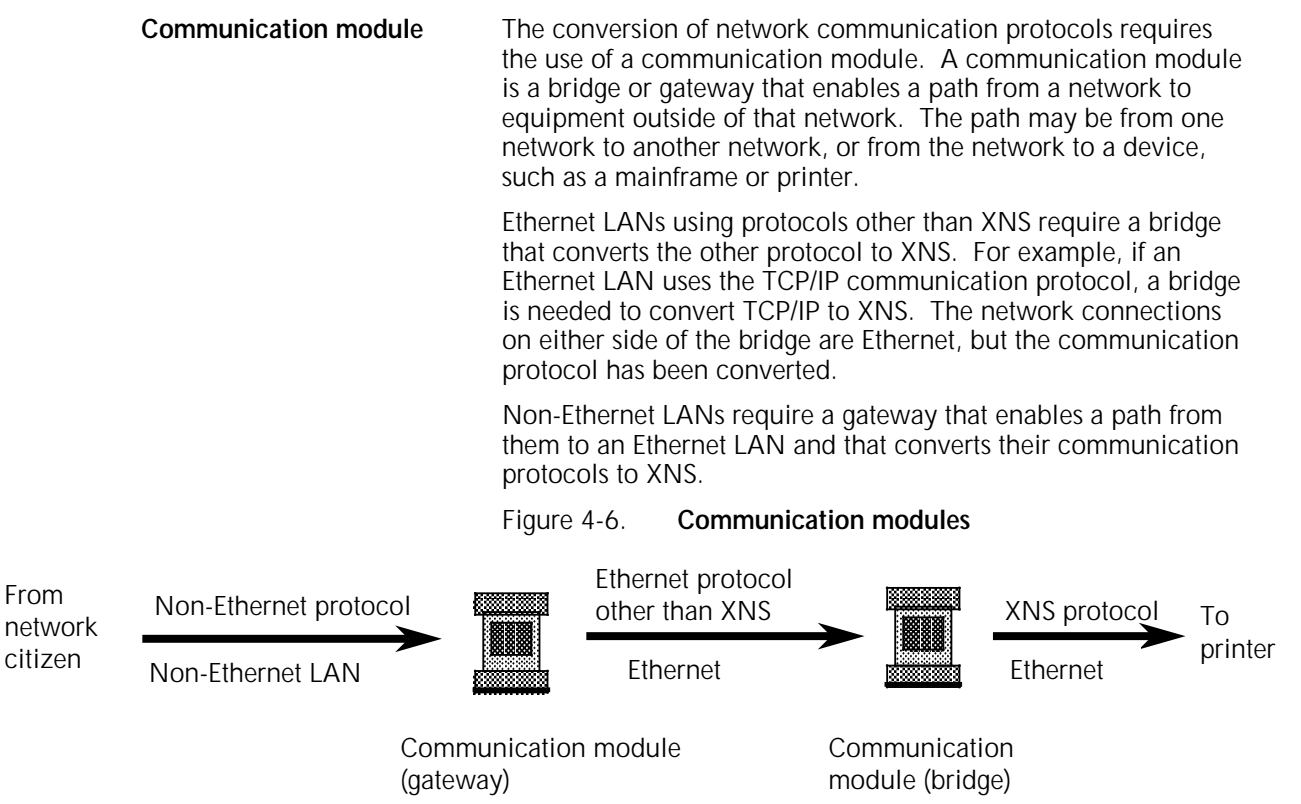

It is possible for a network connection to the 4890 to use more than one communication module. For example, the Shiva FASTPATH communication module converts AppleTalk protocol on an AppleTalk network to TCP/IP on Ethernet. A second communication module is required to convert TCP/IP to XNS.

### **Data streams required by the printer**

As previously mentioned, the 4890 LPS supports three data streams: line printer, Line Conditioned Data Set (LCDS), and Interpress. All other data streams require conversion.

The type of data stream sent to the 4890 printer depends upon the application software being run on the platforms connected to the printer.

#### **Conversion of PostScript data streams**

**Front end** A large number of the document creation applications available for 4890 environments (particularly workstation environments) produce PostScript data streams. These must be converted to a format that is acceptable to the printer. Conversion of PostScript data streams is done by a front end processor.

#### **The Entire FIBRE 400/600 front end**

The Entire FIBRE front end converts PostScript data streams to Xerox .IMG files. The software for FIBRE runs on a Sun SPARCstation 1+ (FIBRE 400) or SPARCstation 2 (FIBRE 600) workstation, running SUN OS 4.1 (a UNIX-based operating system).

FIBRE 400/600 accepts full color input and converts it to highlight color output for printing on the 4890 LPS. This is done by converting each page of PostScript data to a pair of .IMG files (one for black, one for highlight color). The pair of .IMG files is stored on the printer, then printed with an Interpress print job that overprints the two files.

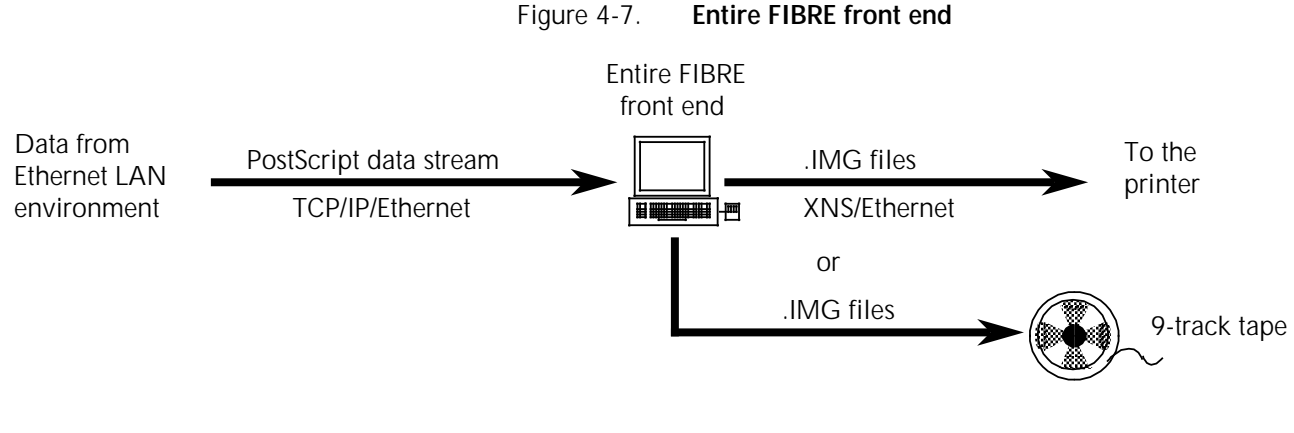

The Entire FIBRE front end also functions as a bridge for print jobs. FIBRE accepts TCP/IP communication protocol on Ethernet, converts the print job from PostScript to .IMG files, and then sends the converted job out through the XNS network on Ethernet. If the PostScript application is being run on a platform that does not use either Ethernet or the TCP/IP protocol, then an additional gateway is necessary to convert to TCP/IP on Ethernet before the data stream goes to the front end.

### **Connectivity options for IBM and compatible mainframes**

To determine the appropriate connectivity option for your IBM mainframe environment, you need to take into account the interface option you use and the data streams to be output by your application software.

#### **Interface options**

IBM and IBM-compatible mainframes can be connected to a 4890 through an online direct interface, a remote interface, or a network.

#### **Online direct interface**

The IBM direct interface, also called a channel interface, uses the IBM 3211 or 4245 protocols as shown in figure 4-8.

#### Figure 4-8. **IBM online direct (channel)**

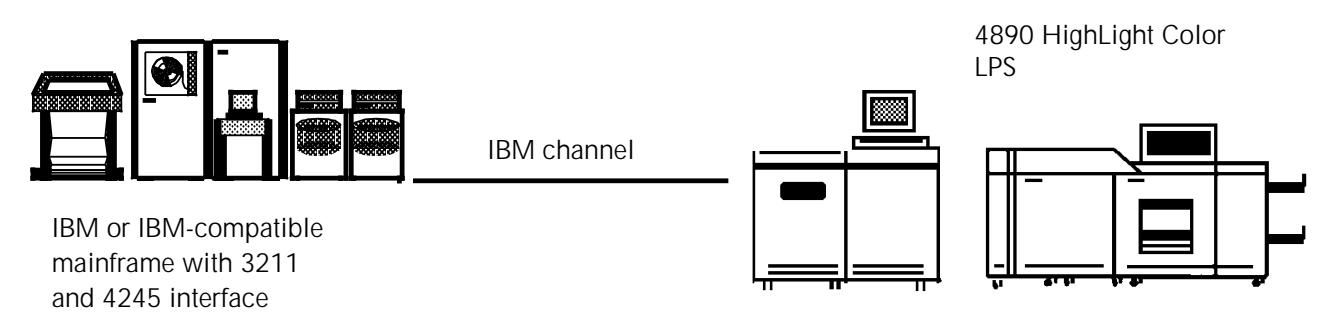

**Data streams** Application software used with IBM and IBM-compatible hosts in an online connection generally produces printer output in line printer or LCDS (Xerox metacode) data streams. For those products that produce other data streams, such as AFP, translators are available that convert the output to LCDS. None of these formats require further conversion, so a front end processor is not necessary.

#### **Color specifications** PDL and metacode commands provide highlight color support for these data streams.

#### **Remote interface**

To remotely connect an IBM or IBM compatible mainframe, an OEM interface and Barr/SNA Bisynchronous Communication Module are required. In this configuration, the LPS can support SNA/SDLC or bisynchronous protocol environments.

**Data streams** Again, application software for a mainframe in an IBM remote connection usually outputs line printer or LCDS data streams or bitmapped .IMG files; these do not require further conversion. Translators are available to convert AFP to LCDS.

#### **Color specifications** Enhanced PDL or metacode commands.

Figure 4-9. **IBM remote interface**

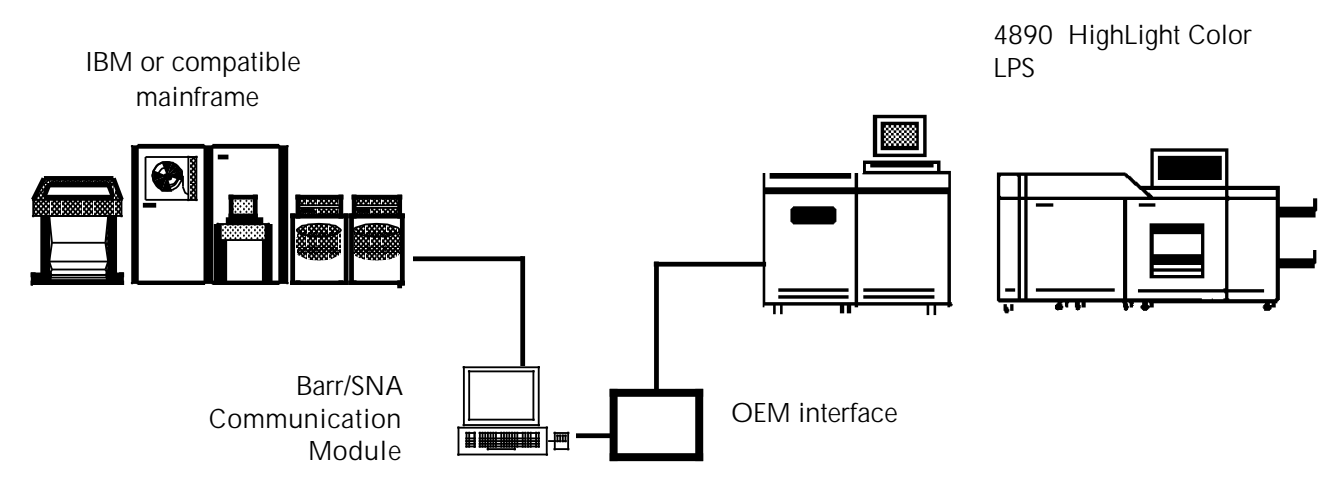

#### **Network interface**

An IBM or IBM-compatible mainframe may be connected to a 4890 through a LAN.

- **Ethernet LAN** This configuration requires a front end processor, such as Entire FIBRE 400/600, that converts the Ethernet TCP/IP protocol to an Ethernet XNS protocol.
	- **Other LAN** If you are using a network interface other than Ethernet, such as Token Ring, you need a third-party gateway to convert your network protocol to Ethernet TCP/IP protocol. You then need a front end processor to convert the TCP/IP protocol into XNS on Ethernet.
- **Data streams** In this configuration, application output is generally in PostScript. PostScript must be converted to a data stream format the printer understands. The front end processor converts PostScript data streams to .IMG files. The front end is also needed to convert TCP/IP to XNS.

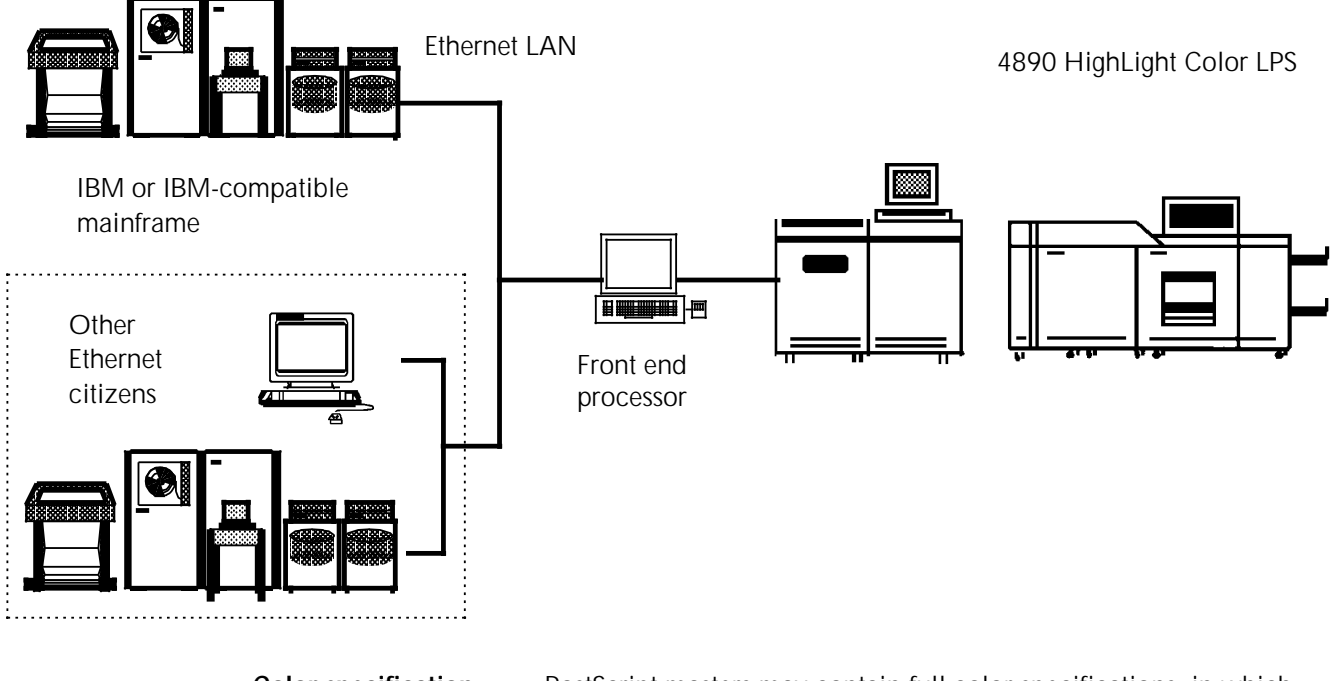

#### Figure 4-10. **IBM and IBM-compatible Ethernet interface**

**Color specification** PostScript masters may contain full color specifications, in which case full color to highlight color mapping is required. The front end performs the color mapping automatically when it converts PostScript data to two-color .IMG files. If colors are specified by the document creation application, through the use of a facsimile palette, then the colors print as specified.

> If the data stream is line printer or LCDS, then color is implemented through enhanced PDL or metacode commands.

### **Connectivity options for DEC VAX and MicroVAX mainframes**

To determine the appropriate connectivity option for your DEC mainframe environment, consider the interface option you use and the data stream to be output by your software applications.

#### **Interface options**

A 4890 LPS connected to either a DEC VAX or MicroVAX system in the VMS environment can be configured for either a communications or network interface. The communications interface may be either local or remote.

#### **Communications interface**

A DEC VAX/VMS platform can use the XPMF-VMS option to connect to a 4890 through a DEC communications interface. For a local connection, the Xerox supplied modem eliminator may be used to provide a point-to-point communications link. You can use modems to create a remote connection.

#### Figure 4-11. **DEC XPMF-VMS online interface**

4890 HighLight Color LPS

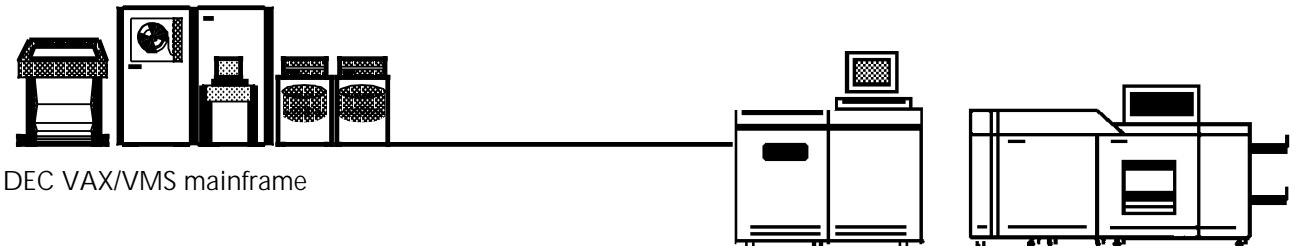

The XPMF software is installed on the host to generate DJDEs from the Digital DCL PRINT command and accommodate the physical linkage using the Digital DDCMP protocol.

Refer to the XPMF-VMS product literature for more details on this interface option.

- **Data streams** In this configuration, application output is in ASCII text plus DJDE format. No data stream conversion is required. A front end processor is not applicable.
- **Color specification** Enhanced PDL commands support highlight color. Refer to the *Xerox 4890 HighLight Color LPS PDL Reference* for more information.

#### **Network interface**

A DEC VAX/VMS mainframe is connected to a 4890 through an Ethernet LAN. Multiple solutions are present for this environment.

**SPUR System 534:** The SPUR System 534, available from the Xerox Connection, provides network connection. It should be noted that any VAX system utilizing TCP/IP in the VMS environment requires the Digital TCP/IP Services for OpenVMS (or equivalent), if it is not already present.

**Xerox XNS 5.0 for VMS:** If the Xerox XNS for 5.0 for the VMS software package is used, no communications protocol conversion is required. If XNS 5.0 is not used, then a bridge that provides connectivity between the VAX Ethernet TCP/IP or DECnet protocol and the selected Xerox interface is required.

**Note:** XNS 5.0 for VMS is limited to text printing only.

**Entire 400/600:** The Entire FIBRE 400/600 front end processor serves as a bridge for TCP/IP.

**FunAsset TNxxxx:** In Rank Xerox, the FunAsset TNxxxx series provides network connectivity through a DECserver 250, or equivalent. The FunAsset interface is also capable of providing a local or remote communications interface.

**Data streams** In these configurations, application output can be either Interpress, LCDS (Xerox metacode), or PostScript, depending on the interface option selected.

> The Entire FIBRE 400/600 solution converts PostScript data streams to .IMG files.

**Color specification** PostScript masters may contain full color specification, in which case full color to highlight color mapping is required. The front end performs the color mapping automatically when it converts PostScript data to .IMG files.

> If the data stream is line printer or LCDS, color is implemented through enhanced PDL or metacode commands. Refer to the *Xerox 4890 HighLight Color LPS PDL Reference* for more information.

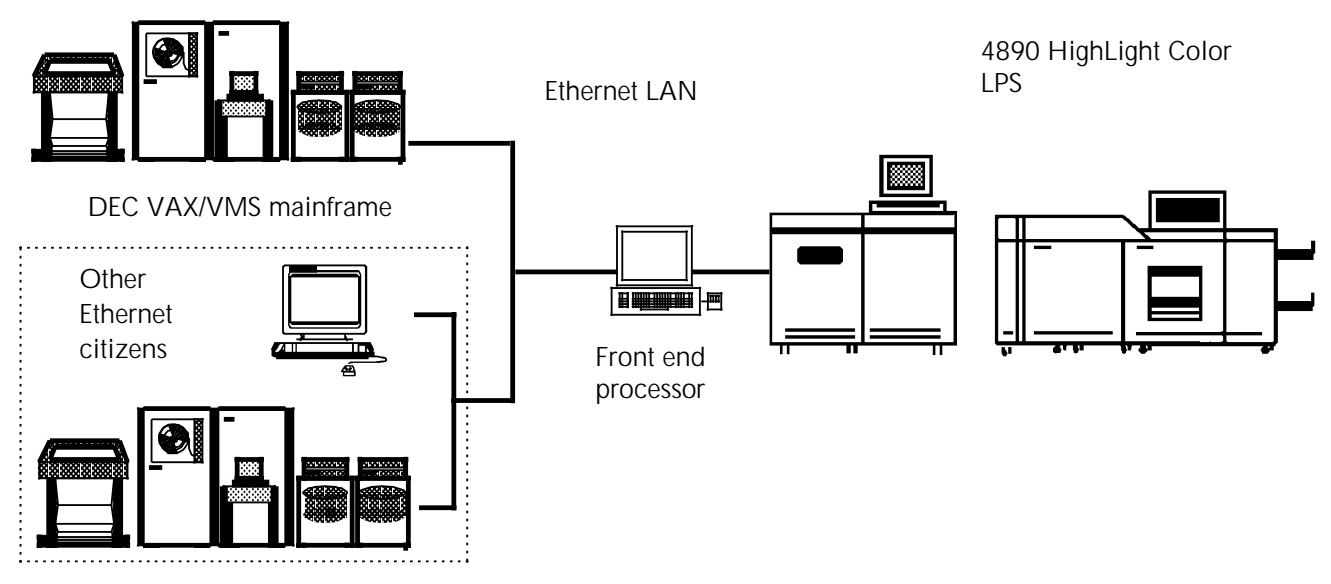

#### Figure 4-12. **DEC network interface**

### **Connectivity options for other mainframes**

Non-IBM or DEC mainframes are connected to the 4890 in an online configuration using third-party interface options.

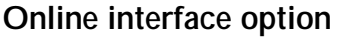

Several non IBM-compatible mainframes may be connected to a 4890 printer through the appropriate third-party interface. Refer to the "Application software data streams and connectivity" appendix for a list of some of these interfaces. More information on third-party interfaces is available from the Xerox Connection or your site representative.

- **Data streams** For non IBM-compatible mainframes in an online configuration, application output is generally in line printer or LCDS (Xerox metacode) format. No data stream conversion is required, so a front end processor is not necessary.
- **Color specification** PDL and metacode commands support highlight color.

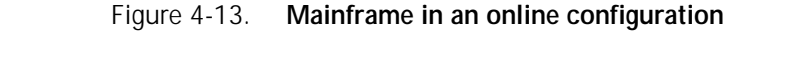

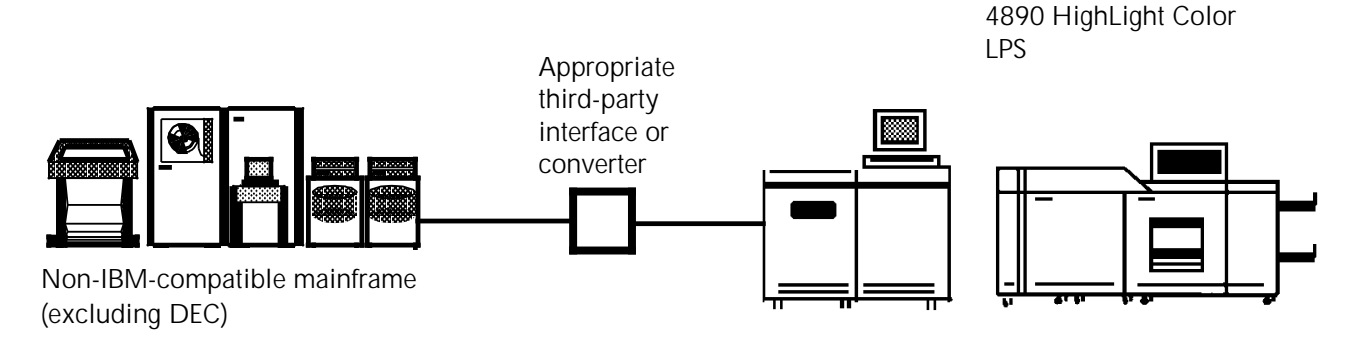

### **Connectivity options for IBM PC and PC-compatible workstations**

To determine the appropriate connectivity option for your IBM PC or PC-compatible workstation environment, consider the interface option you use and the data streams to be output by your software applications.

### **Interface options**

PCs can be connected to a 4890 with a network connection (Ethernet or other) or in an online configuration using third-party interface hardware and software.

#### **Ethernet interface**

A PC may be connected to a 4890 LPS through an Ethernet local area network.

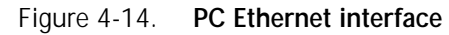

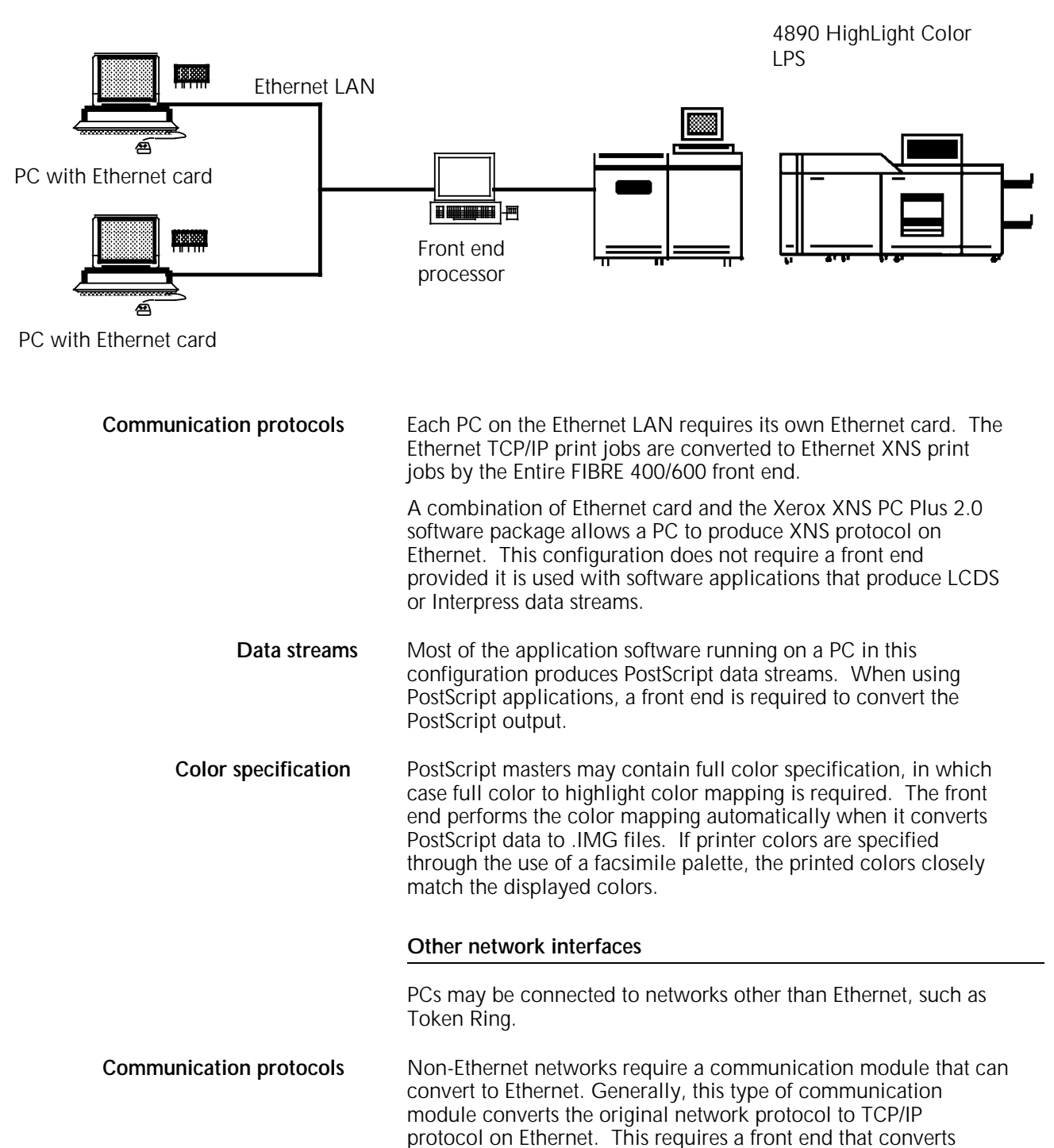

TCP/IP to XNS.

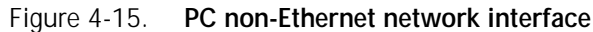

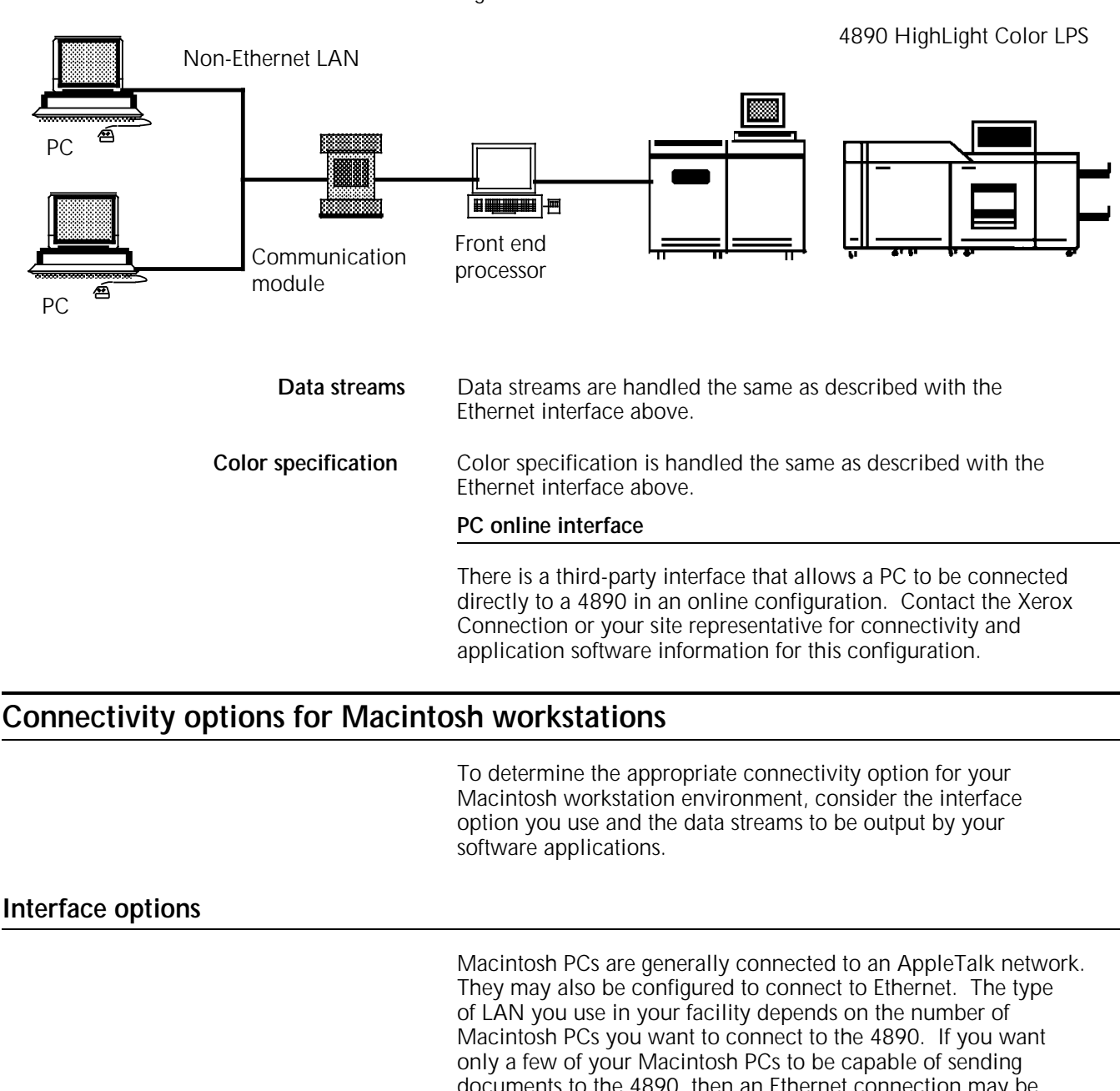

documents to the 4890, then an Ethernet connection may be more cost effective. If you have a large number of Macintosh PCs in your facility and you require all of them to be capable of transmitting to the printer, it is less expensive to use AppleTalk and convert to Ethernet through a communication module.

#### **AppleTalk network interface**

The standard Macintosh LAN configuration is through AppleTalk, and most networked Macintosh PCs use AppleTalk to communicate with a printer.

- **Communication protocols** The 4890 does not accept input directly from an AppleTalk network. AppleTalk must first be converted to Ethernet, so a communication module such as Shiva's FASTPATH is necessary. FASTPATH converts AppleTalk communication protocols into TCP/IP protocol on Ethernet. The TCP/IP print jobs can then be converted into XNS print jobs by a front end.
	- **Data streams** Macintosh application software that produces output for printing produces PostScript data streams. The front end converts the PostScript output to Xerox .IMG files that can be read by the printer.
	- **Color specification** PostScript masters may contain full color specifications, in which case full color to highlight color mapping is required. The front end performs the color mapping automatically when it converts PostScript data to .IMG files. If exact printer colors are specified through the use of a facsimile palette, then the colors print exactly as specified.

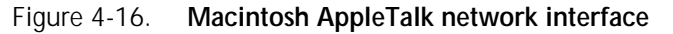

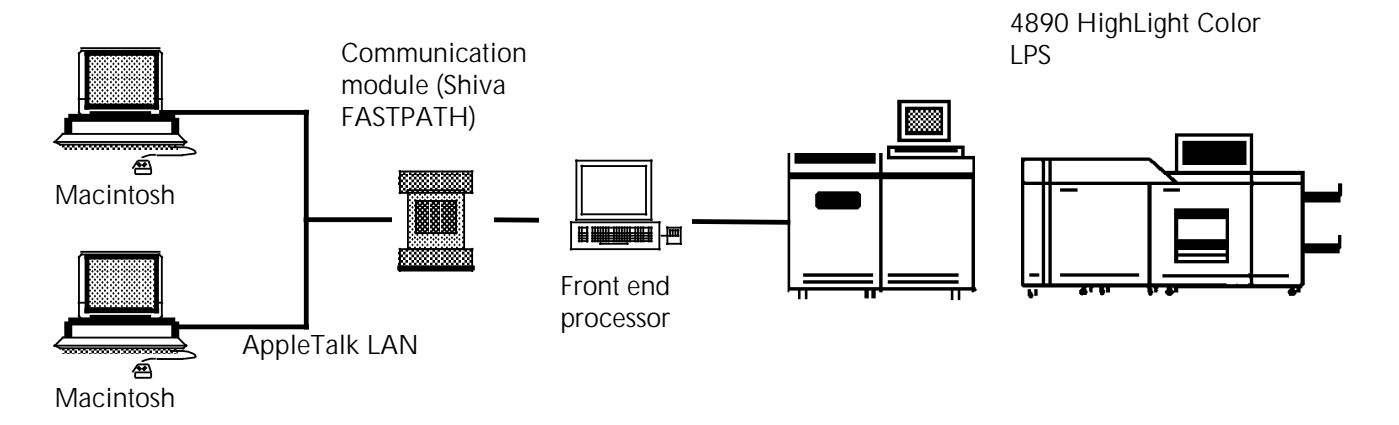

#### **Ethernet interface**

It is possible to connect a Macintosh to a 4890 through an Ethernet LAN. Each Macintosh connected to the network must have its own Ethernet card. One or a few Ethernet cards are less expensive than the communication module needed to convert AppleTalk to Ethernet, but if you have several Macintosh PCs that need to communicate directly with the printer it may be more cost effective to use the AppleTalk Plus communication module configuration.

You can use an Ethernet configuration to restrict printer accessibility to a small number of Macintosh PCs at your facility simply by installing Ethernet cards in only those few PCs you wish to have connected to the printer.

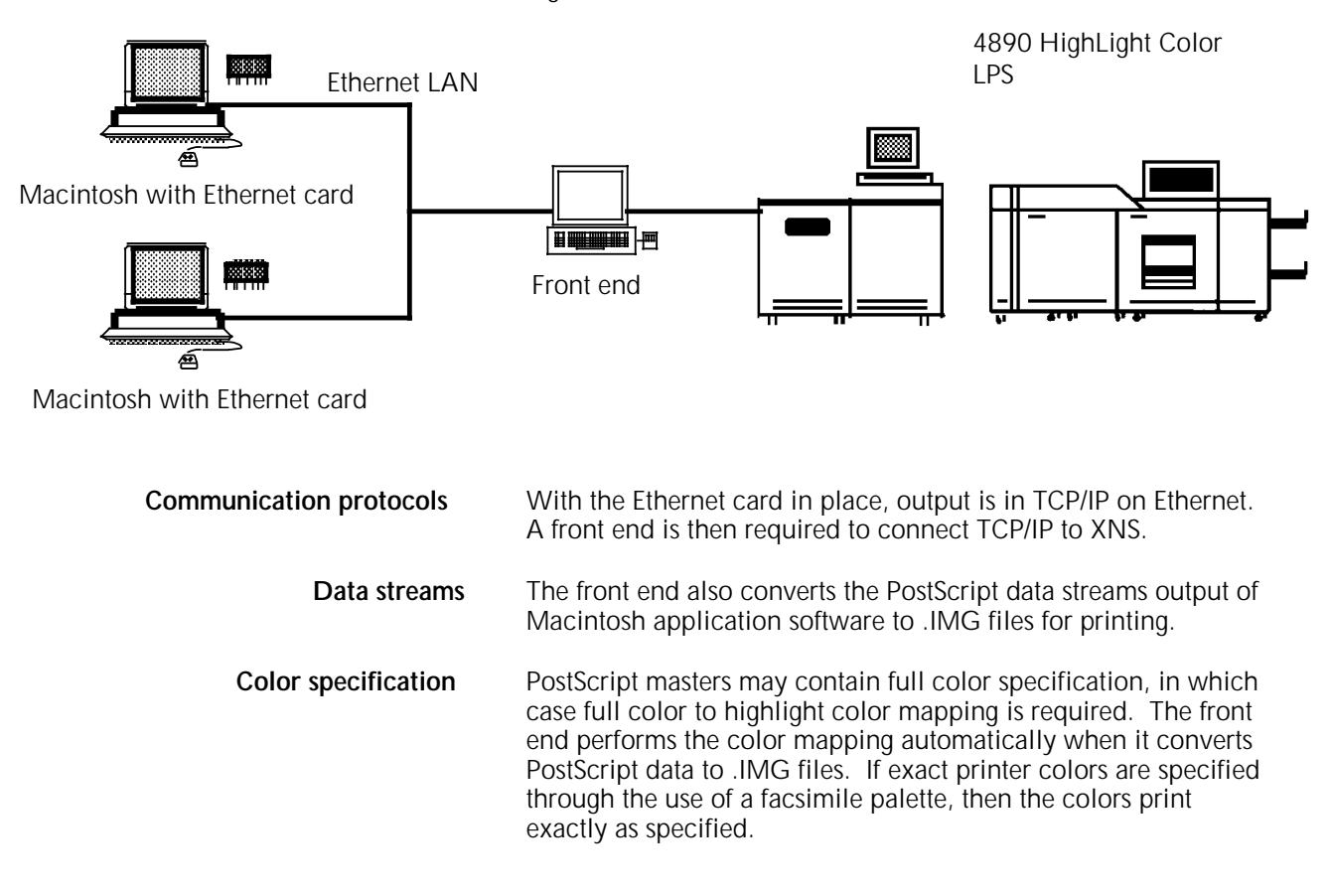

#### Figure 4-17. **Macintosh Ethernet interface**

### **Connectivity options for Sun workstations**

To determine the appropriate connectivity option for your Sun workstation environment, consider the interface option you will use and the data streams to be output by your software applications.

#### **Interface options**

The Sun workstation connects to a 4890 through an Ethernet interface. The equipment needed for connectivity depends upon the communication protocol and the data streams used. The workstations communicate to the 4890 LPS through the Xerox Network System (XNS) using XNS protocols.

#### **Ethernet with XNS protocol**

**Communication protocols** A Sun workstation can be configured to produce XNS protocol output on Ethernet. This communication protocol is acceptable to the 4890 without conversion.

#### XNS protocol and Interpress  $\overline{\phantom{a}}$ a a a a aa aa a  $\ddot{\phantom{0}}$  $\ddot{\phantom{0}}$  $\ddot{\phantom{0}}$  $\ddot{\phantom{0}}$  $\ddot{\phantom{0}}$  $\ddot{\phantom{0}}$  $\ddot{\phantom{0}}$ a a ... a  $\overline{a}$ ... a a a a  $\rightarrow$ l. a a a a a a a a <mark>aa éessesses</mark> i a a a a a a a a a a a r. a a a :II a a a a a a a a a a a a lŀ: a a :11 I B: a a :11 I ll. a a a a a a a I lŀ: a a :11 I a a a Sun Ethernet LAN Sun a a a a a a a a a a a a a a a a a a a a a a a a a a a a a a a a a a a a a a a a a a a a a a a a a l J a I II: a a <sub>m</sub> <sub>m</sub> **a** a a a a. שו a a r<sup>aaaaaa</sup> a a a a a I II: a a a a a a a. l II: a a a. l II: a a a. I II: a a a a a a a. a a a a a 4890 HighLight Color LPS **Data streams** If the application software you are using on your Sun produces an Interpress data stream, then conversion is not necessary and a front end is not required. However, if you are using an application that produces PostScript data streams, a front end is required to convert the PostScript data into .IMG files. **Color specification** Both Interpress and PostScript masters may contain full color specification, in which case full color to highlight color mapping is required. For Interpress, the 4890 performs the color mapping automatically. For PostScript, the front end performs the color mapping automatically when it converts PostScript data to .IMG files. If printer colors are specified through the use of a facsimile palette, then the colors print exactly as specified. **Ethernet with TCP/IP protocol Communication protocols** If a Sun workstation is connected to an Ethernet LAN using a TCP/IP protocol, the TCP/IP must be converted on the front end to XNS protocols before the data reaches the printer. **Data streams** A front end is already required in this configuration to connect TCP/IP to XNS. The front end also converts PostScript data streams to .IMG files, which is necessary if the application software being used produces output in PostScript. If the application software produces output in Interpress, the front end connects TCP/IP to XNS and passes the Interpress data streams through without further conversion. **Color specification** Both Interpress and PostScript masters may contain full color specifications, in which case full color to highlight color mapping is required. For Interpress, the 4890 performs the color mapping automatically. For PostScript, the front end performs the color mapping automatically when it converts PostScript data to .IMG files. If printer colors are specified through the use of a facsimile palette, then the colors print exactly as specified.

#### Figure 4-18. **Sun Ethernet interface involving XNS protocol and Interpress data streams**

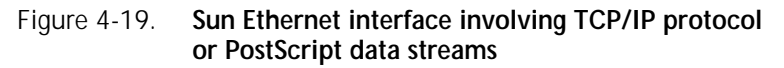

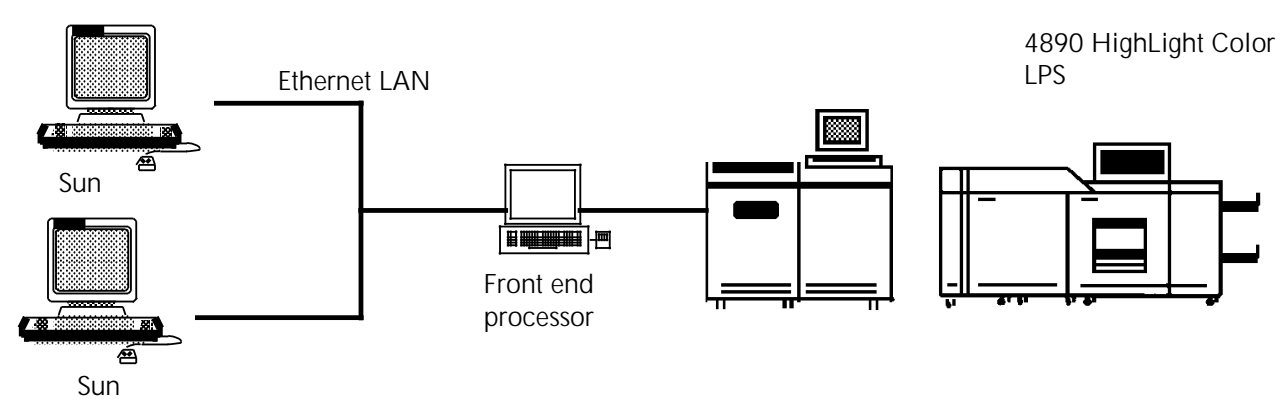

## **Connectivity options for other workstations**

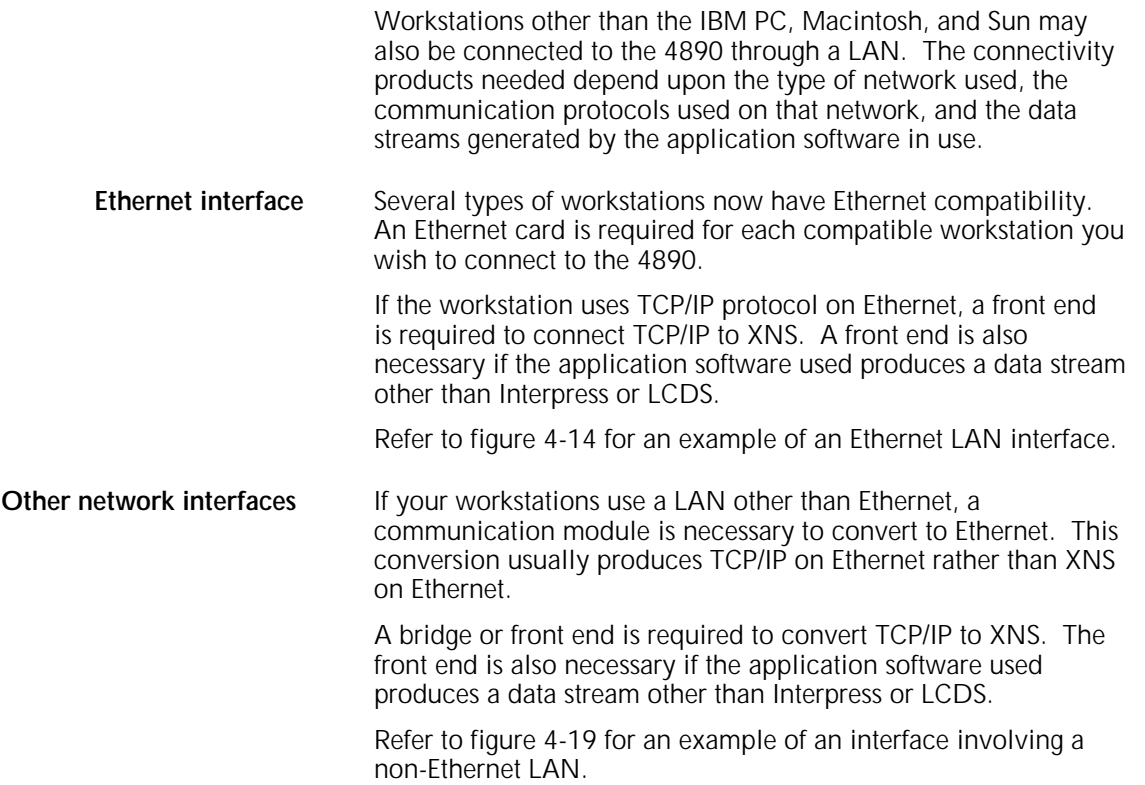

# **Offline connectivity for workstations**

An offline interface option is available for workstations. These interfaces require a front end processor.

There are several ways of loading data onto the front end using magnetic media:

- An application job is loaded directly onto an Entire front end using a 3.5 inch UNIX disk.
- An optional 3.5 inch DOS disk drive is also available for the front end, allowing input from a DOS-formatted 3.5 inch floppy disk.
- An optional tape drive allows application input from a 9-track reel tape and a 1/2-inch (18-track) cartridge tape.
- An optional 1/4-inch cartridge tape drive allows application input from a 1/4-inch tape.

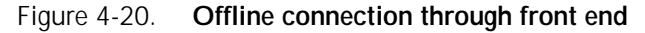

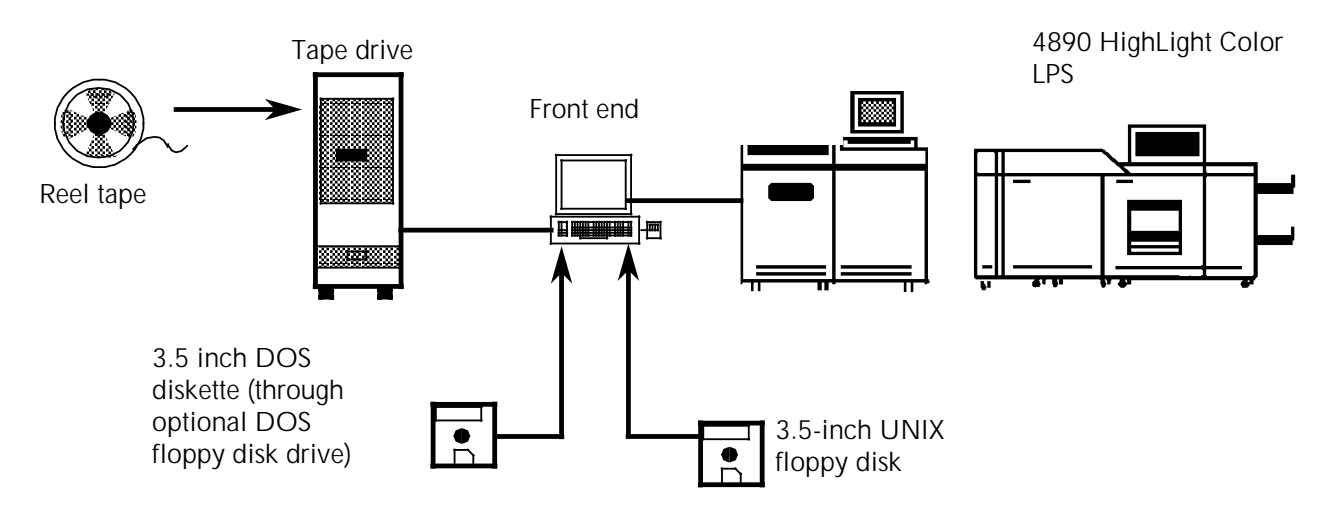

## **High Speed PostScript Printing (HSPP) solutions (or SDI)**

The Xerox High Speed PostScript Printing (HSPP) solutions (also referred to as Shared Disk Interface or SDI) allow workstation and mainframe users on a variety of computer networks to access the Xerox 4890 Laser Printing System.

This option is available with version 4.1 software only.

The HSPP solutions accept document files in a number of different formats (such as PostScript, HP/PCL 4/5, Interpress, ASCII text, CCITT G3, and TIFF) and converts the files to Xerox printer formats. The converted files are printed according to the printing and finishing requirements you select.

For more information on HSPP solutions, contact your sales representative or refer to the *Xerox High Speed PostScript Printing (HSPP) Operations Guide* and other user documentation included with your HSPP system.

# **5. User considerations**

This chapter outlines some of the features and limitations of the Xerox 4890 HighLight Color Laser Printing System (LPS), and is designed to help you determine the most efficient and effective way to install and use the printer.

### **Job compatibility**

The 4890 LPS has an advanced xerographic mode-switching capability enabling it to serve as an efficient backup printer for a Xerox LPS in the 9790 or 4050 families.

Jobs transferred from 4050 or 9790 family black-only printers to the 4890 LPS run without compatibility problems. The 4890 runs in black mode and prints only in black ink. However, if color jobs are created for the 4890 and transferred to a Xerox LPS device in the 9790 or 4050 families running current releases of the operating system software, errors will occur, and the job will not print.

### **Image size considerations**

The 4890 LPS can feed and print on a variety of paper sizes. The size of the image can also be manipulated, with some limitations.

To fully understand these limitations, the operator should be familiar with three terms:

• **System page**. Refers to the maximum image area, which is 8.62 by 14.00 inches/209.8 by 355.6 mm. No print elements may originate off the leading edge of the system page (refer to the "Non-imaged elements" section later in this chapter). Figure 5-1 shows the relationship between the system page, the physical page, and the virtual page.

• **Physical page**. Refers to the actual paper size. The 4890 LPS can accommodate a range of paper sizes:

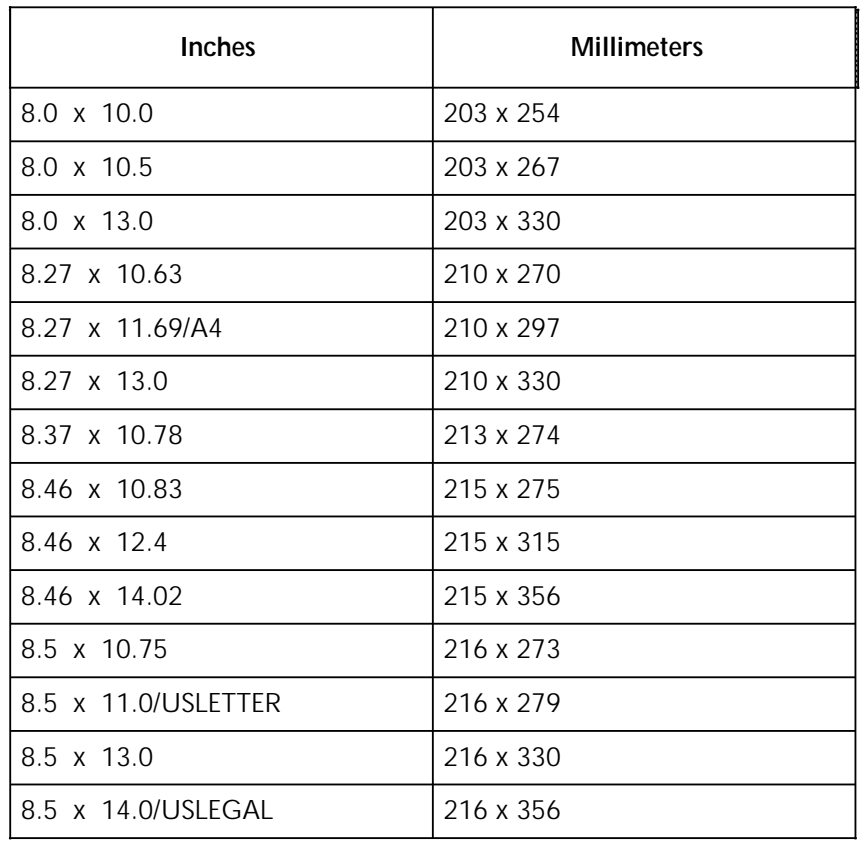

• **Virtual page**. Refers to the dimensions of the page as specified in the software. The dimensions of the virtual page may be less than or equal to the dimensions of the physical page size, but not larger. Larger values are truncated.

Figure 5-1 shows the relationship of the system page and the virtual page to several physical page sizes.

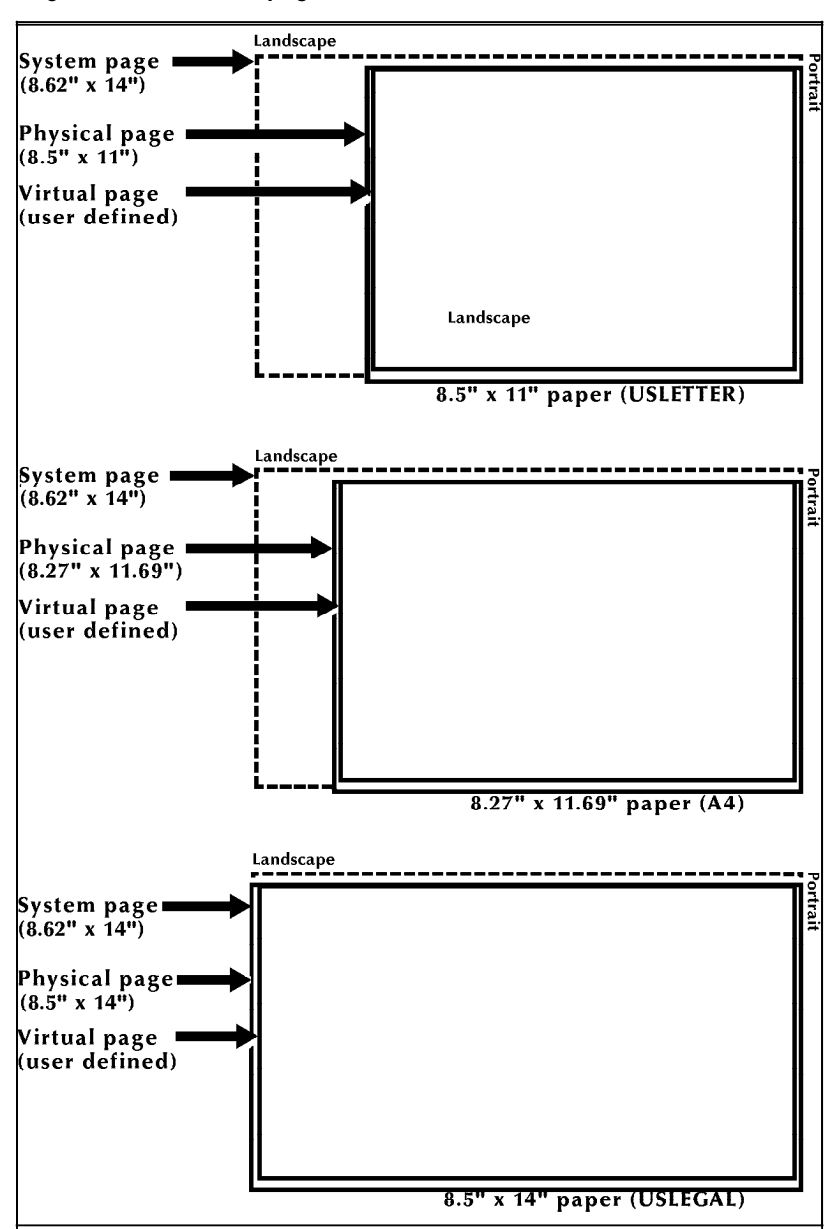

Figure 5-1. **4890 page frames**

#### **Edgemarking**

Edgemarking is the placement of marks along the edge of the page. These marks consist of graphic elements that bleed off the paper, tabs for section reference, or marks that denote changes made in redline drafts.

The maximum image size on the 4890 LPS is 8.62 by 14.00 inches/218.9 by 355.6 mm. The printer only allows imaging off the page on the top and left edges of a landscape page, and left and bottom edges of a portrait page.

**Note:** Caution should be used when edgemarking. Printing a solid band on the leading edge of the paper may cause fuser jams.

#### **Non-imaged elements**

Figure 5-1 shows the relationship of the system page to the physical page for several physical page sizes. Elements, such as text and graphics, may begin at the edge of the physical page on two sides, and off the physical page on the top and on the left side (except 8.5 by 14 inch paper).

However, if any part of a printed element begins off the system page, no part of the element is imaged. Figure 5-2 illustrates this principle.

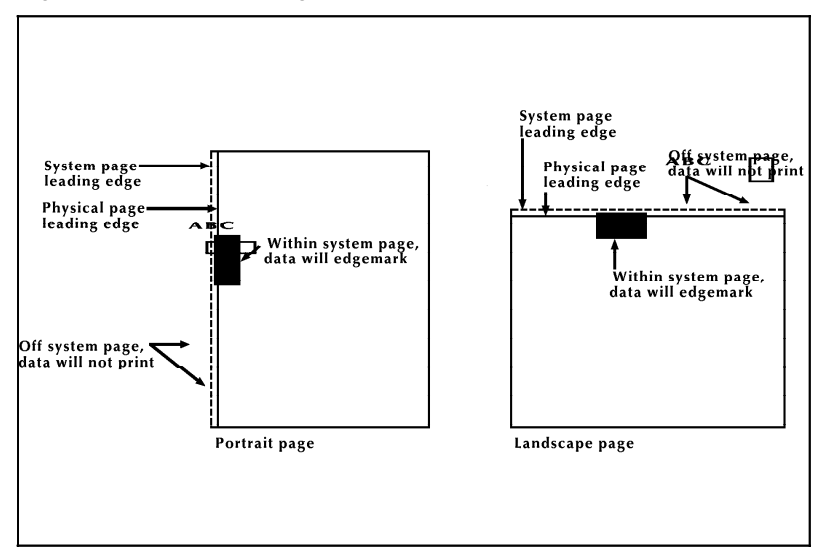

Figure 5-2. **Non-imaged elements**

- If a line of variable data begins off the system page, the system prints as much of the line as possible.
- If a ruled line begins off the system page, no part of the ruled line is printed.
- A ruled line near the edge of the system page must be positioned at least one-half the line thickness inside the system page to print. For example, a bold line is eight dots thick and, therefore, it must be positioned at least four dots inside the system page leading edge.

One common cause of print elements accidentally beginning off the system page is the improper use of the PDL OUTPUT SHIFT command. This command is used to shift the entire page contents relative to the boundaries of the system page. When a negative shift value is entered (as is often the case for the back side of duplex pages), and that value exceeds the left margin, the system prints as much of the text as possible. When using a negative value for the SHIFT command, make sure that it is less than the value of the left margin.
#### **Error messages**

If any part of a print line originates off the system page, the following message is displayed:

OS6905 DATA ORIGIN OFF PAGE -- CHECK OUTPUT

This message line appears only once during a print job. It indicates that a print line origin problem exists within the form description, or that an excessive SHIFT value has been specified. Refer to the *Xerox 4850/4890 HighLight Color LPS Forms Creation Guide* for more information.

#### **Registration shift and skew**

The registration of a printed image can appear shifted or skewed on a page if the sheet of paper is misaligned as it enters the printer. Because of the design of the LPS feeder, the image registration on each page can vary slightly both horizontally and vertically by up to .05 inch. (1.0 mm). The image can also be slanted or skewed slightly by up to .05 inch. (1.0 mm) in opposite directions, for a maximum skew of 0.1 inch. (2.0 mm). (Refer to figures 5-3 and 5-4.)

Note that the following figures are the same specifications merely rotated to show portrait and landscape orientations. The shift and skew variances described here are within allowable specifications, but as this can affect the registration of variable data in preprinted forms and the placement of images close to the edge of the page, it is important to make allowance for this condition.

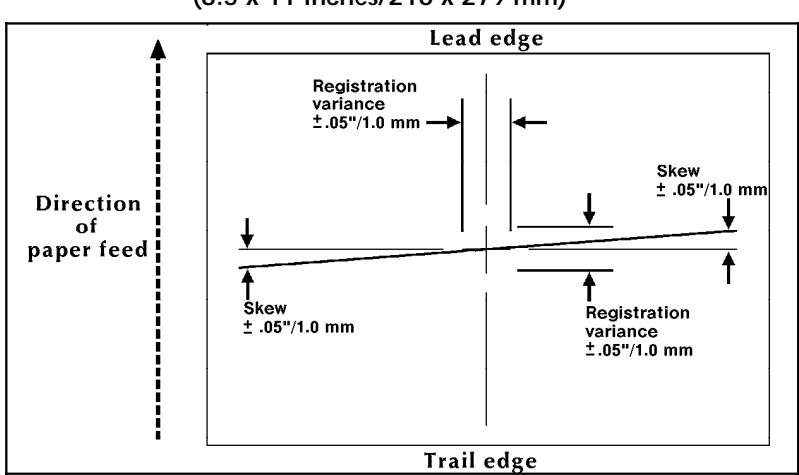

Figure 5-3. **Landscape orientation shift and skew (8.5 x 11 inches/216 x 279 mm)** 

Figure 5-4. **Portrait orientation shift and skew (8.5 x 11 inches/216 x 279 mm)** 

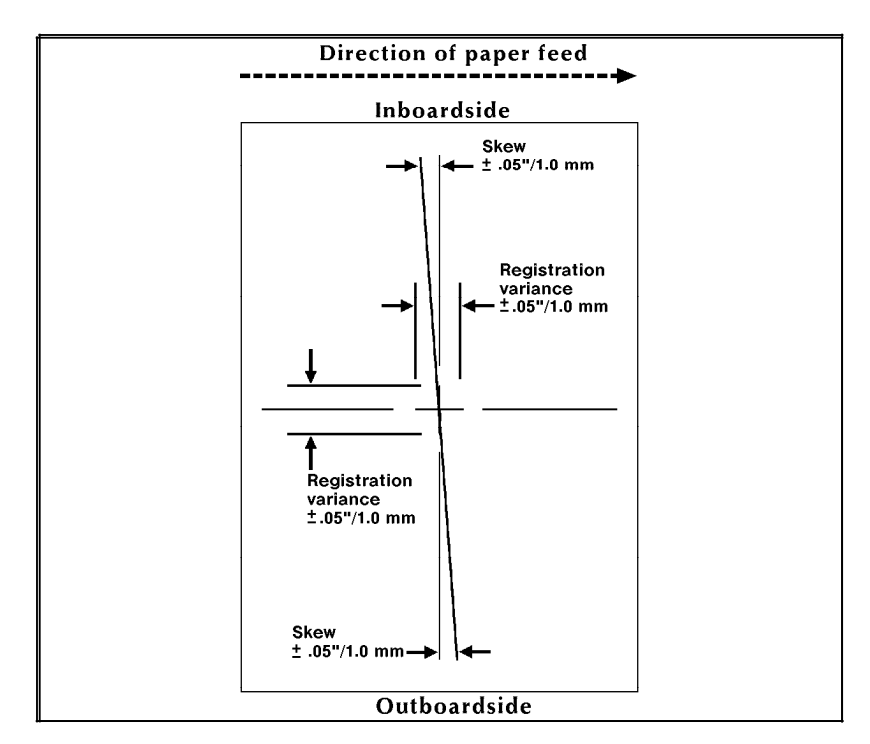

For best results, when designing preprinted forms, allow approximately .1 inch or 2.0 mm space on all sides of any boxes, or above and below any lines onto which variable data is to be printed, as illustrated in figure 5-5.

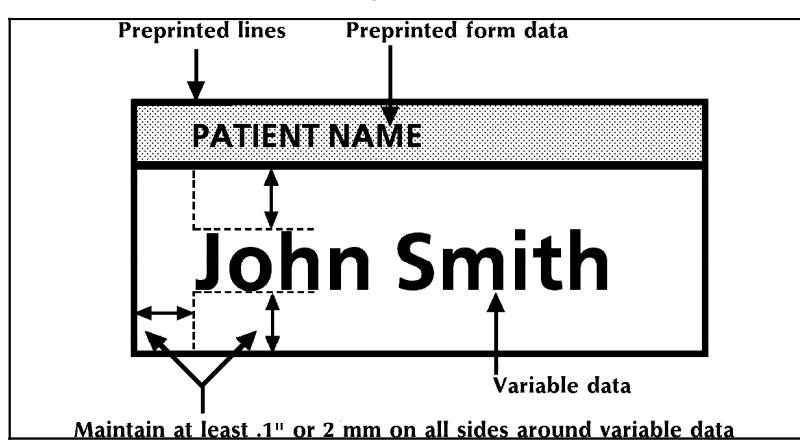

Figure 5-5. **Maintaining margins in preprinted boxes to allow for LPS registration and skew variations** 

# **Graphic images**

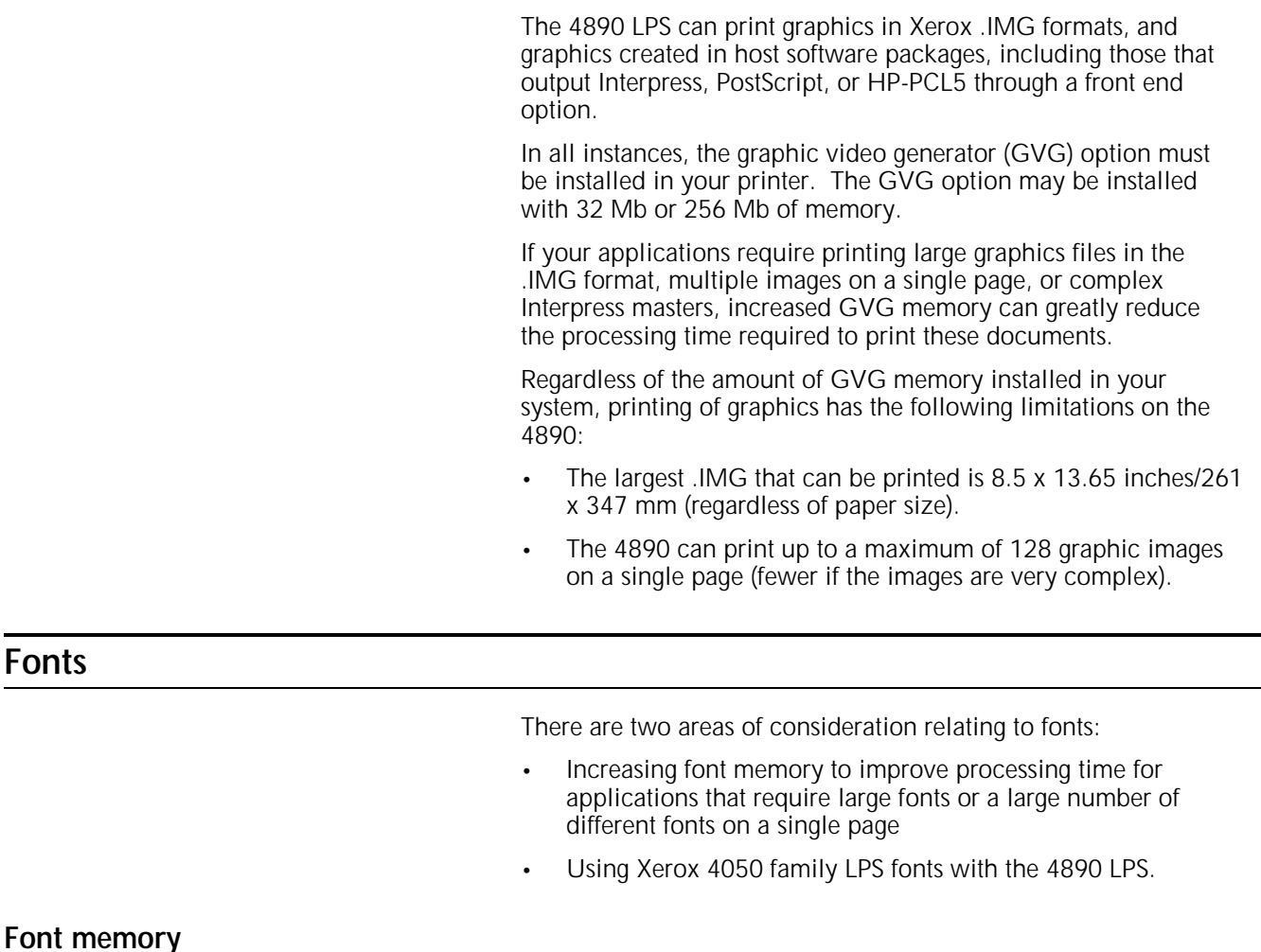

The 4890 can print up to 128 fonts on a single page. When processing the page data, the controller stores font information in a special memory cache called font memory. The amount of memory required to store font data depends on the size of the fonts and the number of different fonts on a single page.

If your applications call for either large fonts, or a variety of fonts on a single page, the increased font memory option can greatly improve the processing time required to print these documents.

Custom fonts, logos and signature font data also consume font memory during processing.

#### **Compatibility with 4050 and 9790 family Xerox LPS fonts**

If you are using both 4050 and 9790 family Xerox LPS devices at your site, you may use the A03 set of fonts already in your possession with the 4890. You can also maintain a set of the A03 fonts on your 4890 for printing jobs created for other Xerox printers. Use of fonts other than the A03 set is a violation of the license agreement for those particular fonts.

Because of the advanced imaging technology in the 4890 LPS xerographic system, you can obtain better results by using the fonts designed for the 4890. Several core fonts are provided with the printer and additional font families may be ordered.

#### **Transparencies**

The 4890 can print on transparency stock. However, for highlight colors to be rendered correctly, an external fusing process is required after the printing is complete and the transparency is delivered to the sample tray.

Transparencies printed using only black inks do not require external fusing. Consult your site representative for more information about this external fusing process.

For the best results when printing on transparencies, use only those recommended in the supply order form in the *Xerox 4890 HighLight Color LPS Installation Planning Reference*.

### **Transfer blade**

The 4890 uses a transfer blade during the application of dry ink to keep the paper perfectly flat and reduce the occurrence of "deletions" or white spots in imaged areas.

For effective operation of the transfer blade, it is necessary that the paper be of equal length or longer than the transfer blade. The standard transfer blade supports four standard paper lengths: 11, 11.7, 13, and 14 inches/279, 297, 330, and 356 mm.

If you want to run paper stocks of lengths less than 11 inches/279 mm, or of a length intermediate to the four sizes in the standard blade, you can have a custom transfer blade installed that is cut to the exact length of the special paper stock. A customized transfer blade must be cut by a service representative. The customized transfer blade is used only with the specific size paper stock; when other paper sizes are run, the standard transfer blade must be reinstalled in the printer.

If you use paper sizes intermediate to the four standard lengths listed above and the standard transfer blade is installed, the system selects the next shorter blade length. This may result in deletions in the outer margins of the page beyond the region of blade contact. If this occurs, and is objectionable for a given application, a standard paper size should be used.

The use of the transfer blade is enabled and disabled with an operator command. The use of the BLADE ENABLE, BLADE DISABLE command is described in the *Xerox 4850/4890 HighLight Color LPS Command Reference*.

### **Output performance considerations**

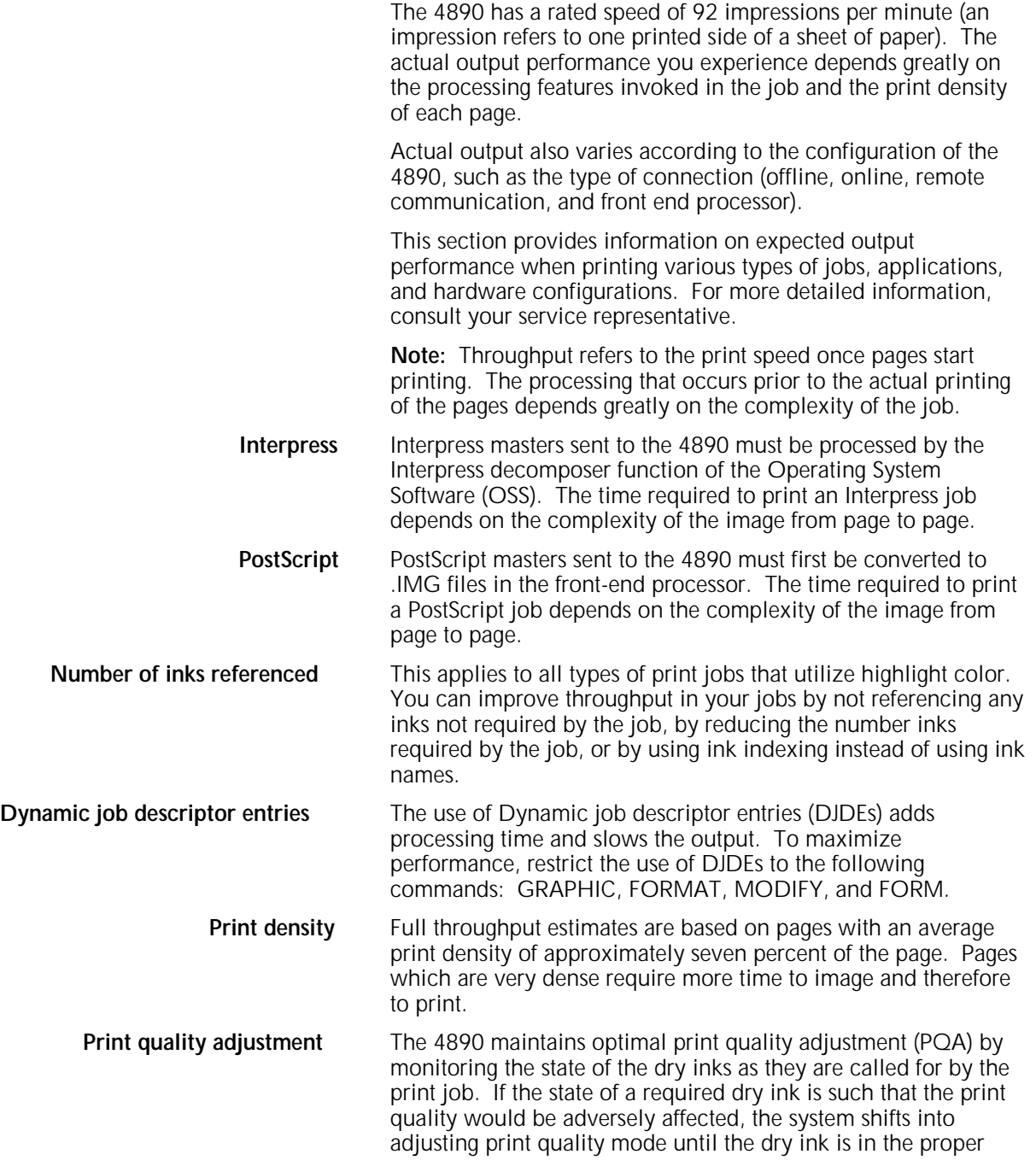

state. During printing this adjustment occurs automatically. In some cases the operator is requested to initiate PQA.

A request for PQA can occur when:

- **The color developer housing has been changed.** The dry ink must be evenly distributed within the housing, and its electrostatic charge must be properly set.
- **A color developer housing has been unused for over 16 hours.** If a dry ink remains unused for a long period of time, its electrostatic charge may dissipate. PQA is required to reset the proper charge state.

The operator may initiate a PQA without waiting to be instructed to do so by the system. This allows you to schedule PQA as part of your daily routine. For example, you could schedule PQA to be run at the beginning of the first shift of the day. As a standard procedure, you should run PQA after the color housings have been idle for longer than 16 hours. Routine or regularly run PQAs reduce the number of system-initiated requests for PQA and therefore reduce the number of delays and interruptions to print jobs.

### **Mode switching**

The 4890 has two modes of operation:

- Black mode, using only the black primary color
- Highlight color mode, using black plus a highlight primary color.

Pages requiring highlight color must be printed in highlight color mode. Pages requiring black ink only may be printed in either black mode or highlight color mode. Shifts from one mode to the other are handled automatically by the 4890 system controller. It is possible to have a mode switch during a job. For example, if highlight color is required for the first two pages in a several hundred page job, the controller selects highlight color mode, then shifts to black mode for the remaining pages. The point when the controller actually makes the shift to black mode depends upon the xerographic mode persistence (XMP) setting in effect. XMP is a feature that allows you a measure of control over mode switching.

**Xerographic mode persistence** The 4890 system controller selects and sets the xerographic mode persistence (XMP) by evaluating the demands of the printing job. It first determines what primary ink colors are needed for a page and, if highlight color is required, it shifts into highlight color mode. The controller then uses the current XMP setting to determine the maximum number of black-only pages to print in highlight mode. If that number of pages is printed without encountering a page requiring highlight color, a shift-toblack mode will occur.You can set XMP to control how long the highlight color mode remains in effect.

> The XMP system parameter instructs the controller on what basis the xerographic mode is to be switched back to black mode:

- Never (always stay in highlight color mode),
- After a specified number of pages (minimum 50 pages)
- Report (Output statement of DJDE).

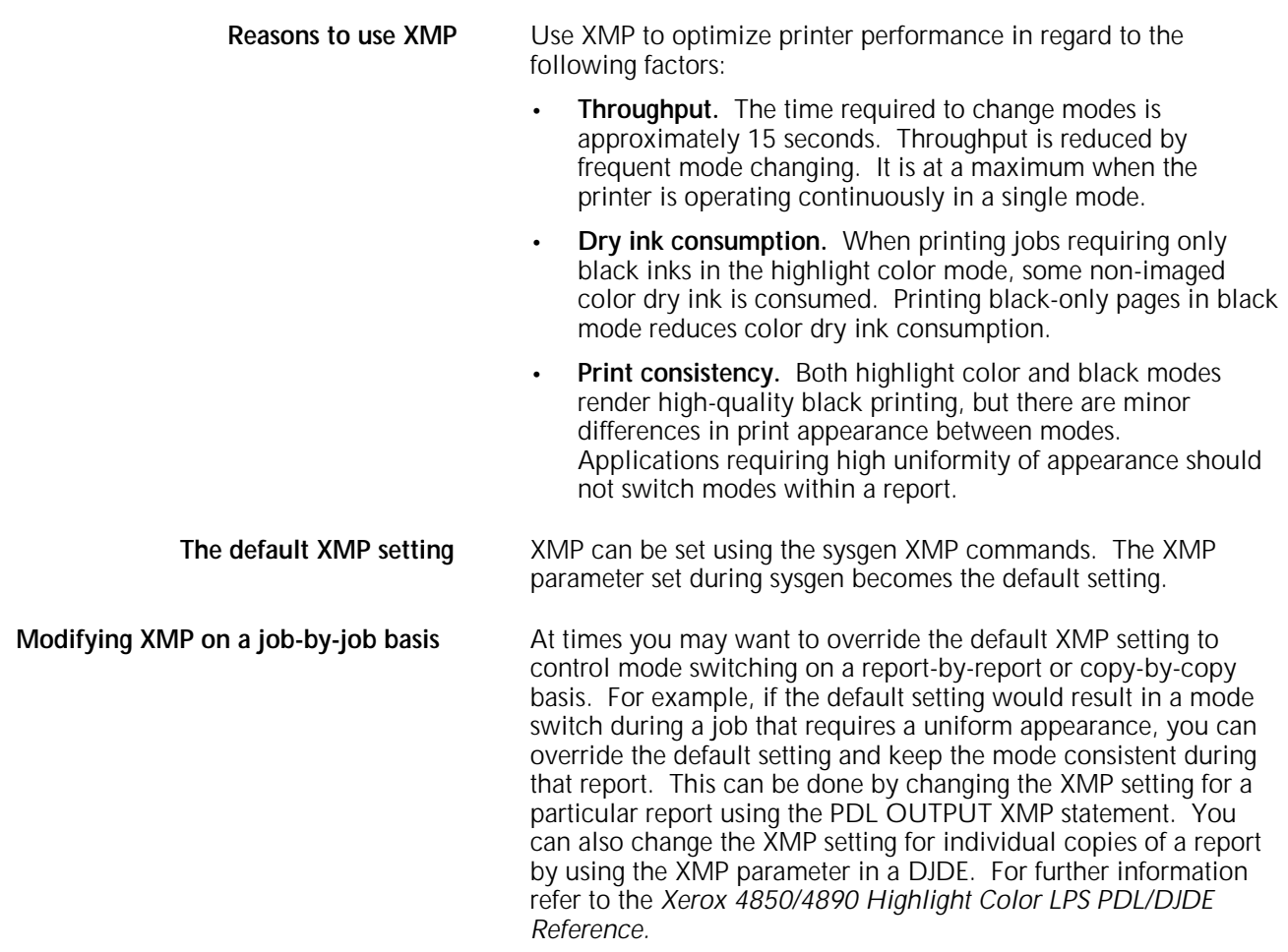

# **Throughput considerations related to highlight color**

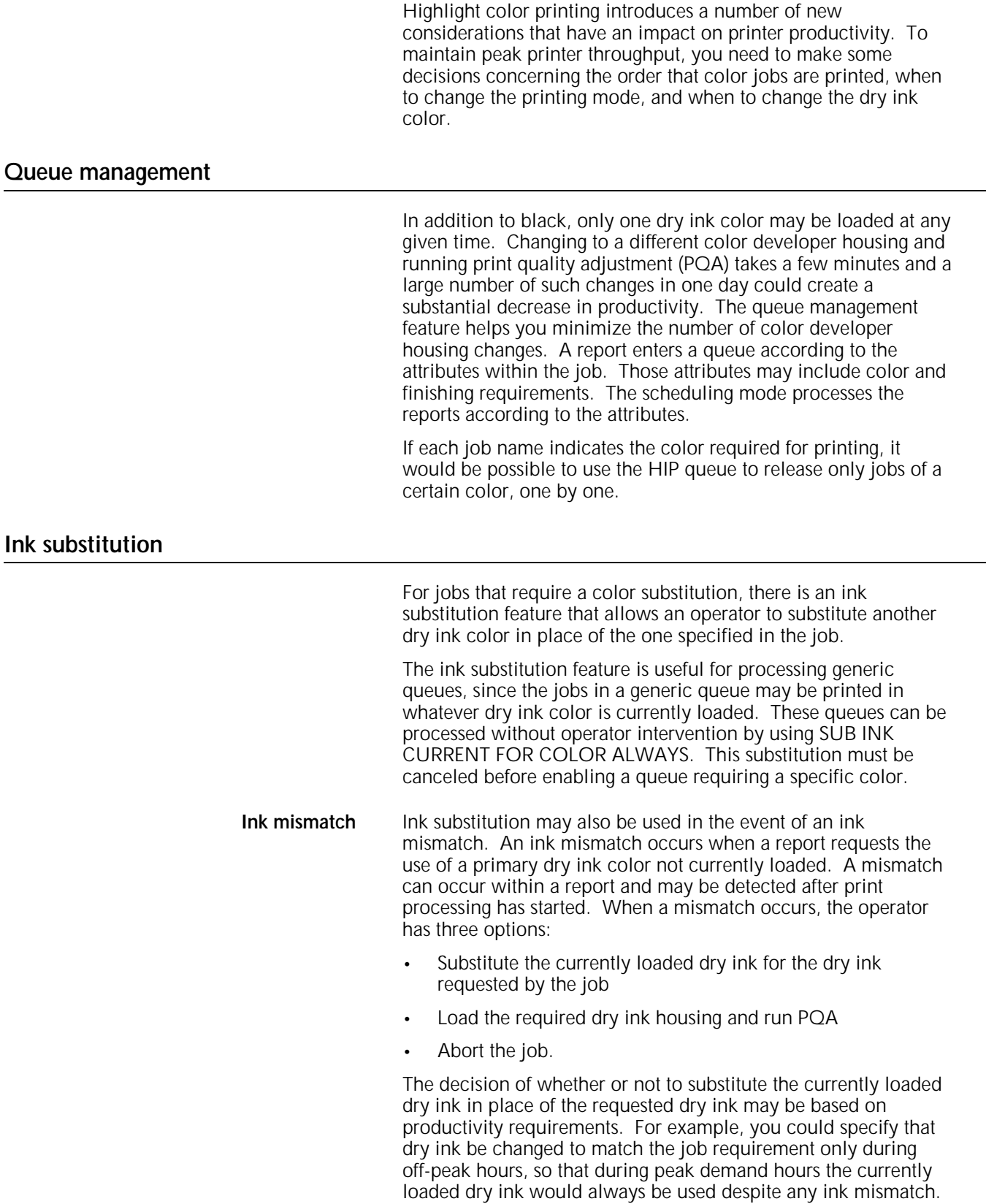

# **6. LPS comparison**

The Xerox 4890 Laser Printing System (LPS) has many standard and optional features that distinguish it from other Xerox Laser Printing Systems. Although most print jobs are interchangeable with other Xerox printers, this chapter points out the unique qualities of the 4890 running Version 4 software. This will help you to determine if your system is compatible with other Xerox printers at your site.

This chapter contains LPS compatibility and comparison charts as well as a summary of the unique hardware and software features of the 4890 LPS.

## **Hardware**

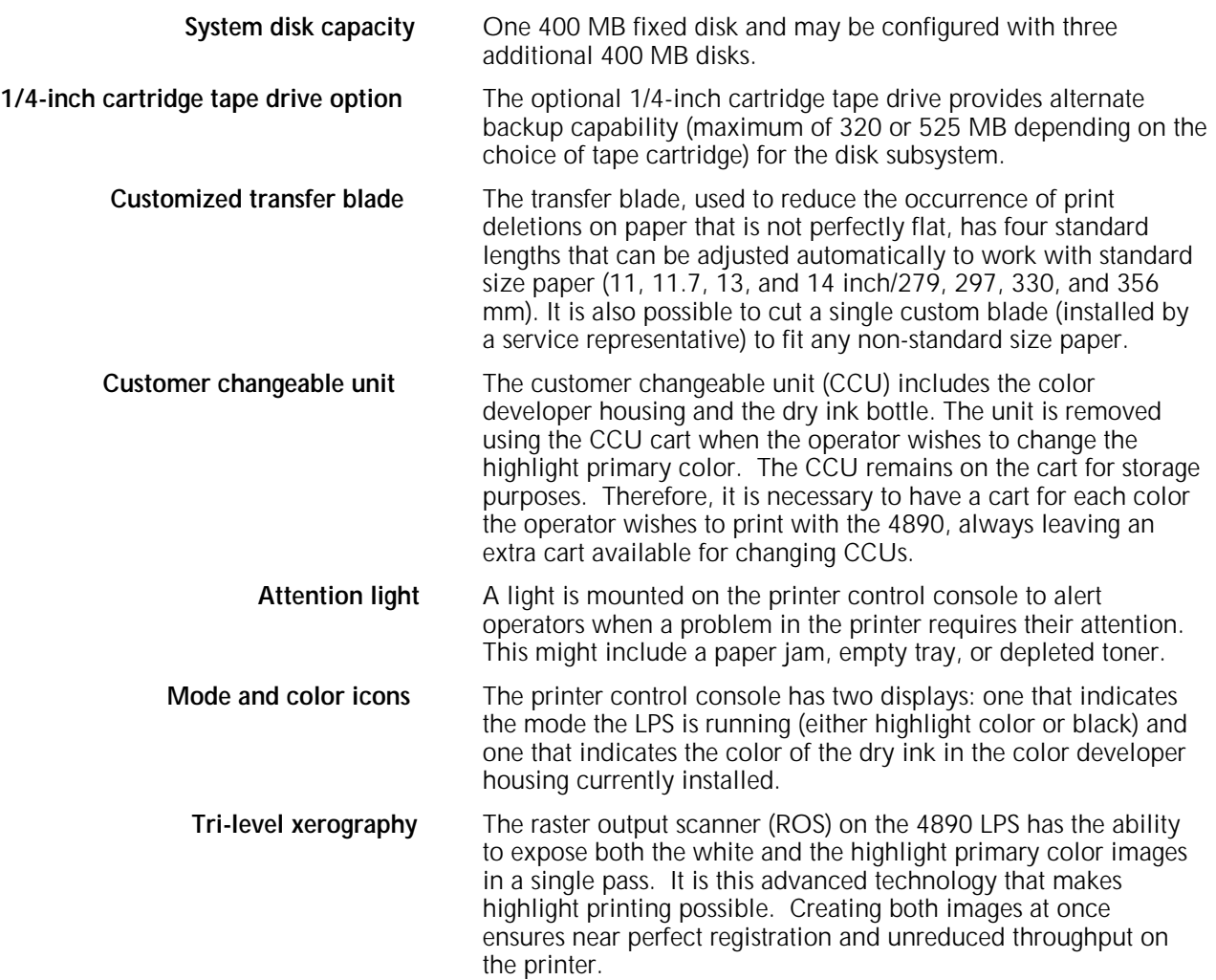

### **Software**

The operating system software (OSS) includes support for the hardware features described above, as well as the following:

- Highlight color, including the ability to utilize tones of the highlight primary color in forms, documents, and graphics.
- The color capabilities of page description languages: PostScript and HP-PCL through a front-end processor.
- Two-color logos and color graphics images. A utility is provided to convert existing monochrome black resource files to any chosen 4890 LPS primary color.
- Enhanced PDL and FDL commands include support for highlight color features, including logos, edgemarking and variable text.
- Ink substitution, which gives the operator the option of substituting another primary in a job if the specified CCU is not available, or of changing the primary used in a print job without recoding the application.
- Xerographic mode switching, which allows the printer to run in black mode (for printing black inks only), or in highlight color mode (for printing black plus one other highlight primary color).
- Print quality adjustment (PQA) is a function of the OSS designed to maintain the electrostatic charge state of the xerographic subsystem to ensure optimum print quality.

### **LPS compatibility and comparison**

Your 4890 running OSS Version 4 may print jobs created on other Xerox Laser Printing Systems running another OSS. Consider the following factors:

- Are fonts required by the job?
- Are font character sets required by the job?
- Are forms required by the job?
- Is the allocated size of the print file on the LPS appropriate for the print job?
- Is the current forms default appropriate for the print job?
- Is the current graphics default appropriate for the print job?
- Is the current font default appropriate for the print job?
- Does the LPS have sufficient memory hardware for the print job?
- Does the Interpress set (Commercial or Publication set) loaded on the LPS support the printing requirements of the print job?
- Does the print job request a finishing device?
- Does the print job require a configured XPAF, HIP, or SDI connection?

The following tables, 6-1 through 6-6, identify what you need to consider when using the 4890 LPS for printing jobs created on other printers with different OSS versions.

### Table 6-1. **Jobs created for 4050/4090 (V3.5)**

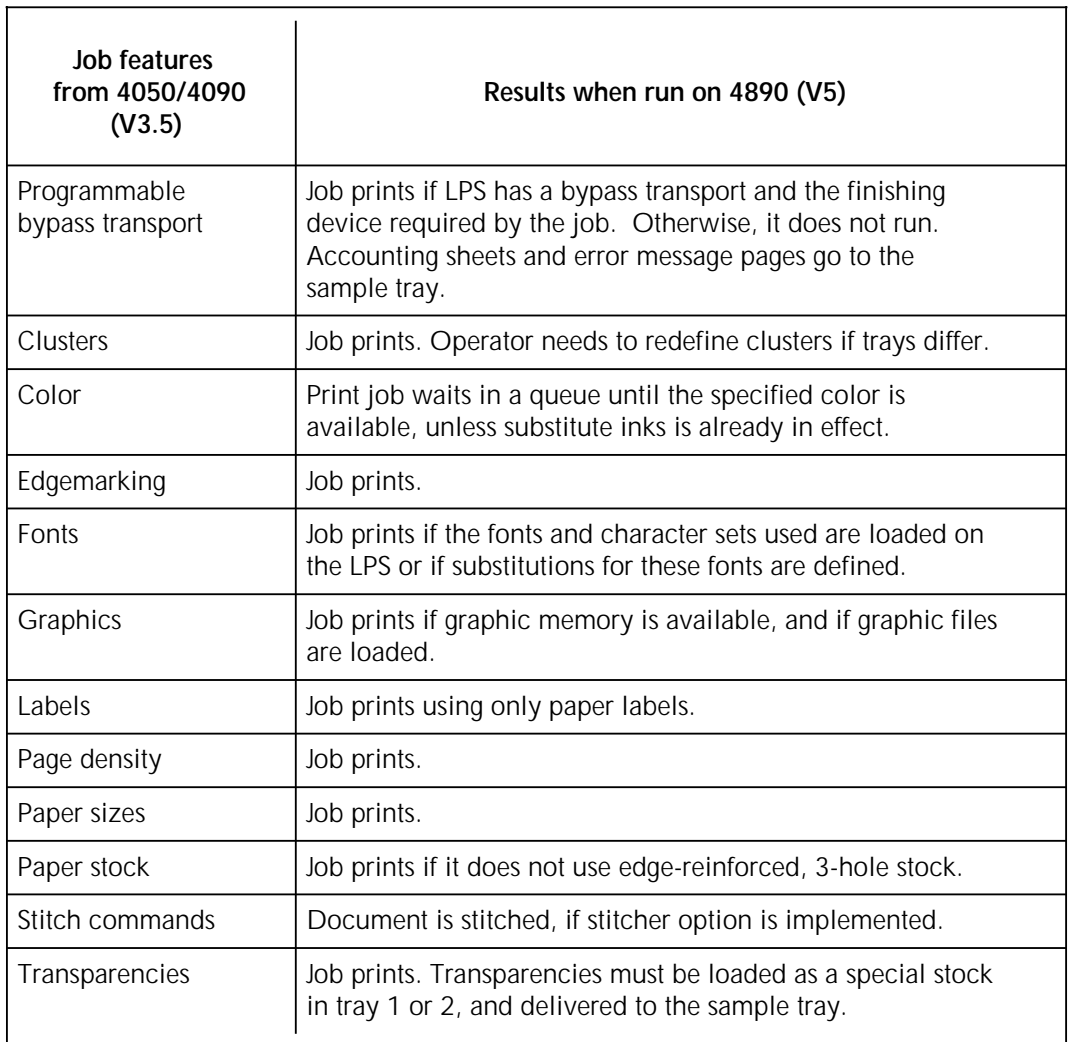

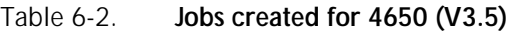

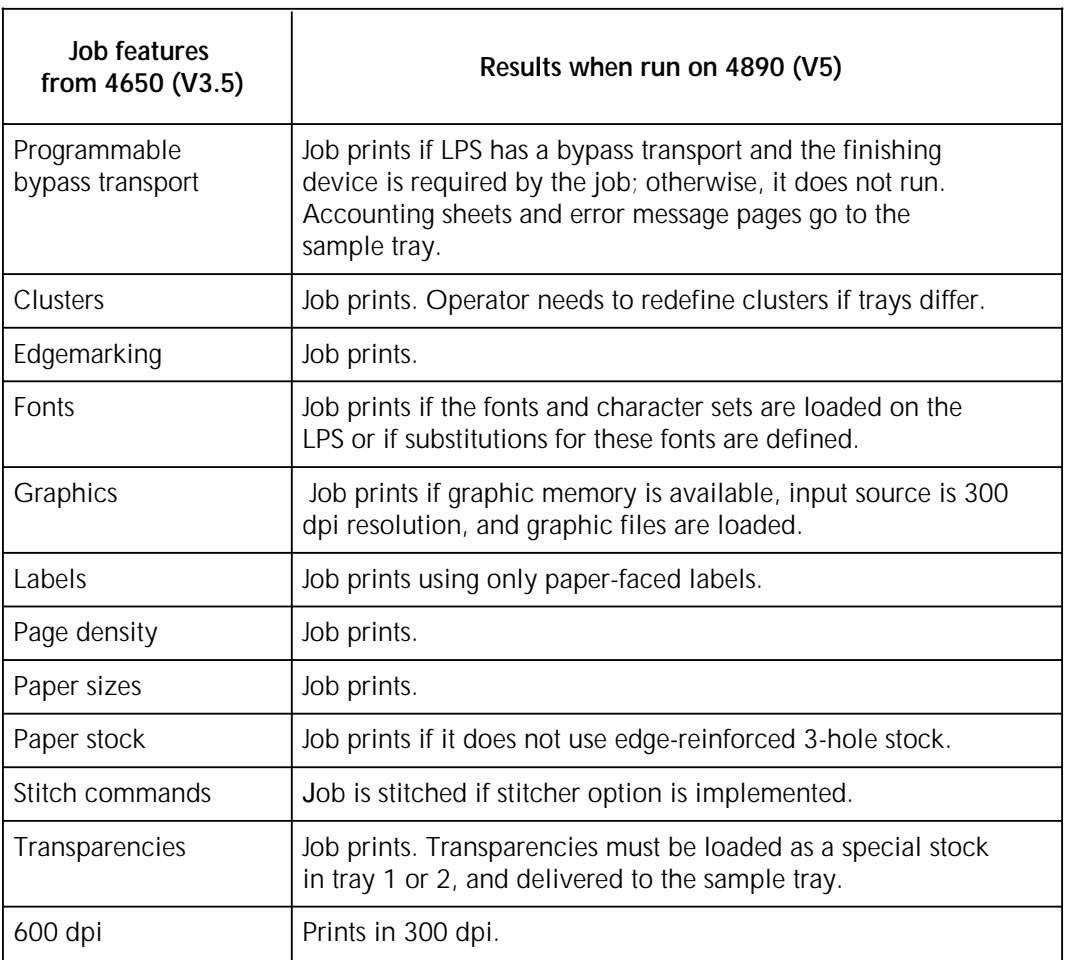

### Table 6-3. **Will this 4850 (V3.7) job print on my 4890 (V4)?**

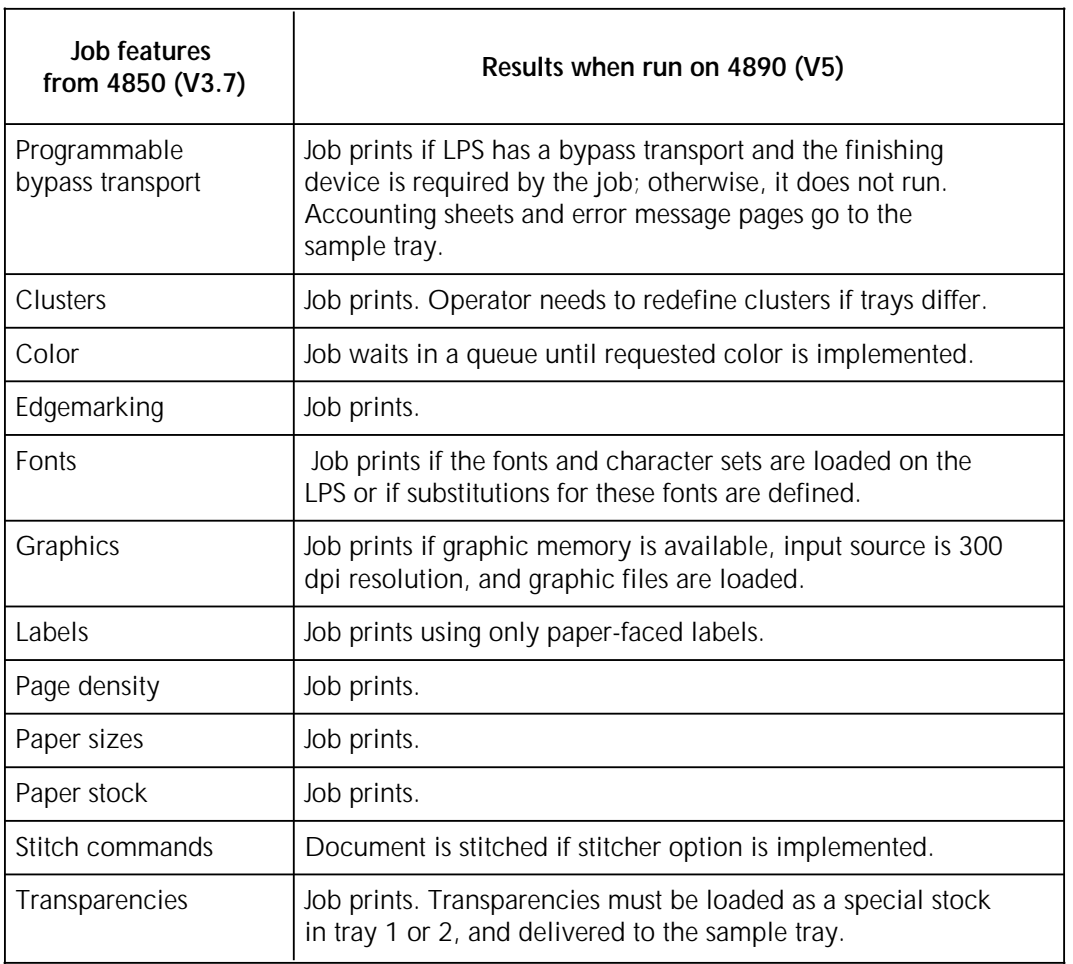

a a a a a a a a a a a a a a a a a a a a a a a a a a a a a a a a a a a a a a a a a a a a a a a a a a a a a a a a a a a a a a a a a a a a a a a a a a a a a a a a a a a a a a a a a a a a a a a a a a a a

Table 6-4. **Will this 9790 (V2) print on my 4890 (V5)?**

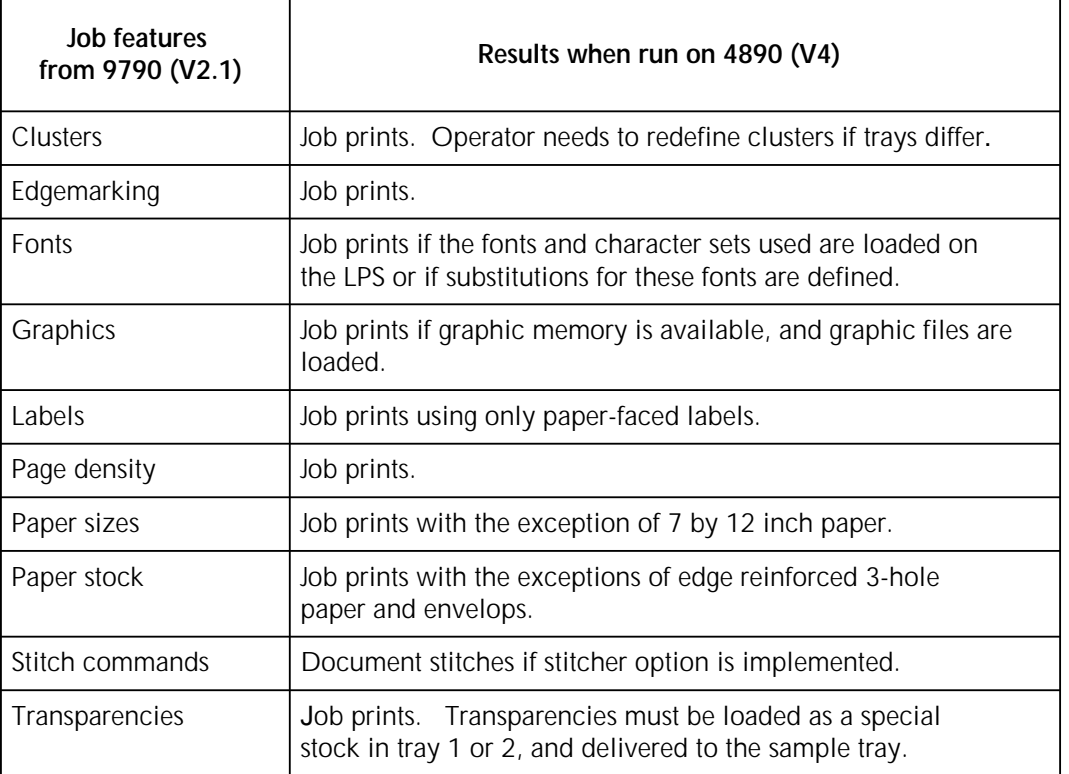

### Table 6-5 **Will this 8790 (V2) print on my 4890 (V5)?**

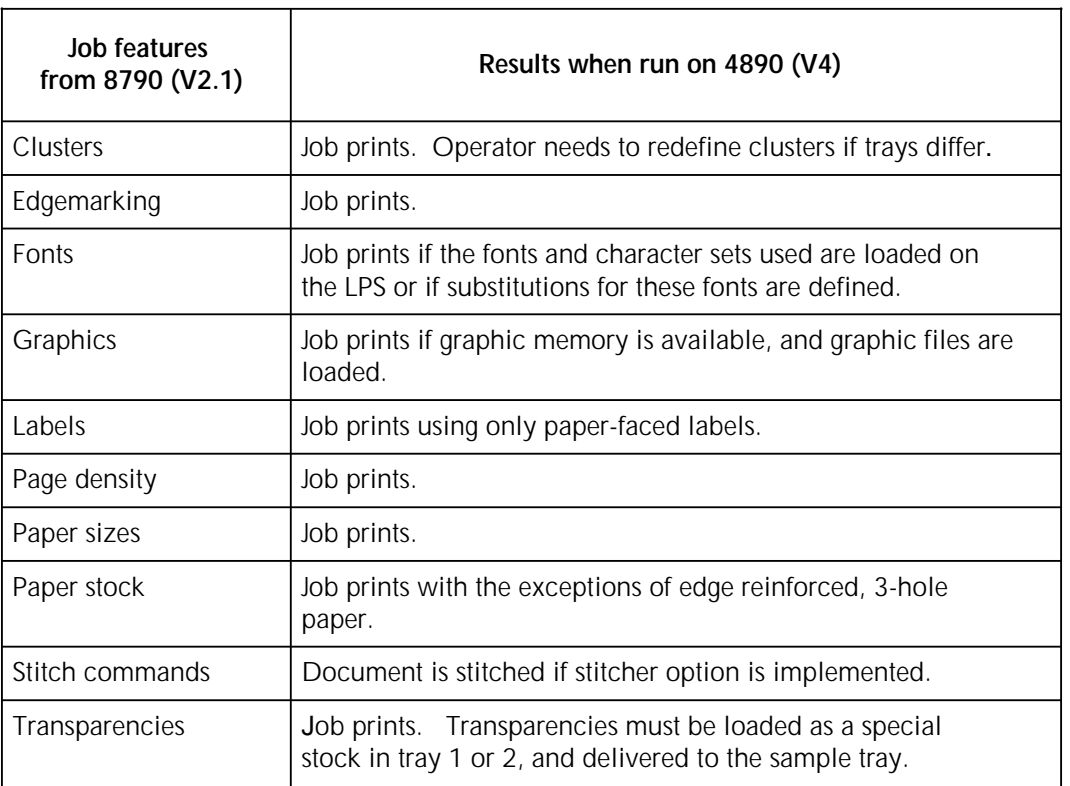

a a a a a a a a a a a a a a a a a a a a a a a a a a a a a a a a a a a a a a a a a a a a a a a a a a a a a a a a a a a a a a a a a a a a a a a a a a a a a a a a a a a a a a a a a a a a a a a a a a a a

Table 6-6. **Will this 4135 print on my 4890 (V5)?**

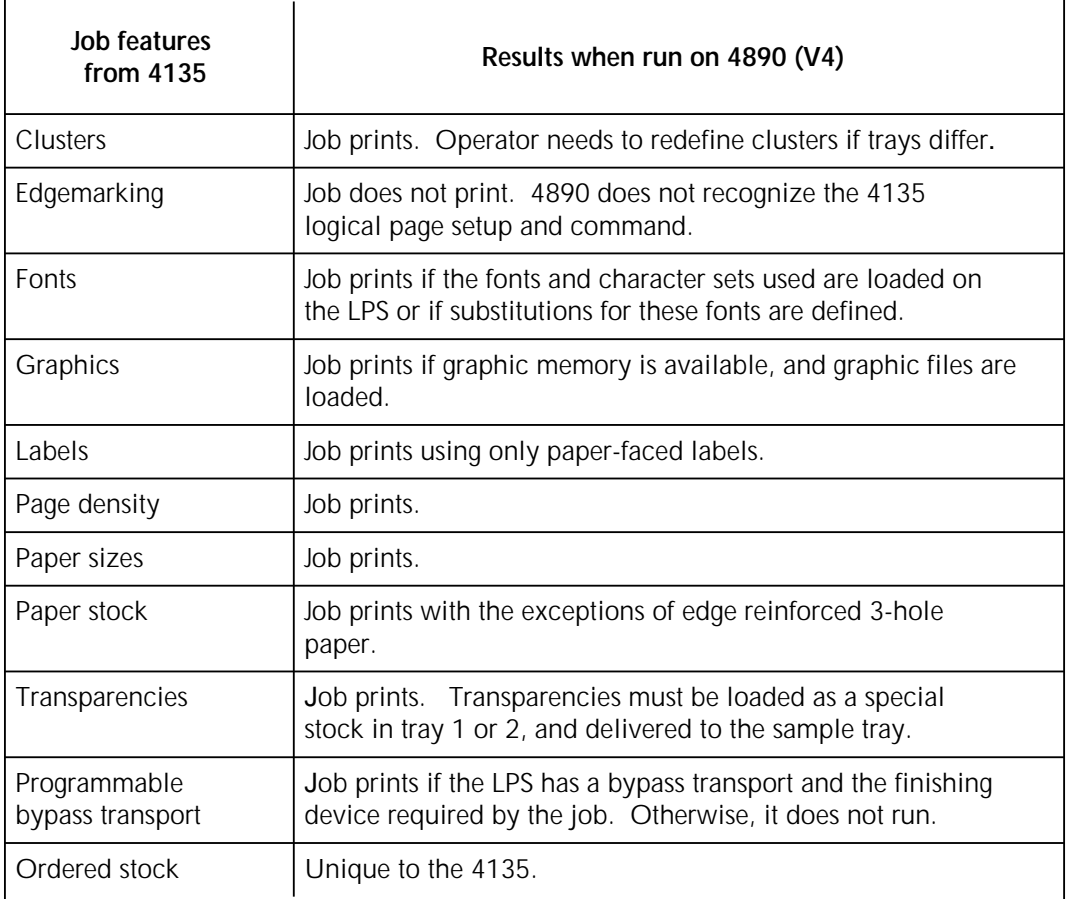

#### **Paper sizes and special stocks**

If your job requires a particular paper size, make sure your 4890 is capable of handling it. Table 6-7 identifies the paper sizes for several other Xerox laser printing systems.

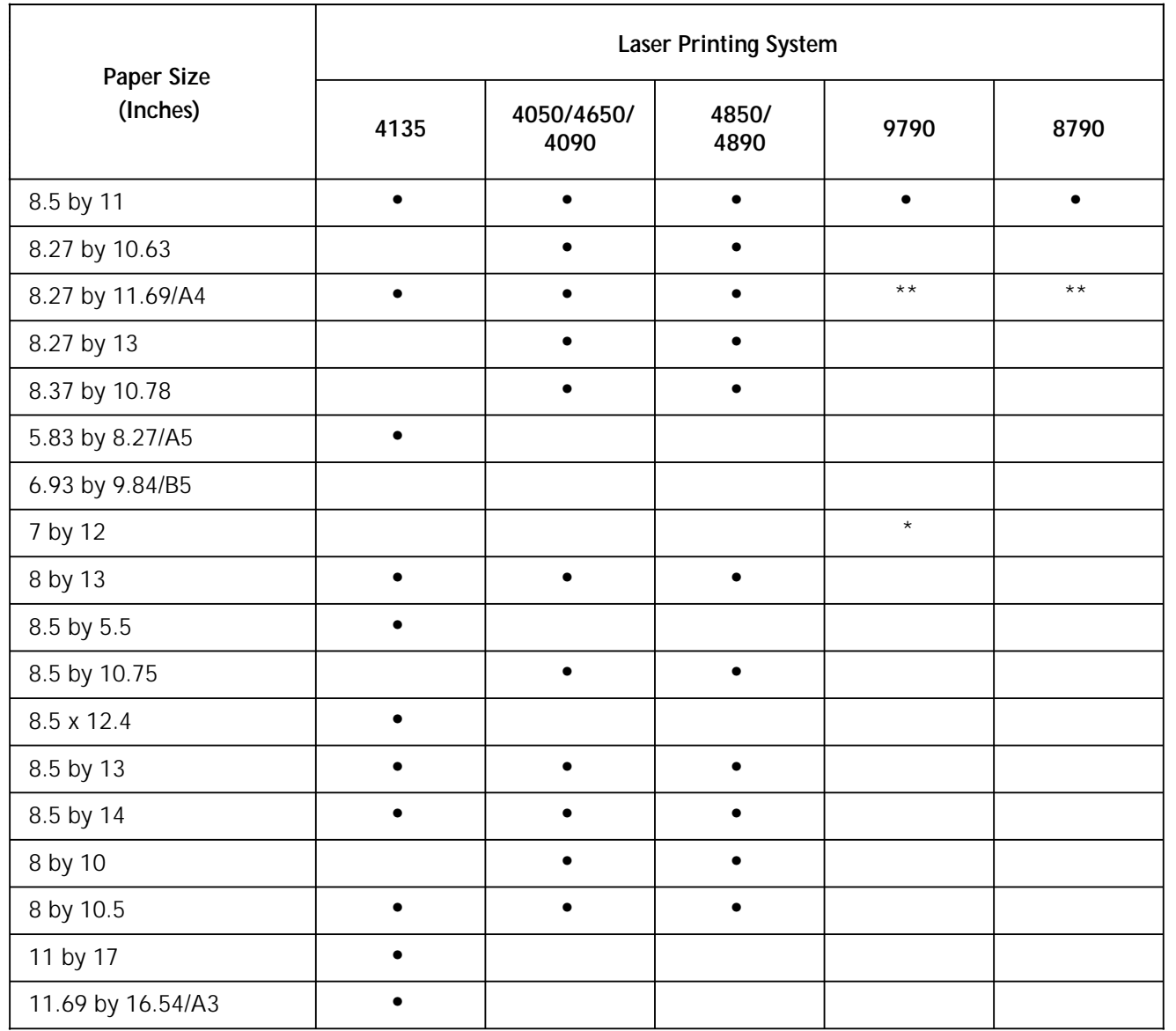

#### Table 6-7. **LPS paper handling capabilities**

\* With variable paper size option.<br>\*\* Available as standard on internat

\*\* Available as standard on international version.<br>4890 also accommodates page sizes: 8.46 x 10.83, 8

also accommodates page sizes: 8.46 x 10.83, 8.46 x 12.4, and 8.46 x 14.02 inches.

If your job requires specialty paper, make sure the 4890 LPS is capable of handling it. Table 6-8 identifies the type of specialty paper and stock for several laser printing systems.

Table 6-8. **Speciality paper and stock**

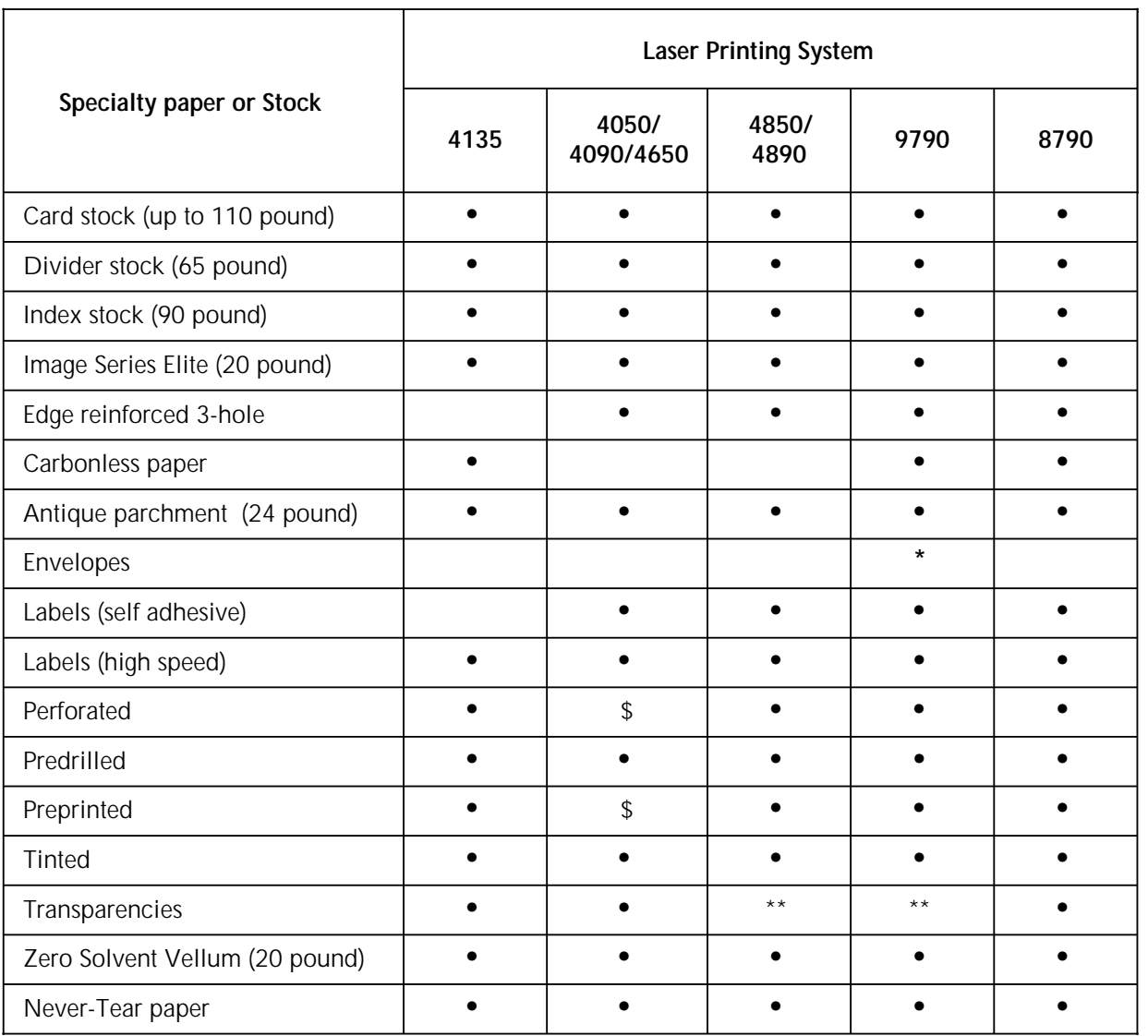

\* With Special Materials Feeder.<br>\*\* High-speed paper-backed trans

\*\* High-speed paper-backed transparencies only.<br>\$ Caution: Please read all special instructions for

Caution: Please read all special instructions for 4050, 4650, and 4090 in Operator Guide before using this stock.

#### **Print resolution considerations**

Since Xerox Laser Printing Systems have different print resolution capabilities, it is important to know the print resolution functionality of your LPS and of the LPS on which the job was created. Table 6-9 illustrates the print resolution functionalities of the Xerox LPS.

**Note:** 600-dpi jobs can be created and compiled on an LPS only if 600 dpi fonts are loaded. Also, 300-dpi jobs can be created and compiled on an LPS only if 300-dpi fonts are loaded.

#### Table 6-9. **Print resolution of print jobs created or printed on LPS**

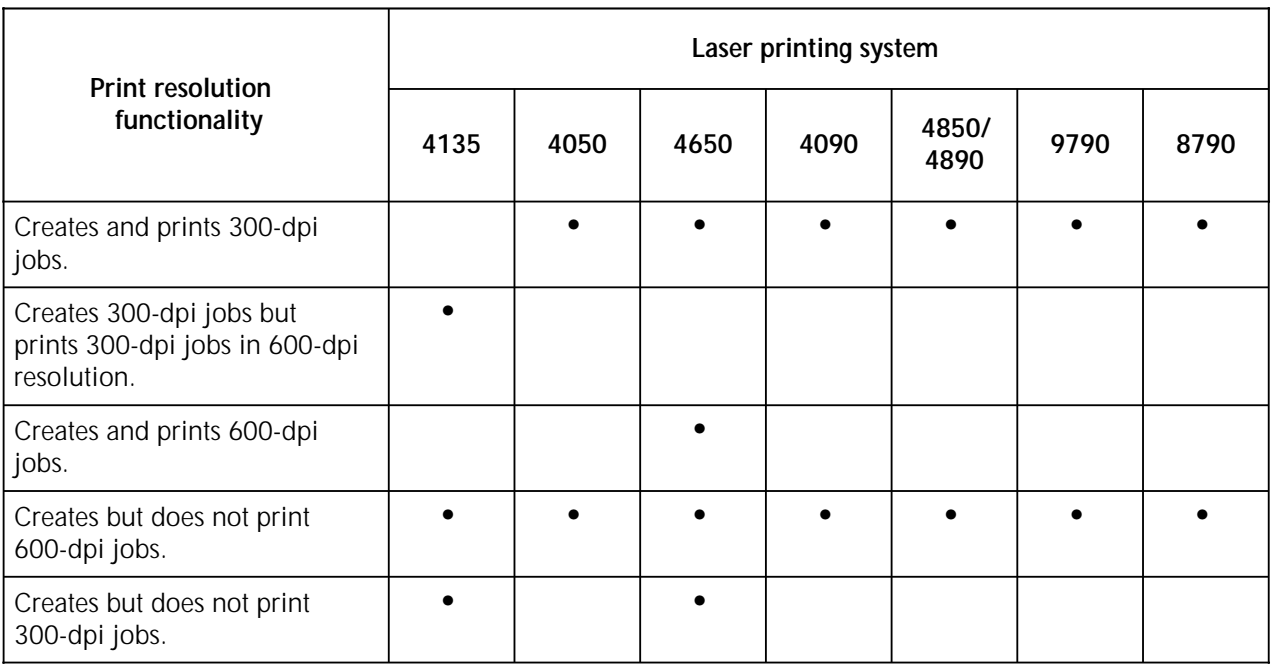

#### **JDL compatibility**

Job descriptor libraries (JDLs) are a collection of compiled job descriptions set up by the user. Jobs may be compiled on one LPS and run on another. Table 6-10 shows how the 4890 LPS handles JDLs from other laser printing systems.

#### Table 6-10. **How the 4890 LPS handles JDLs from other LPS**

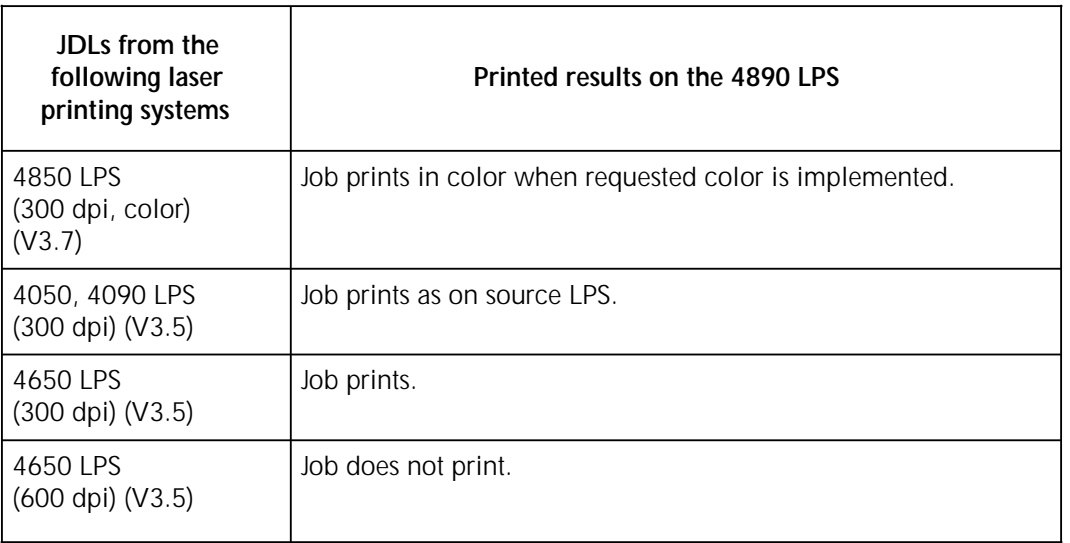

# **A. Third-party connectivity products**

This appendix contains brief descriptions of third-party connectivity products for the Xerox 4890 HighLight Color Laser Printing System (LPS).

# **Connectivity products available from The Xerox Connection**

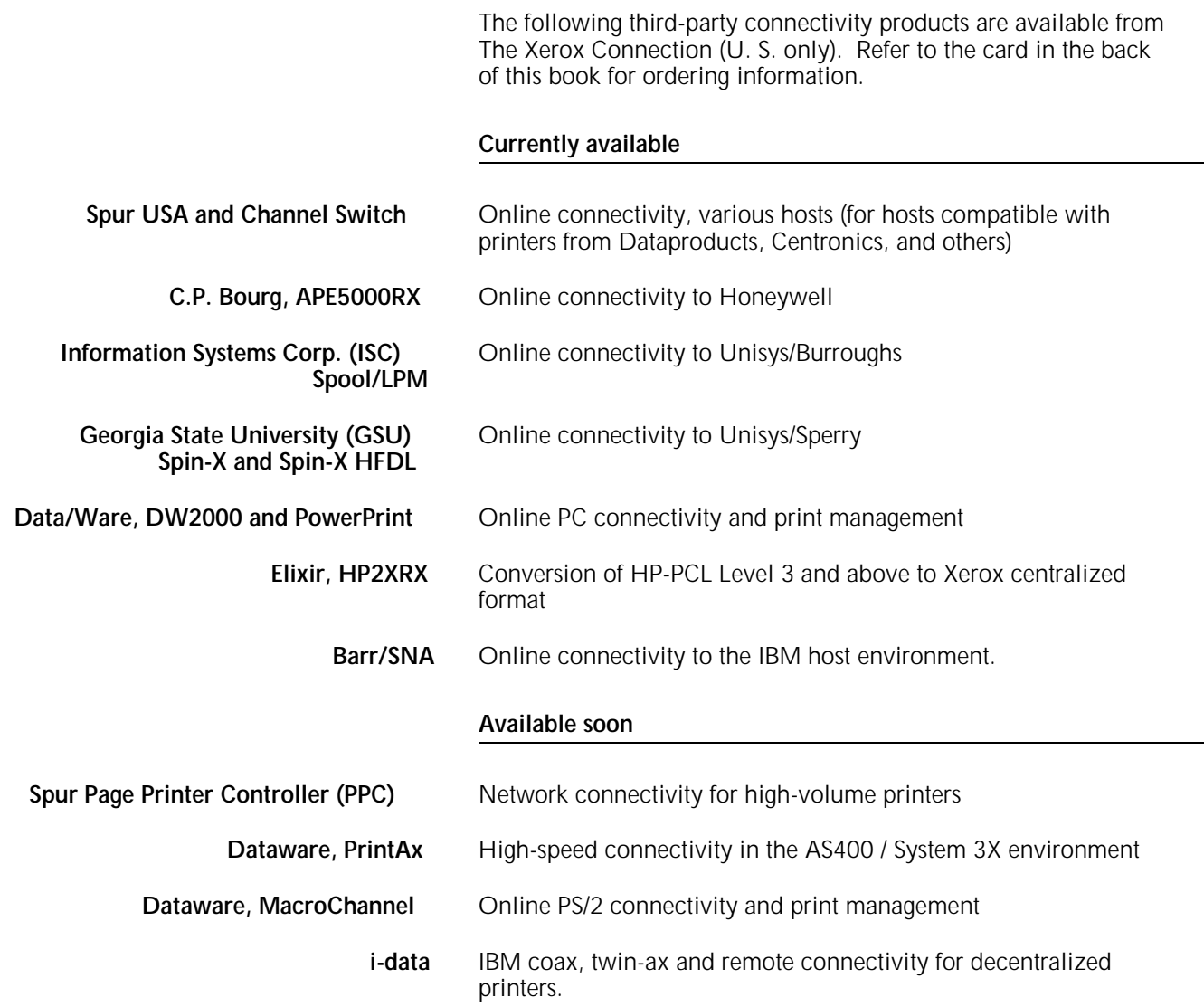

# **Connectivity products available from Entire**

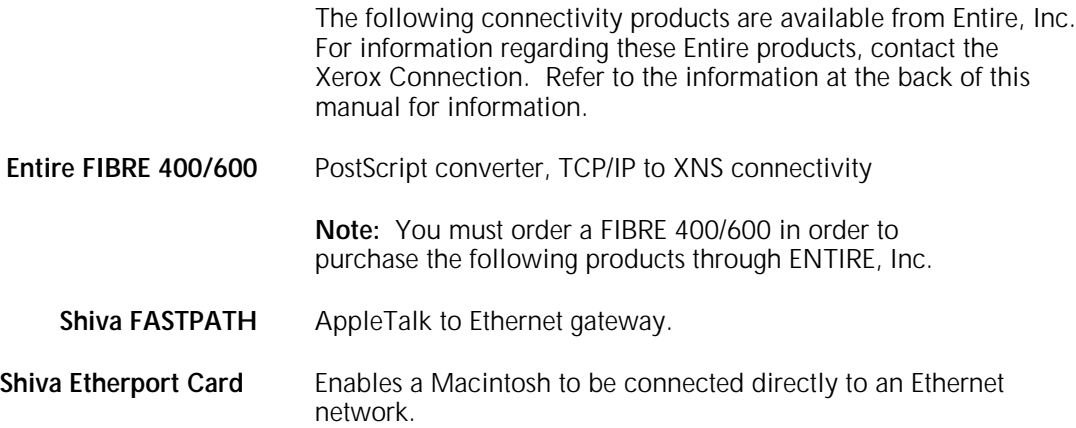

# **B. Application software data streams and connectivity**

The table in this appendix gives data stream specifications and connectivity recommendations for a large number of application software packages that produce output for printing on the 4890 HighLight Color Laser Printing System (LPS). Newer releases of these application software packages are usually compatible with the 4890.

# **How to use the table**

Refer to the following information when reading the table:

**Facsimile palette**:Availability of facsimile palette from Xerox.

**Data stream/file format**: Type of output data stream (including page description languages) or file format produced by the application.

**LAN**: Connectivity products suggested for LAN environment.

**Online**: Type of online interface supported.

**Tape/floppy disk:** Types of magnetic media support.

Facsimile palettes are available from Xerox Documentation and Software Service (XDSS). Refer to the card in the back of this book for ordering information.

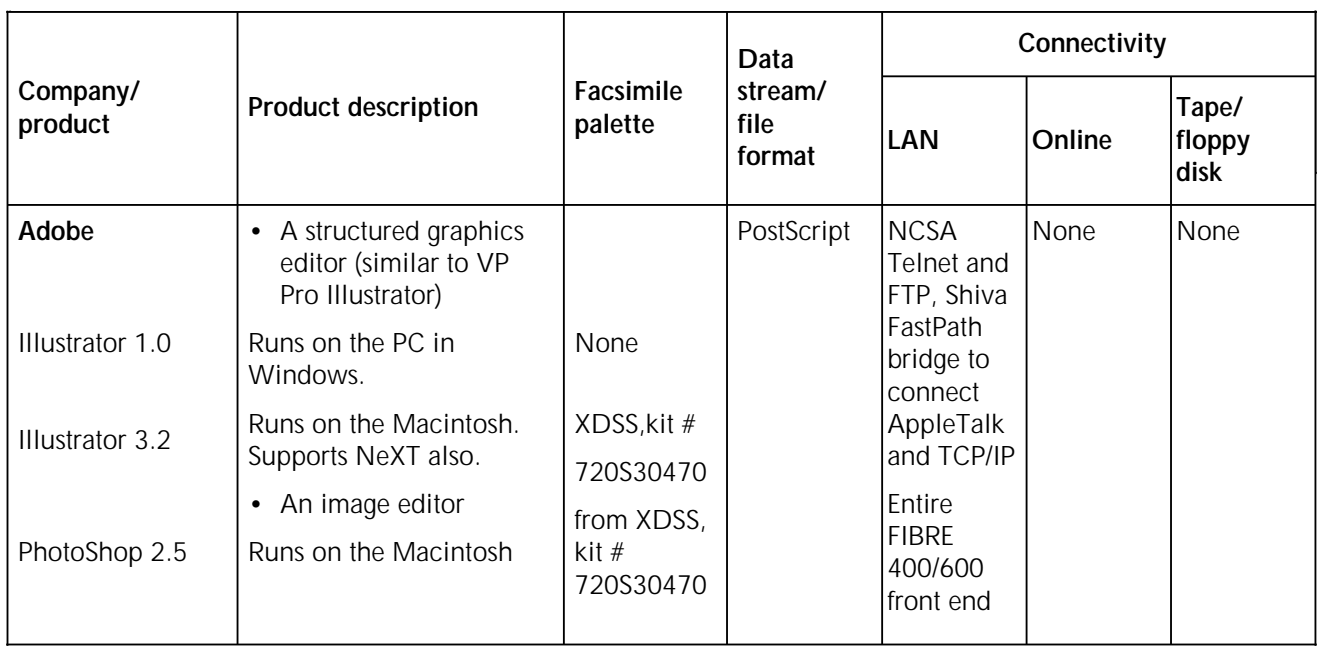

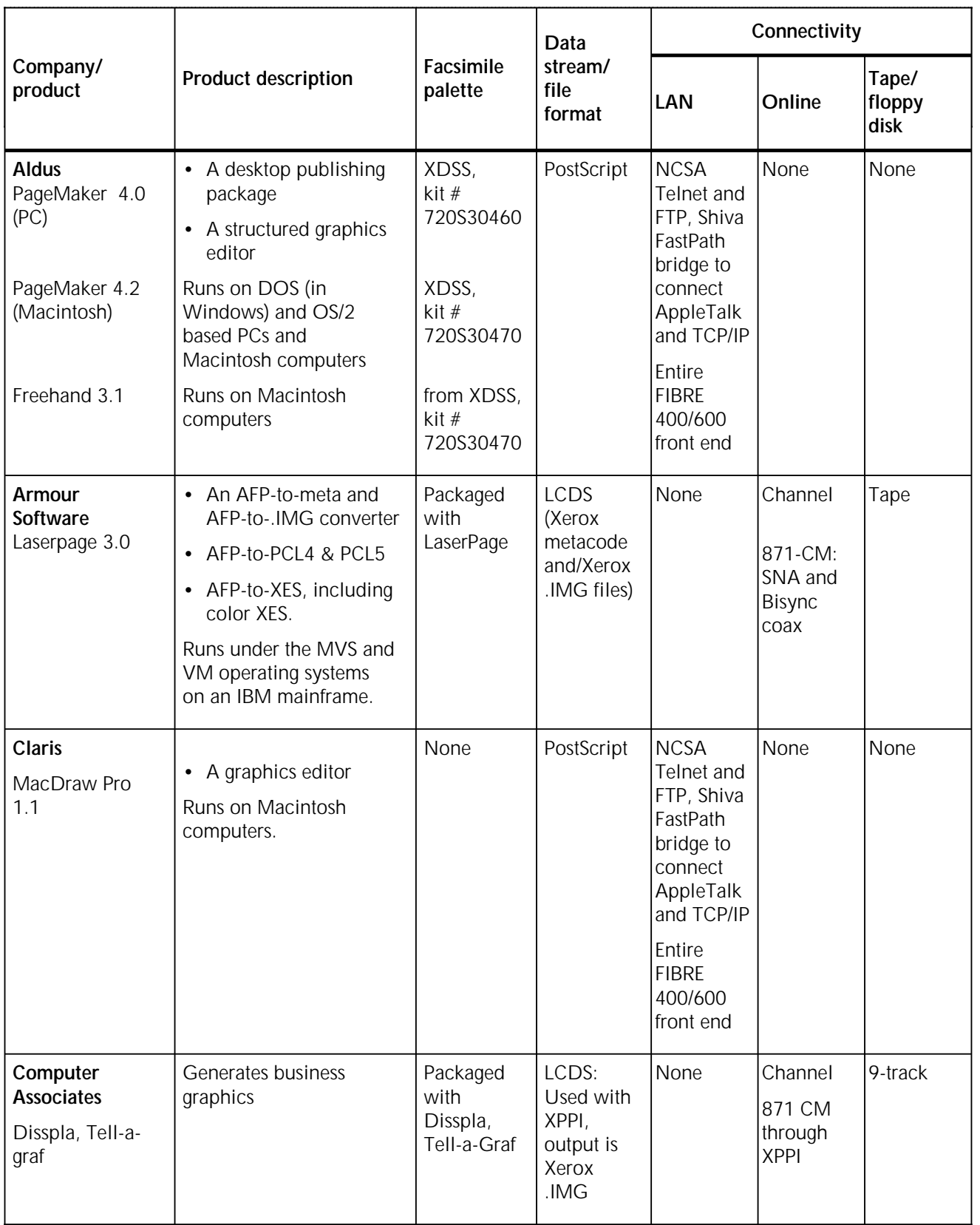

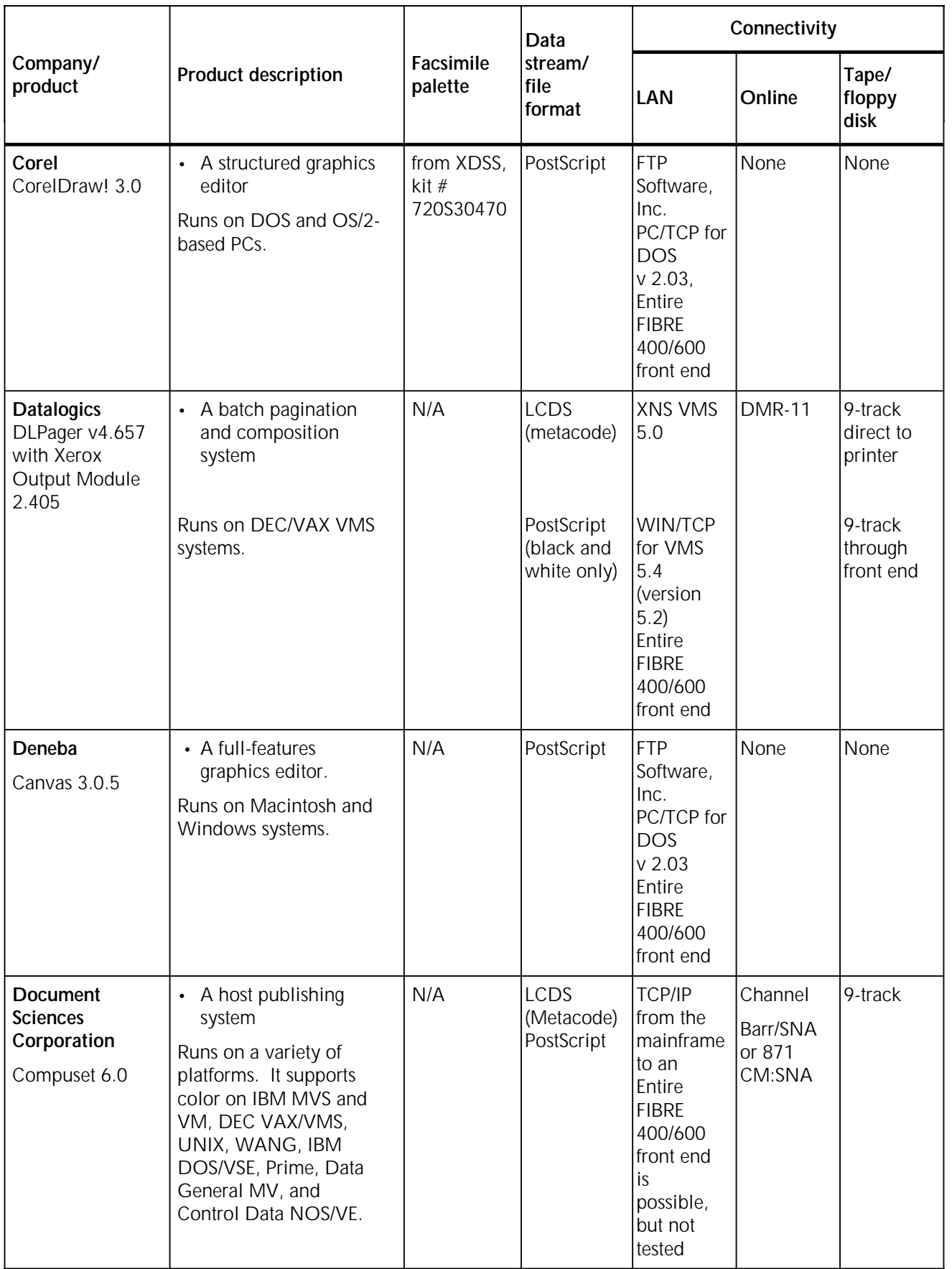

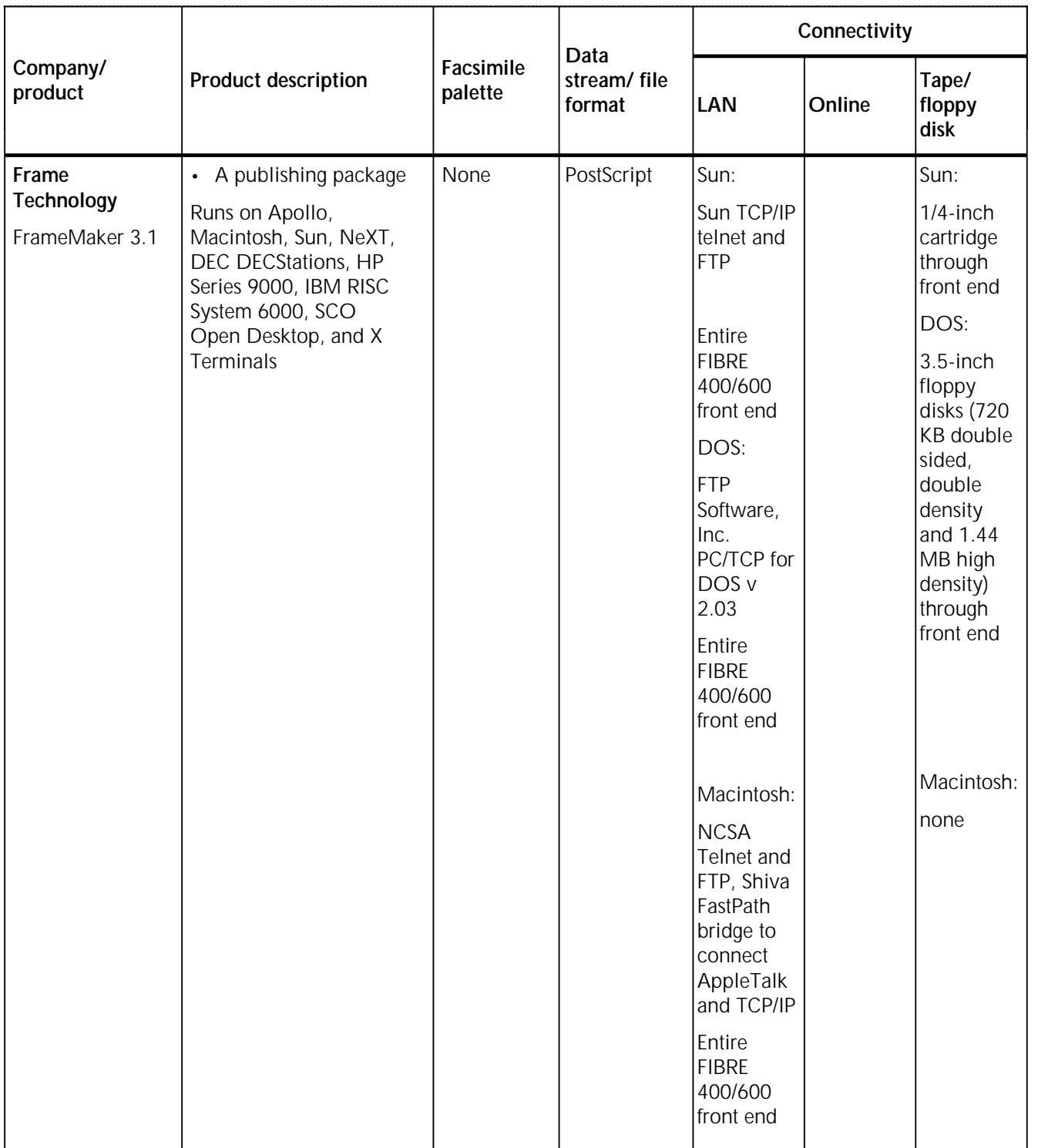

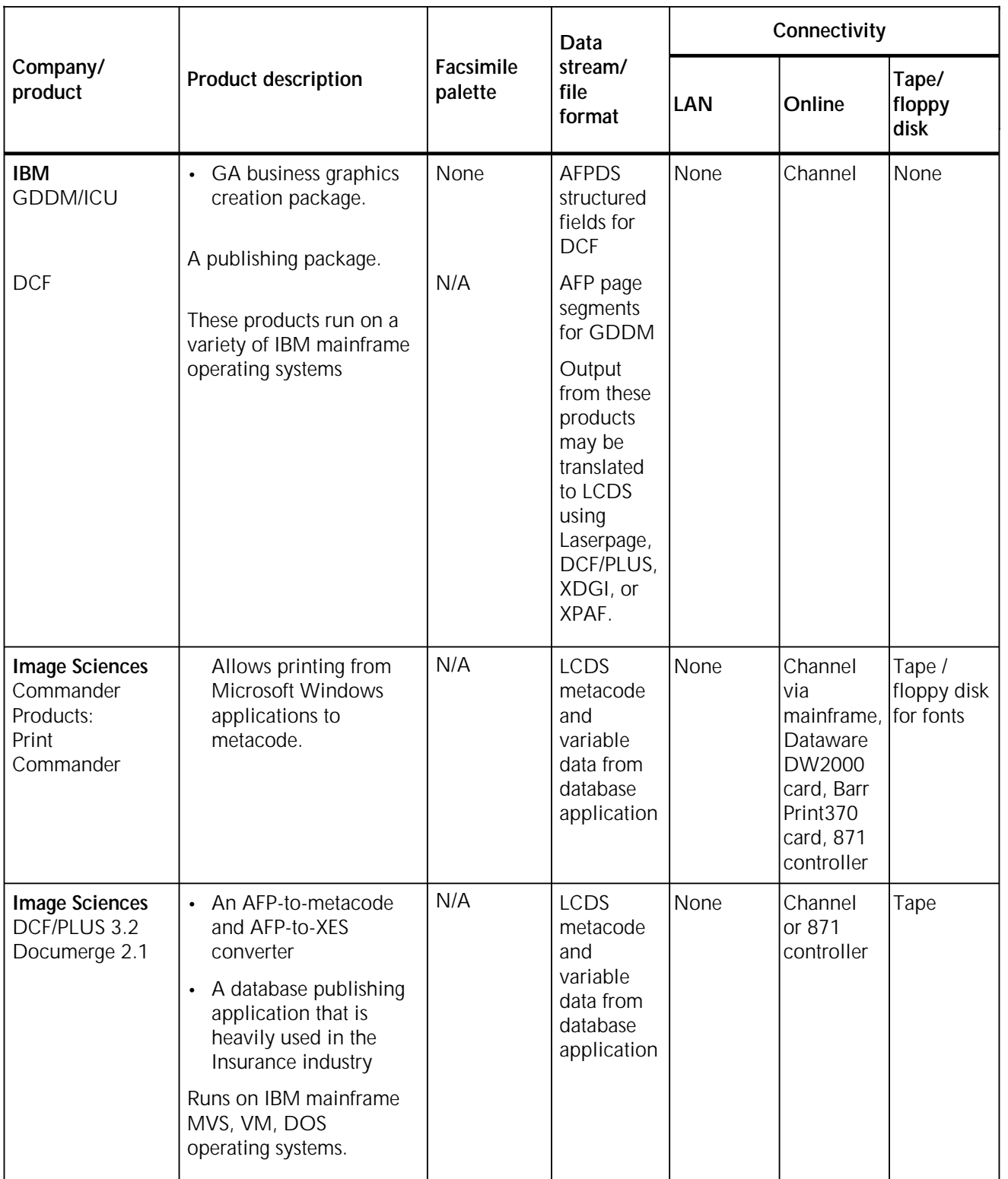

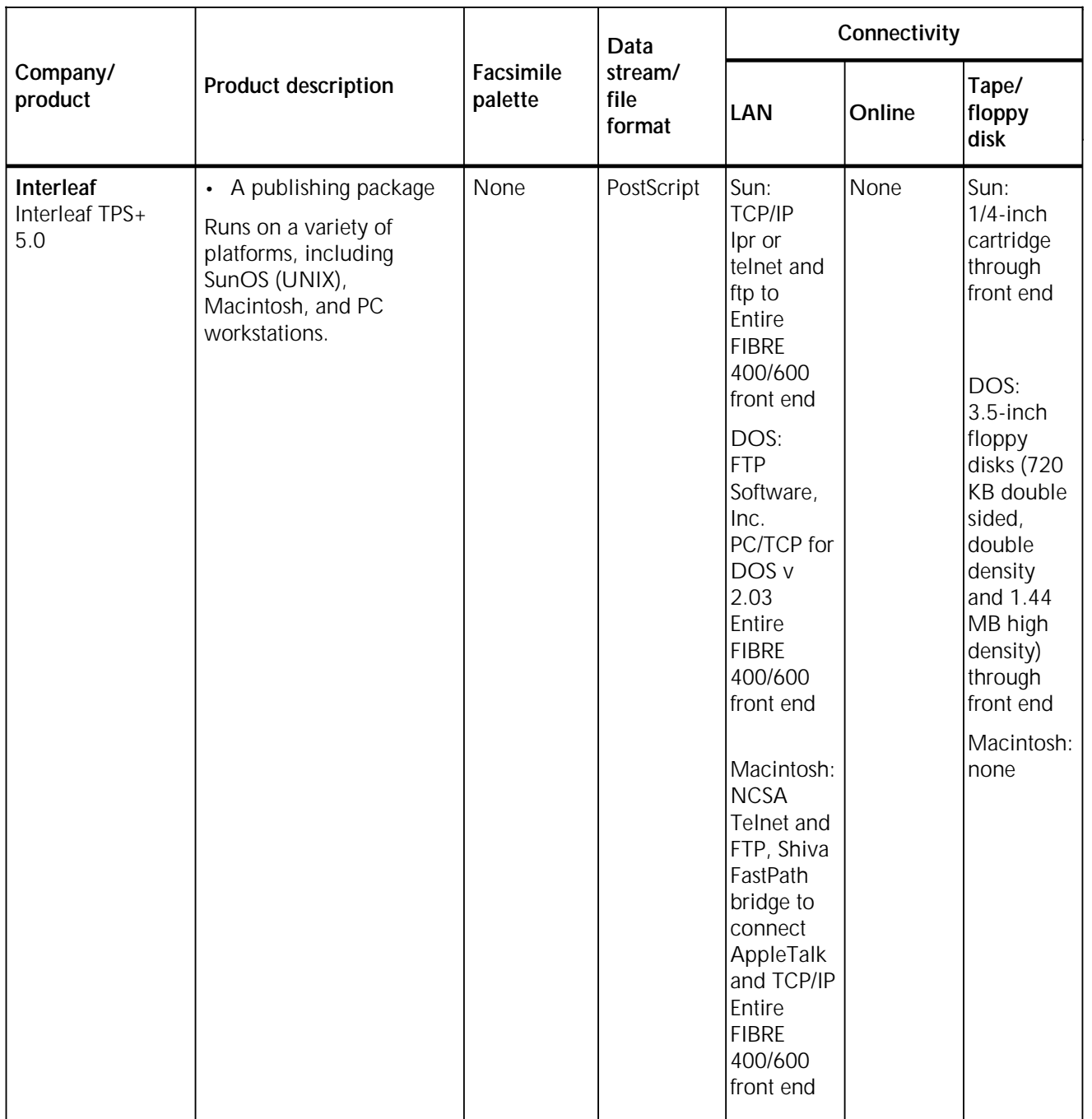

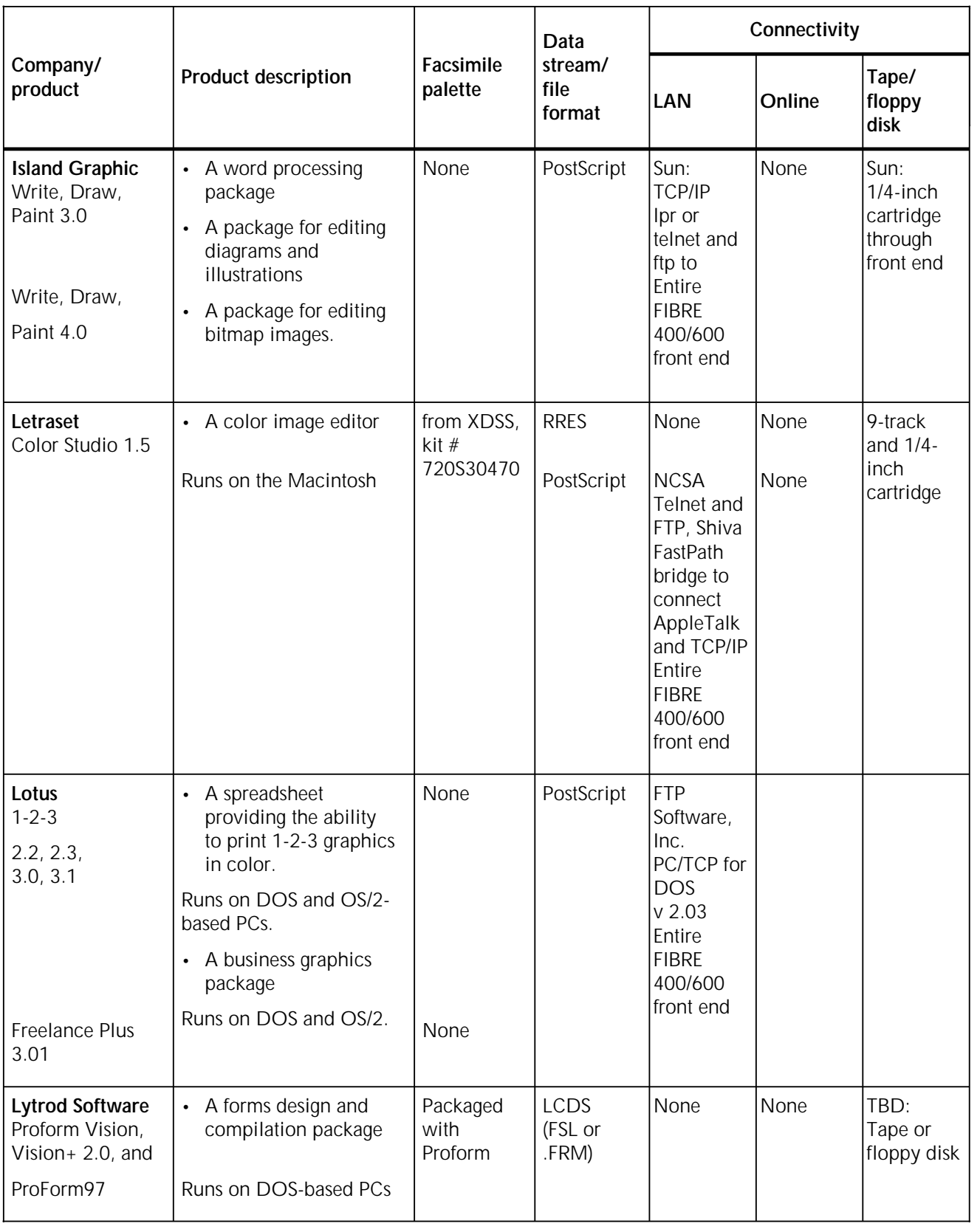

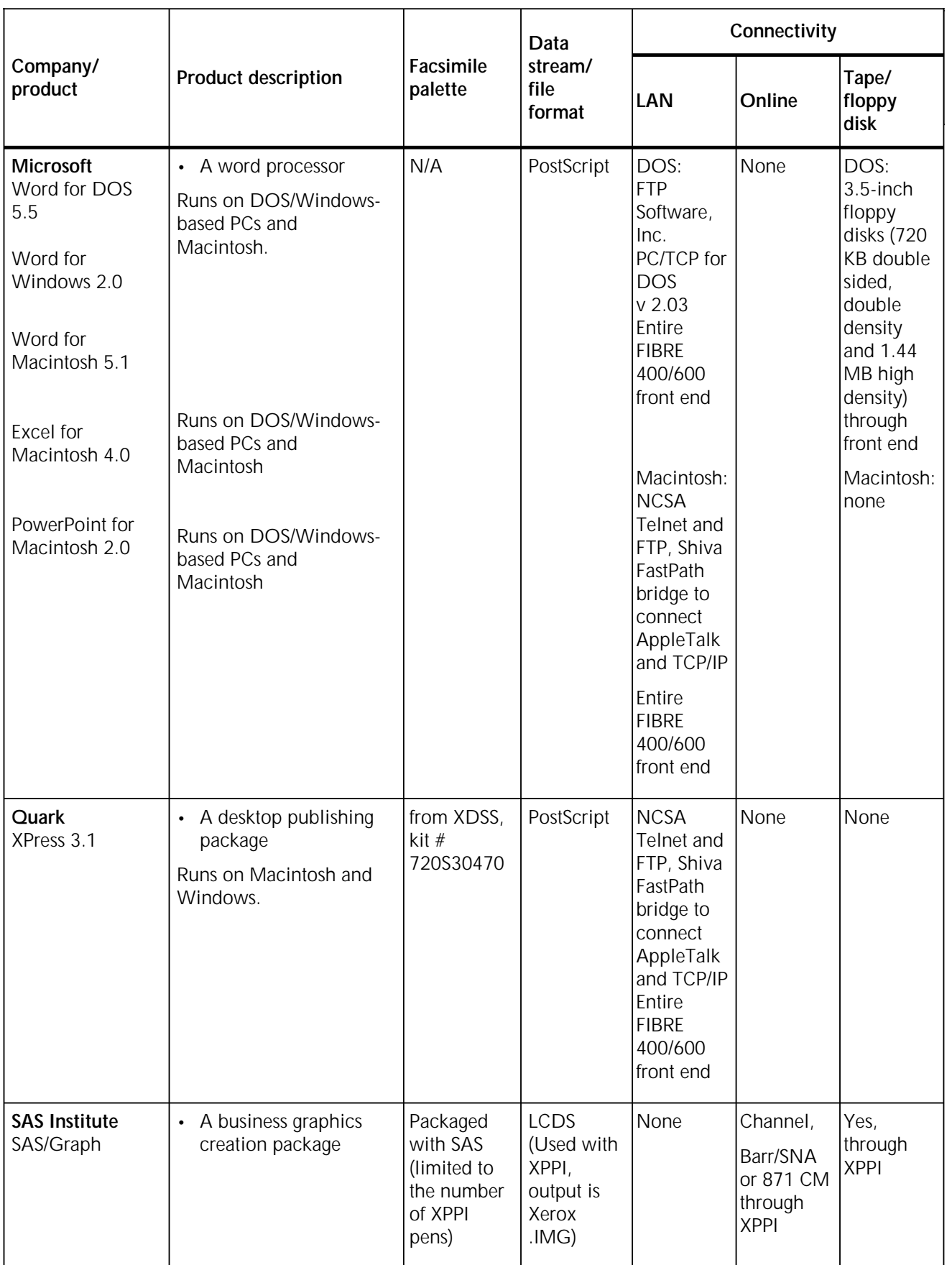

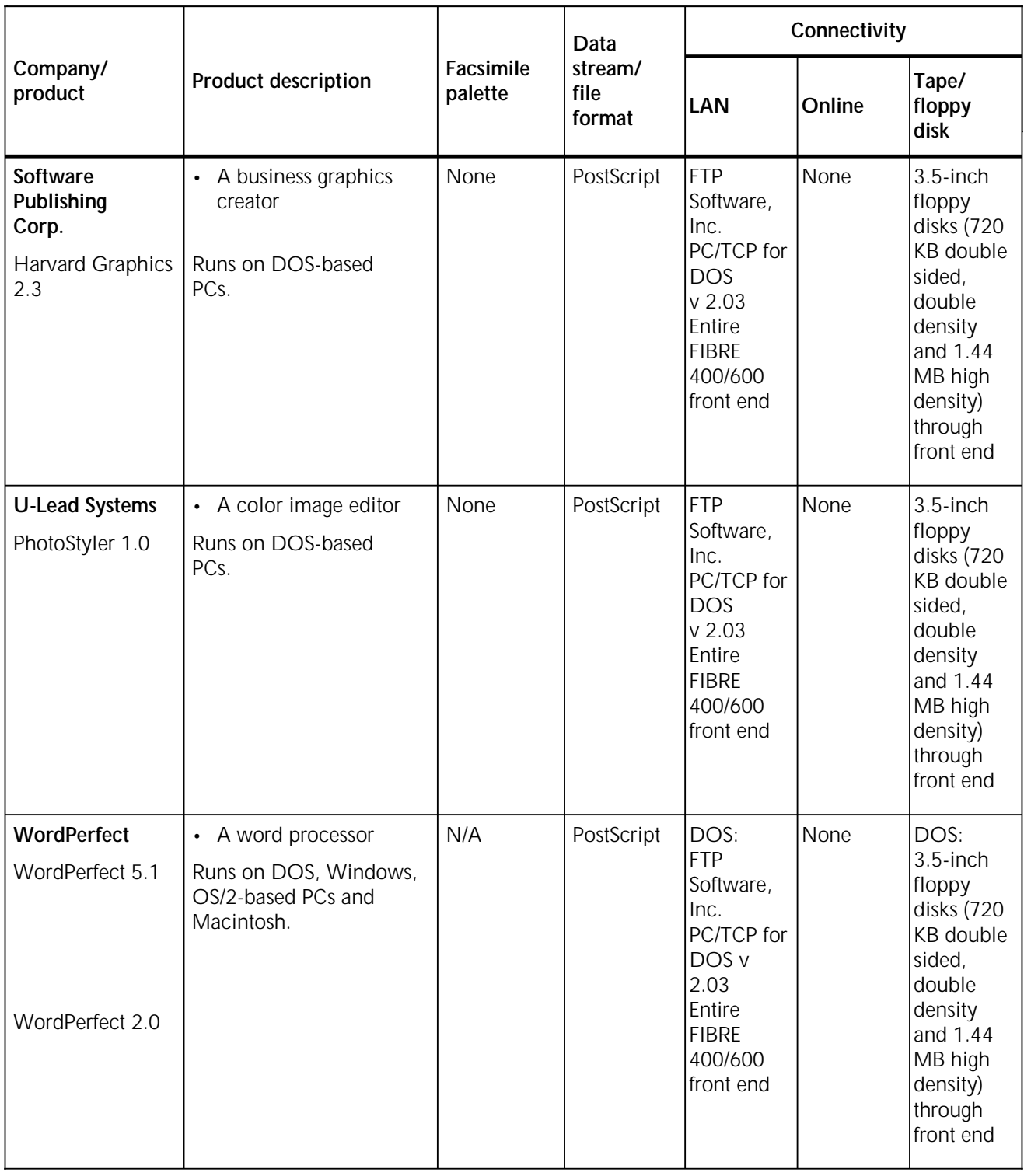

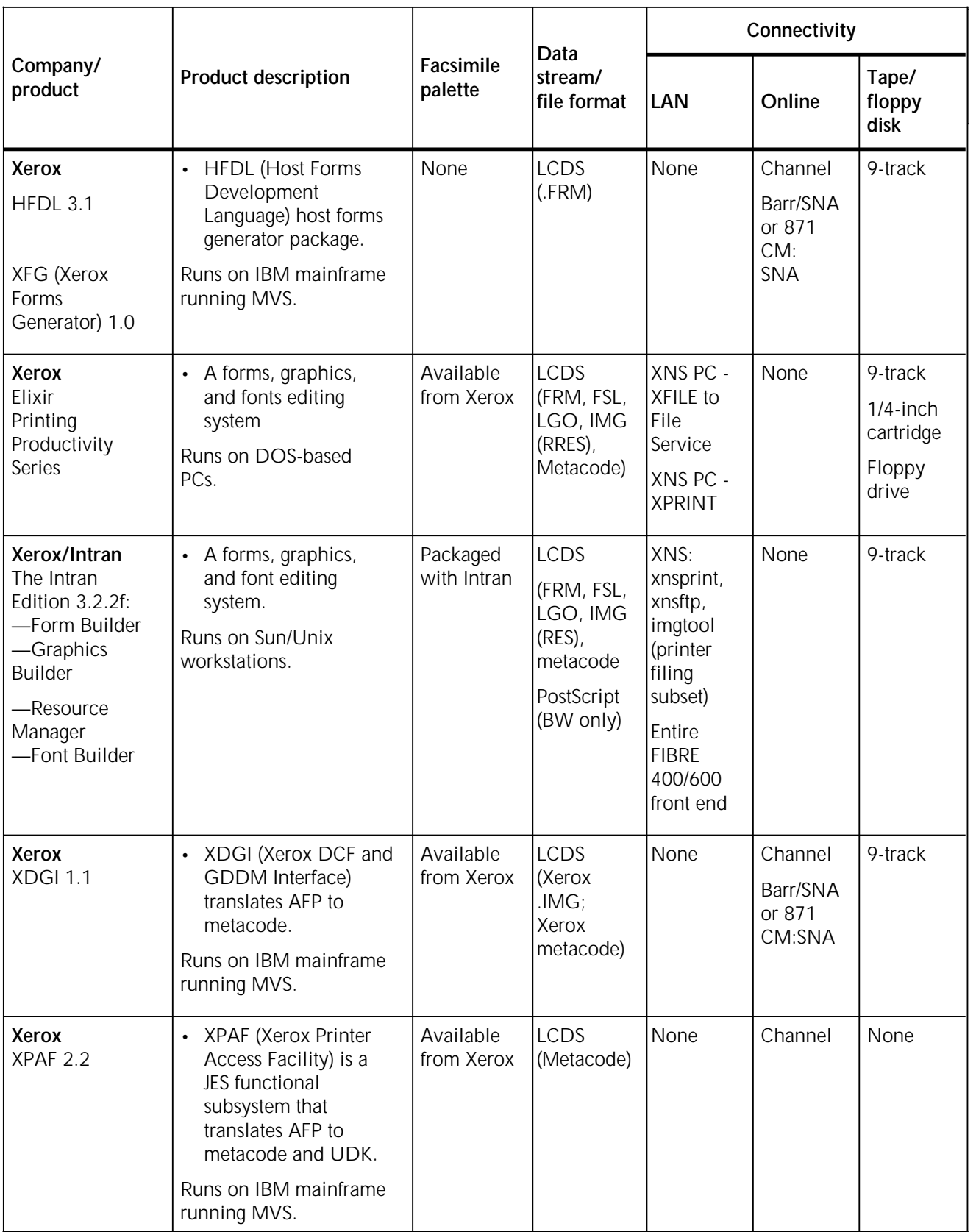

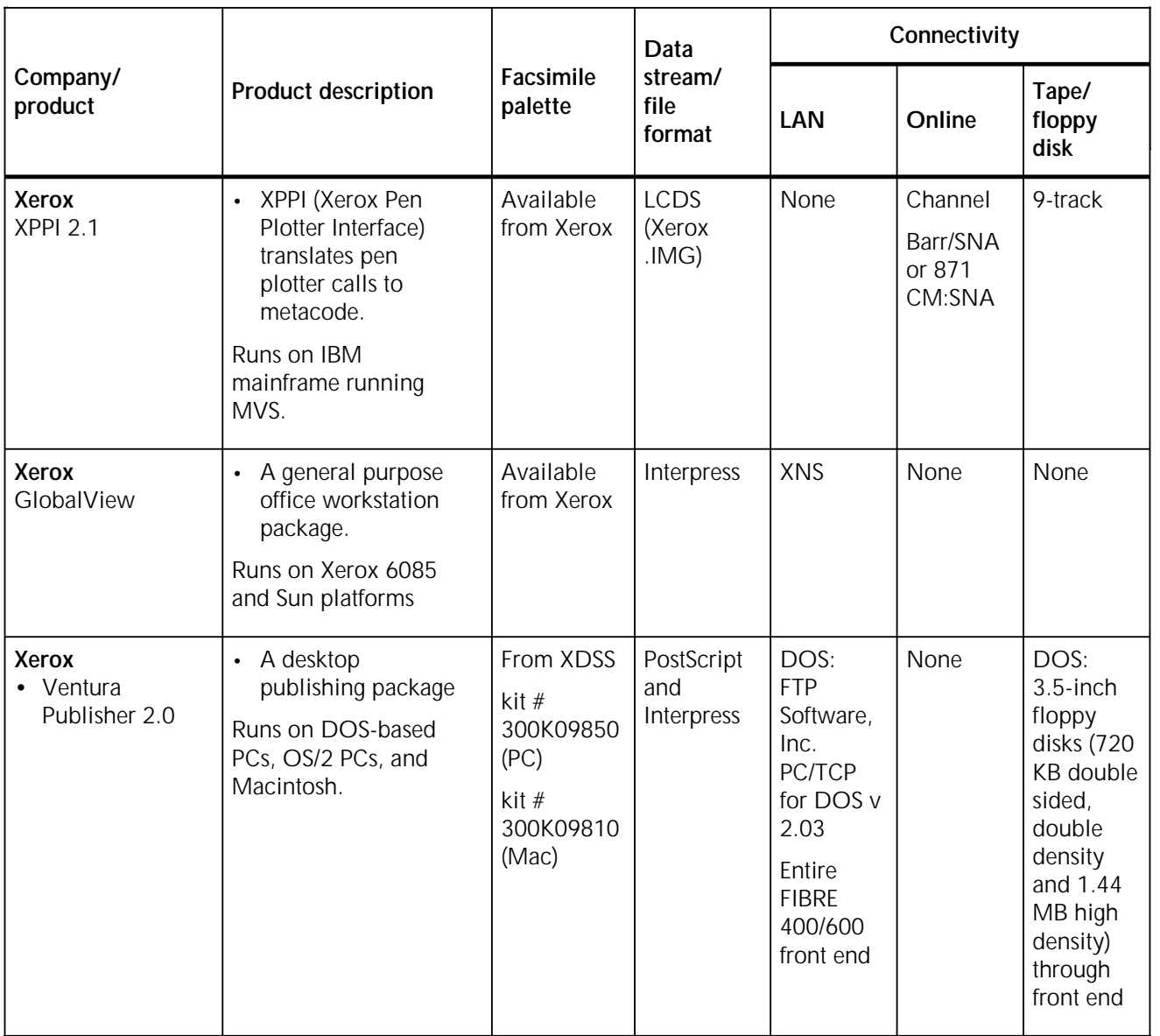

# **Glossary**

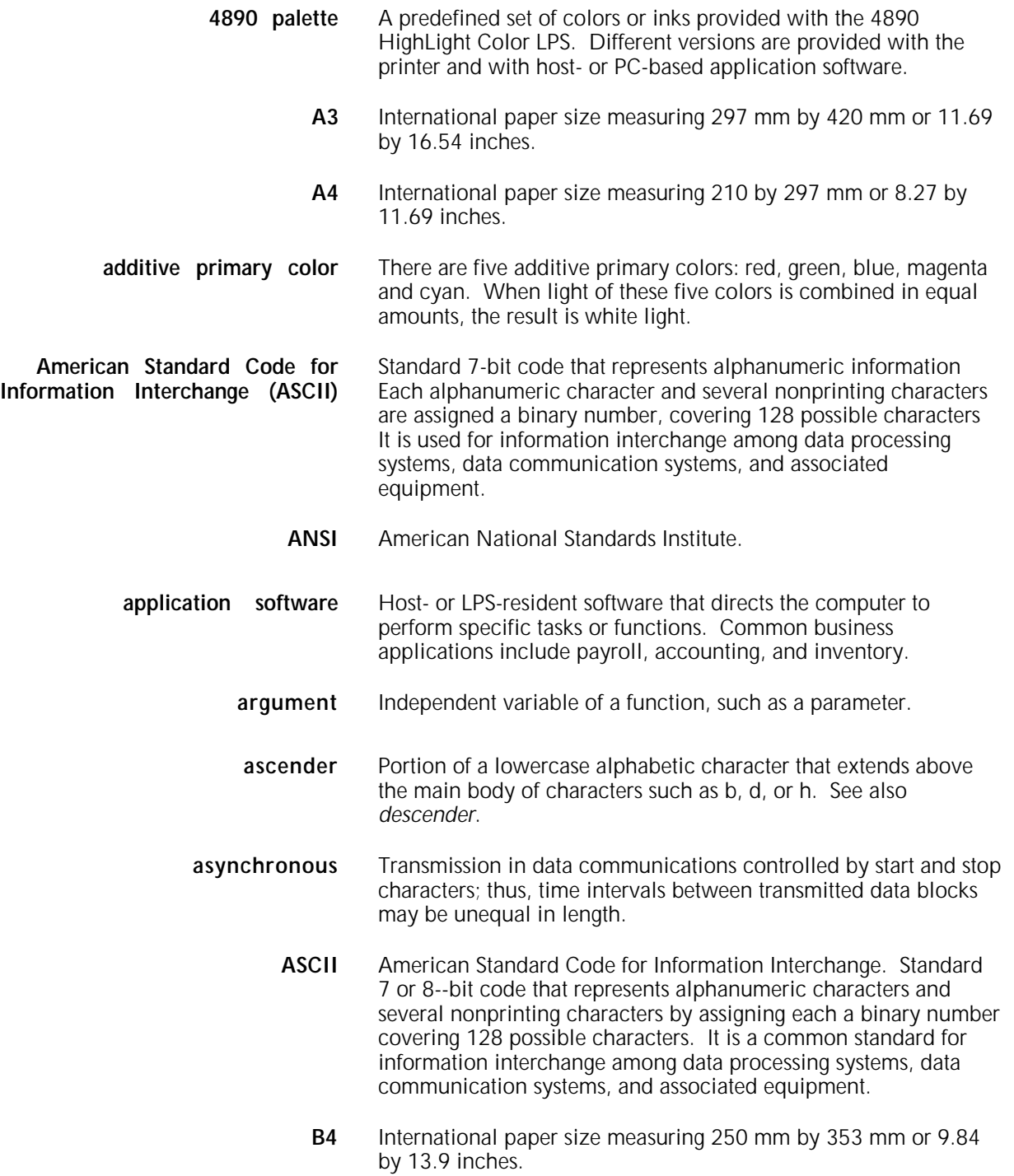

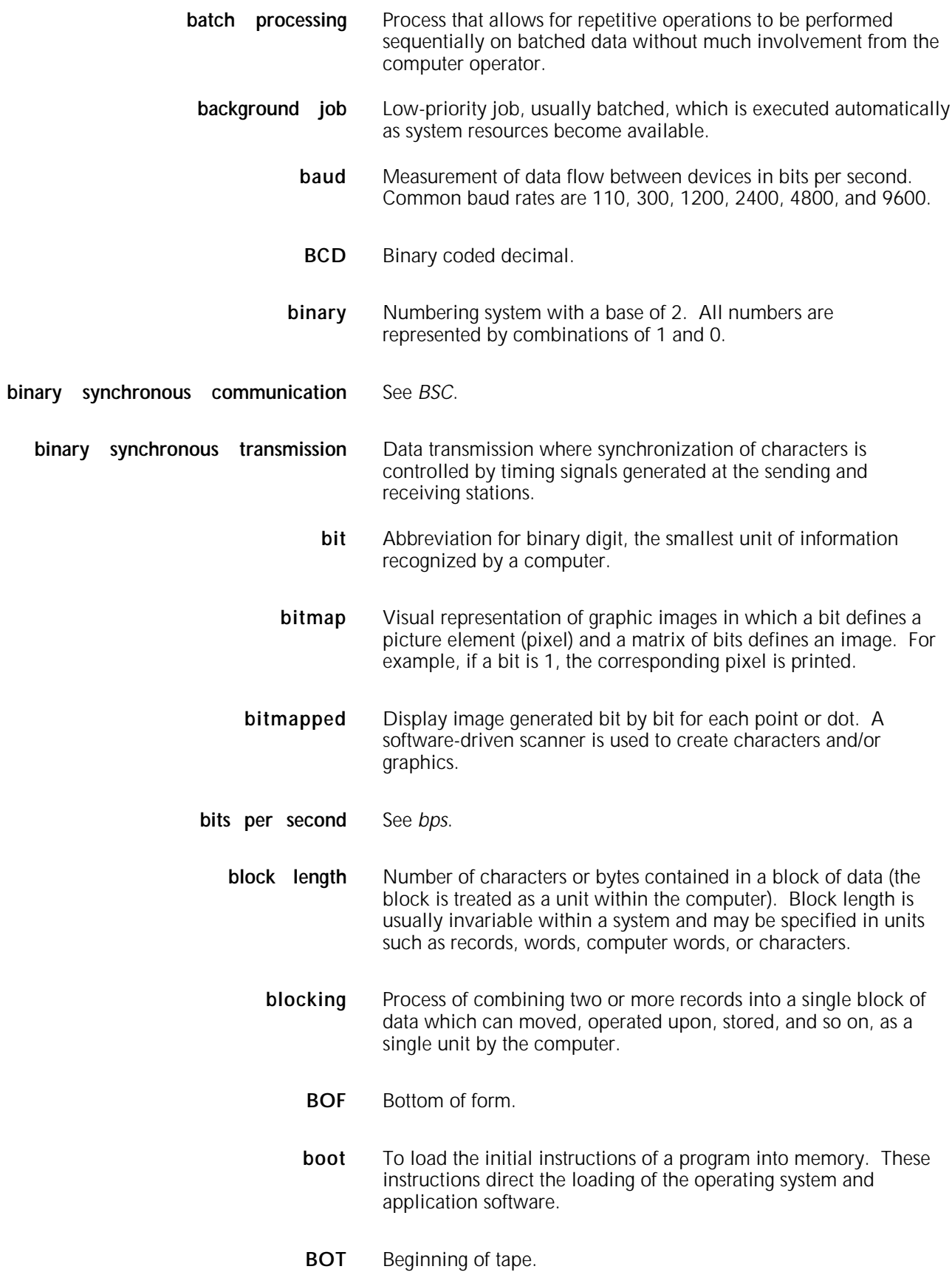
- **bpi** Bits per inch.
- **bps** Bits per second. In serial communication, the instantaneous bit speed a device or channel transmits a character.
- **BSC** Binary synchronous communications. 1. Data transmission in which synchronization of characters is controlled by timing signals generated at the sending and receiving stations. 2. Communication using binary synchronous line discipline. 3. Uniform procedure using a standardized set of control characters and control character sequences for synchronous transmission of binary-coded data between stations.
- **buffer** Area of memory in which data is stored during transfer from one device to another. Used for: 1. Accumulating data into blocks before storage or processing. 2. Adjusting differences of speed between devices, or between a device and a communicating facility.
- **byte** Fixed number of bits (in data processing, usually 8) processed as a single binary value.
- **cache memory** A fast, small memory used to enhance CPU performance, separate from the main processor memory.
	- **CCID** Character code identifier. Code associated with the universal identifier "Xerox" to indicate the version of the Xerox character code standard used to code Interpress strings.
	- **CCU** Customer Changeable Unit. The color housing that fits inside the printer.
- **central processing unit** Interprets and executes instructions, performs all operations and calculations, and controls input and output units and auxiliary attachments.
	- **channel** 1. In data communications, a path or line that enables two or more devices to communicate (sometimes called a circuit, facility, or link). 2. In computers, a path for communication between the central processing unit (CPU) and input and output units, or between the CPU and peripheral devices.
	- **character cell** Area defined by the outside dimensions of a character plus all horizontal and vertical spacing. In electronic printing, the character cell is defined by a bitmap of dots.
- **character code identifier** See *CCID*.
	- **character set** Set of all characters defined in a font, including alphabetic, numeric, and special characters such as symbols.
	- **characters per inch** See *cpi.*

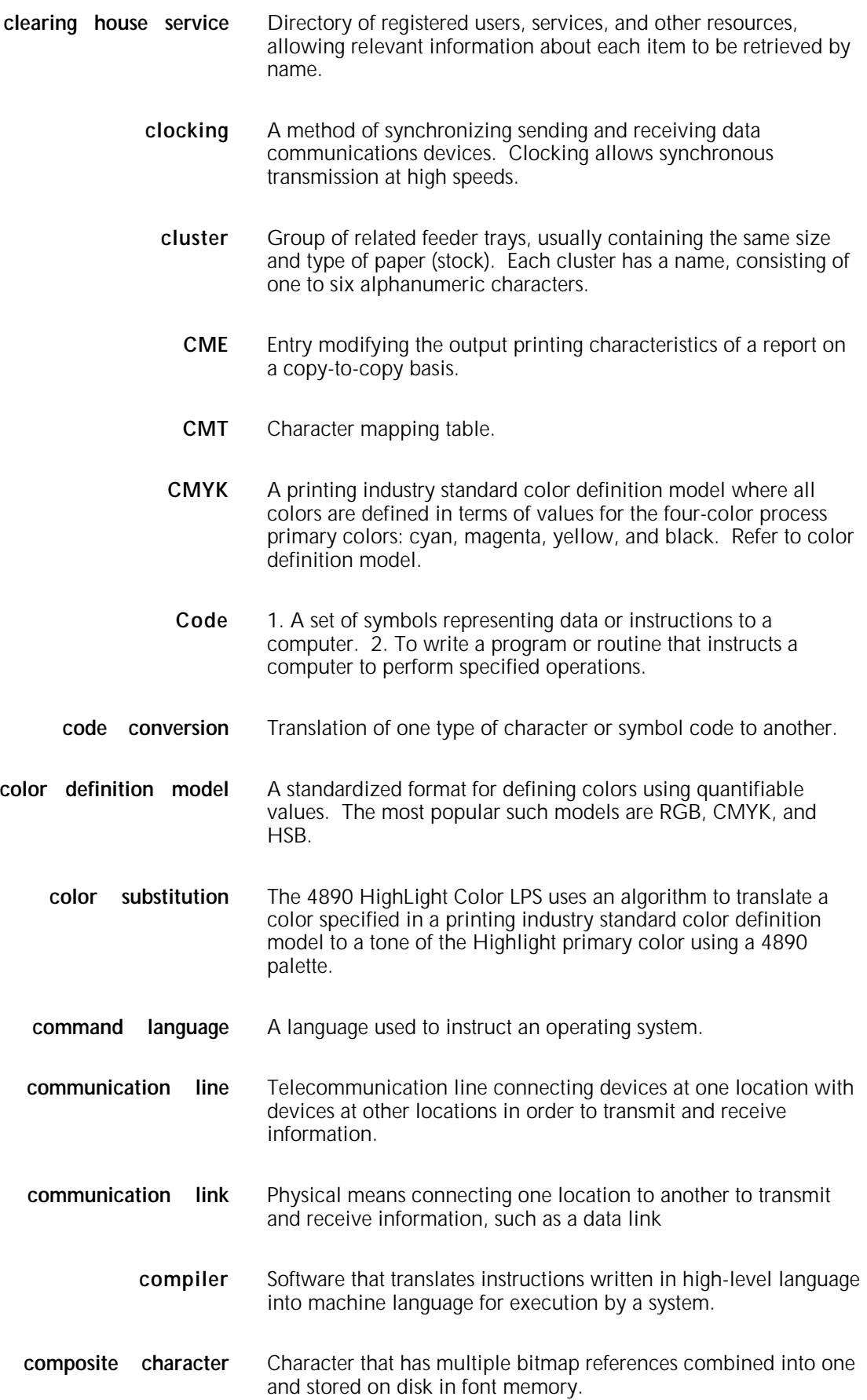

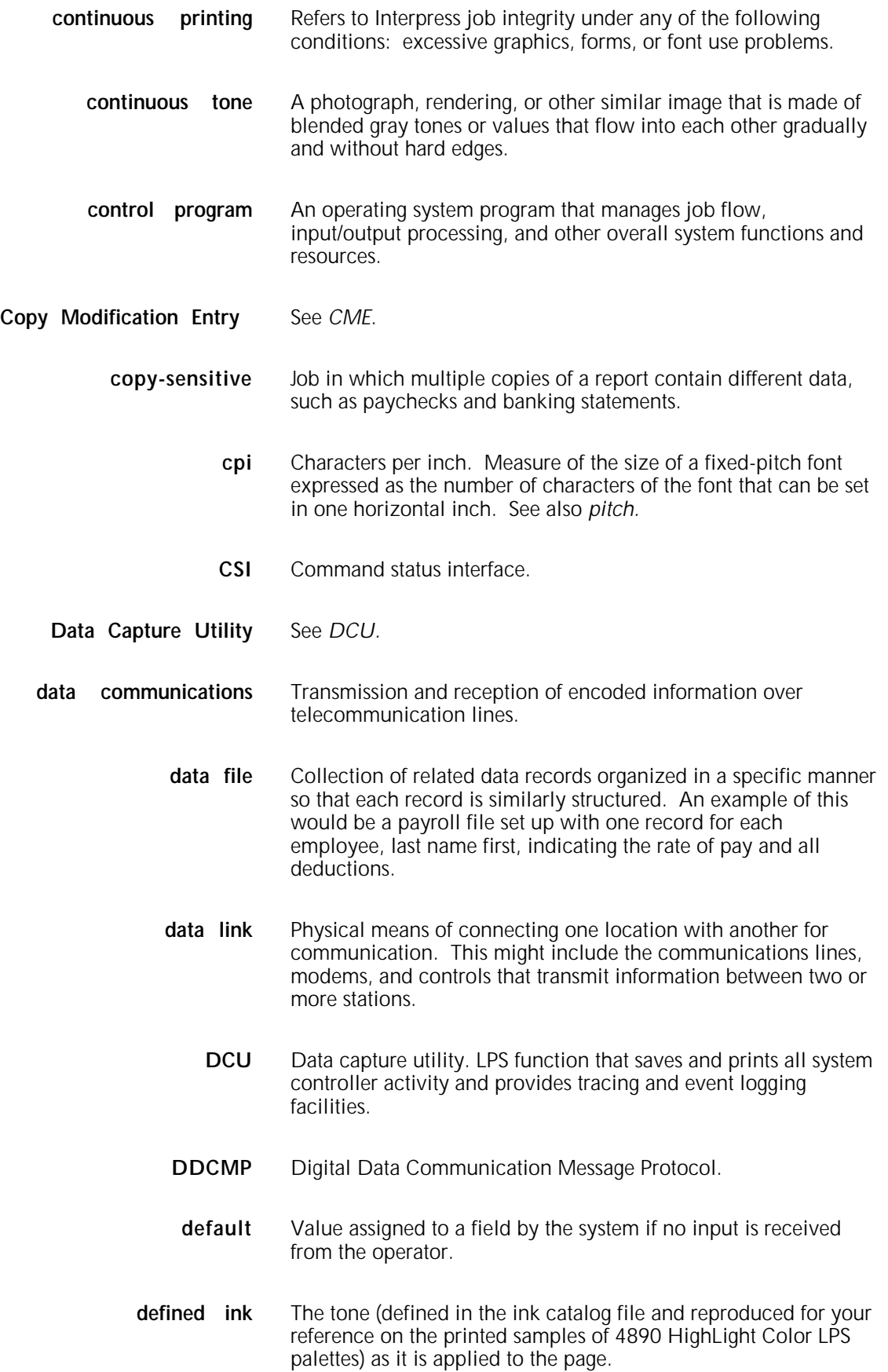

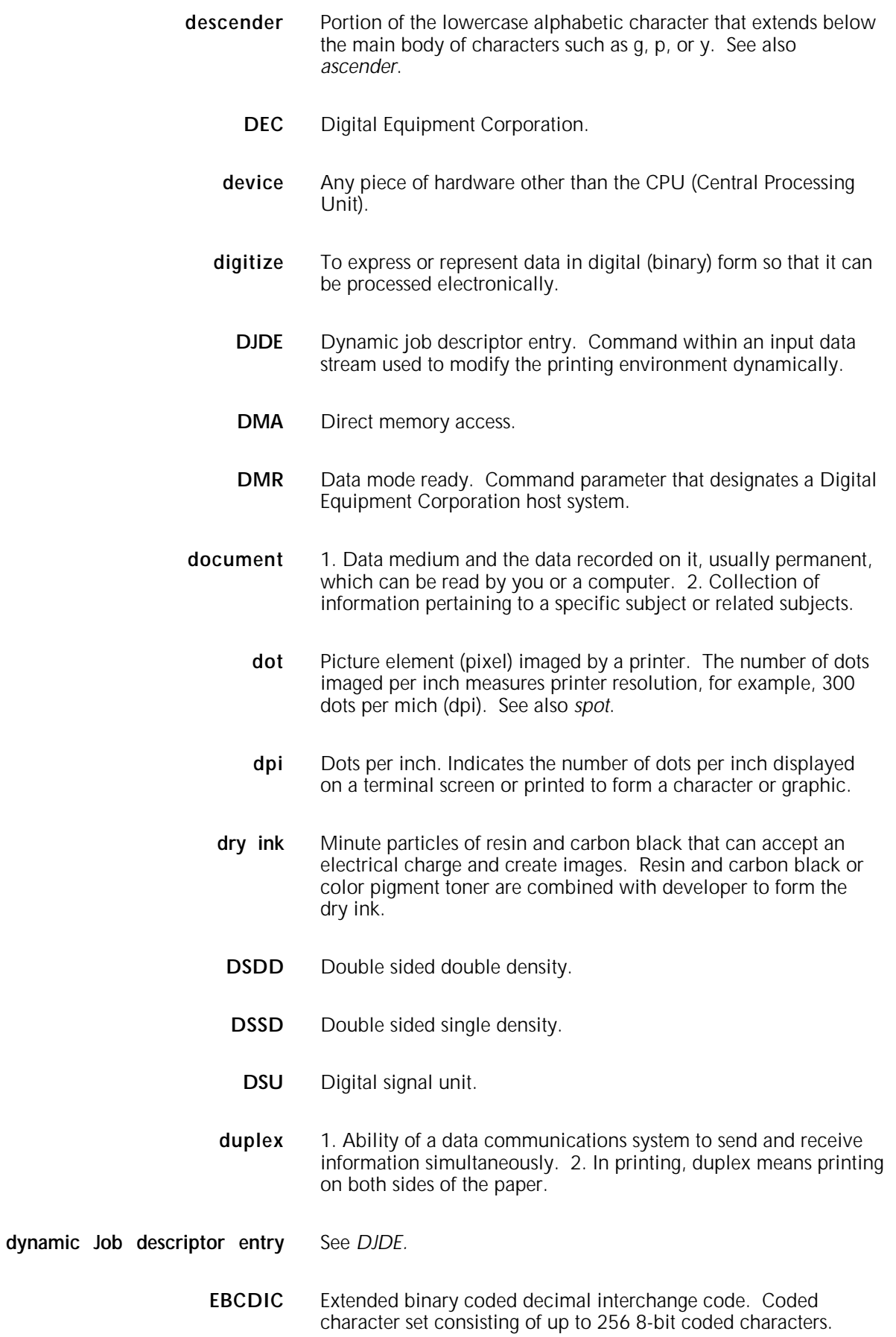

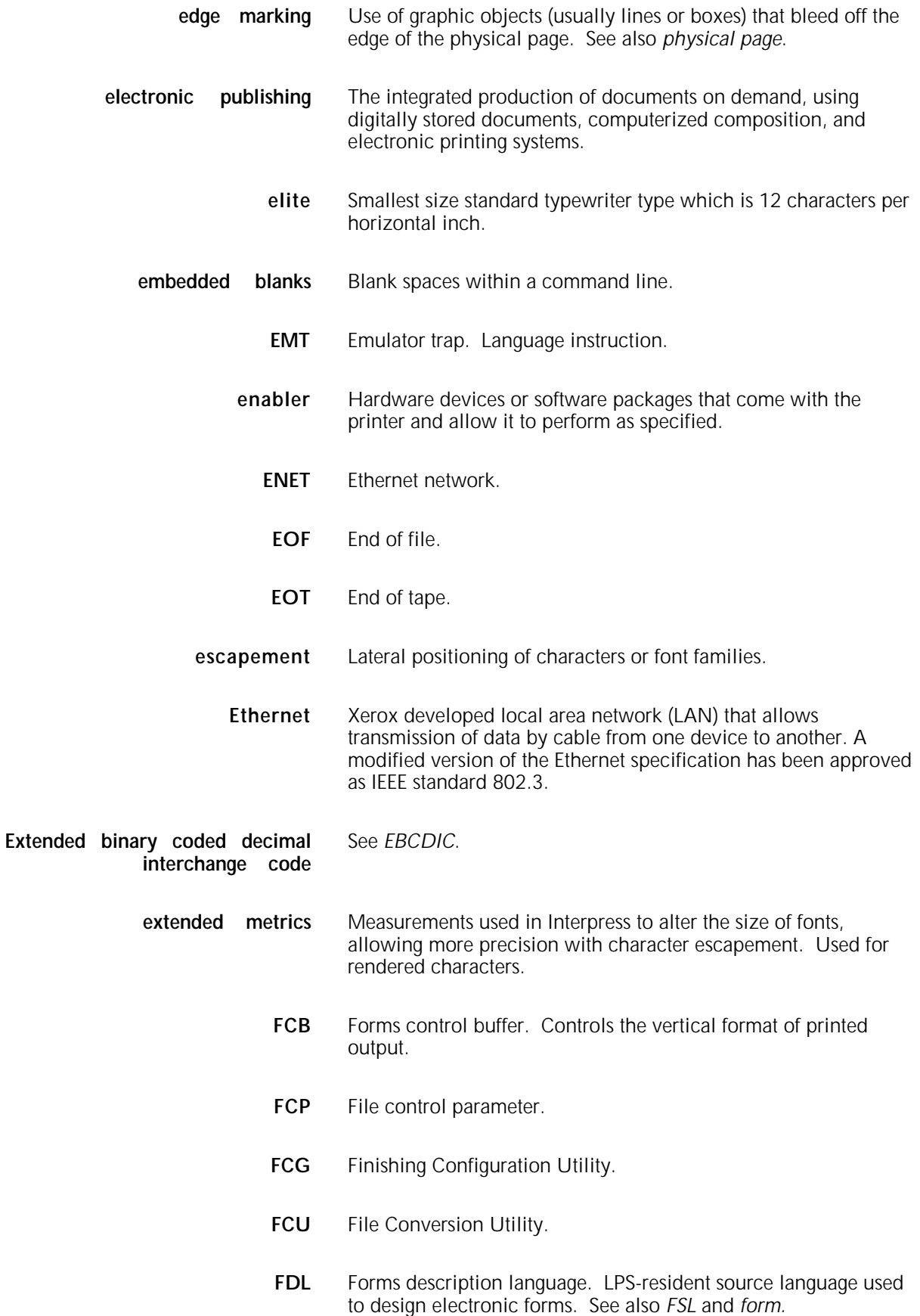

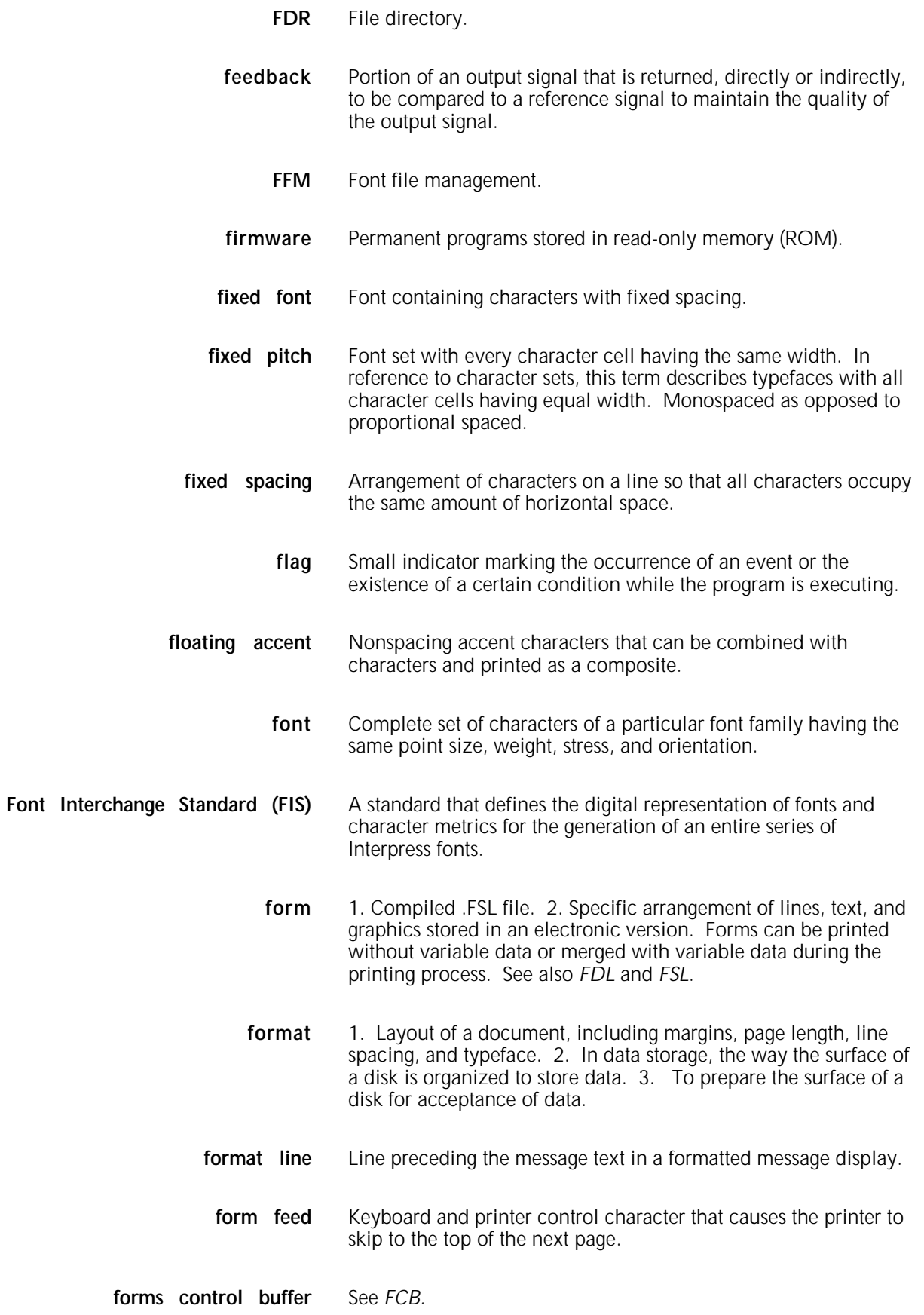

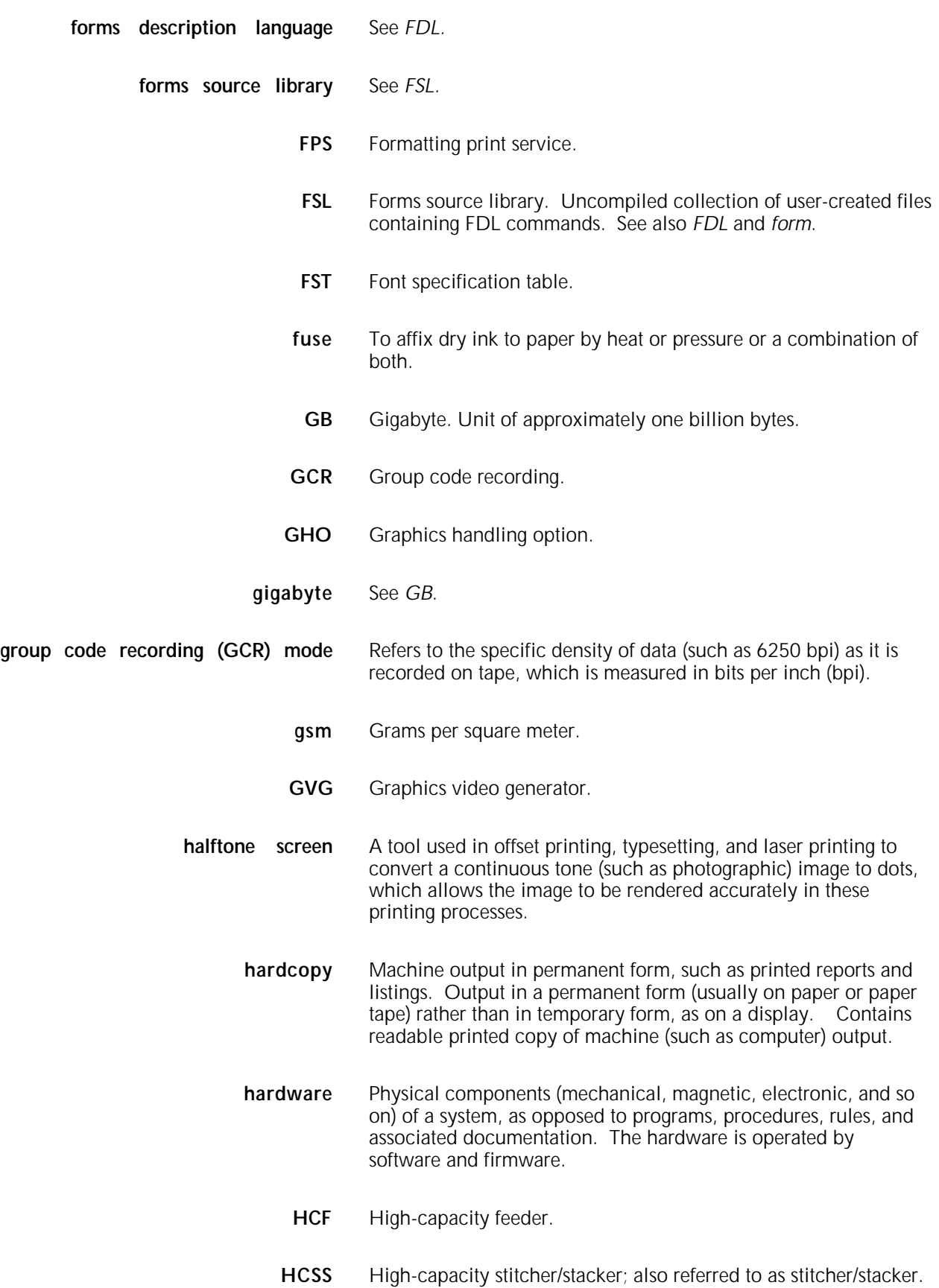

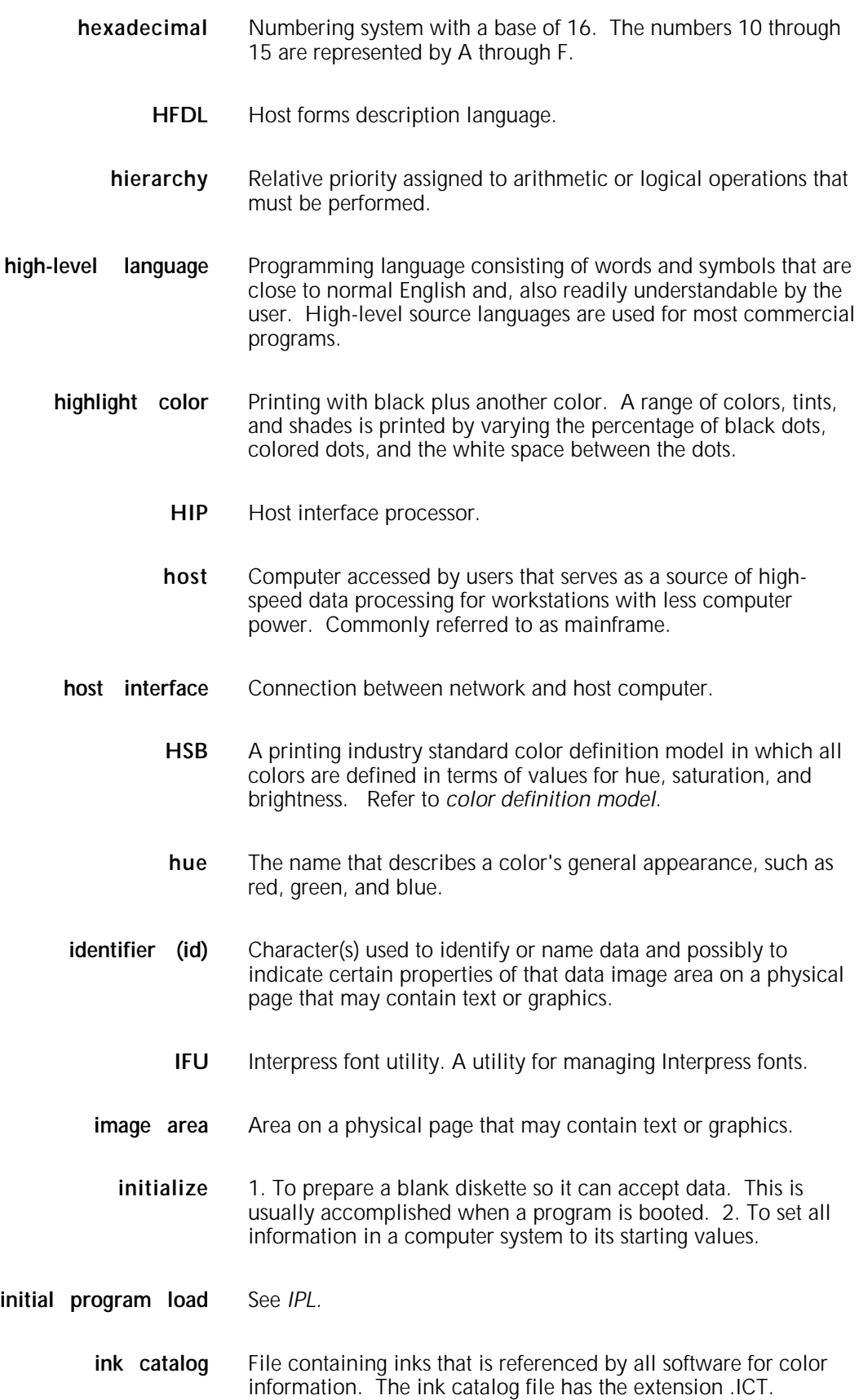

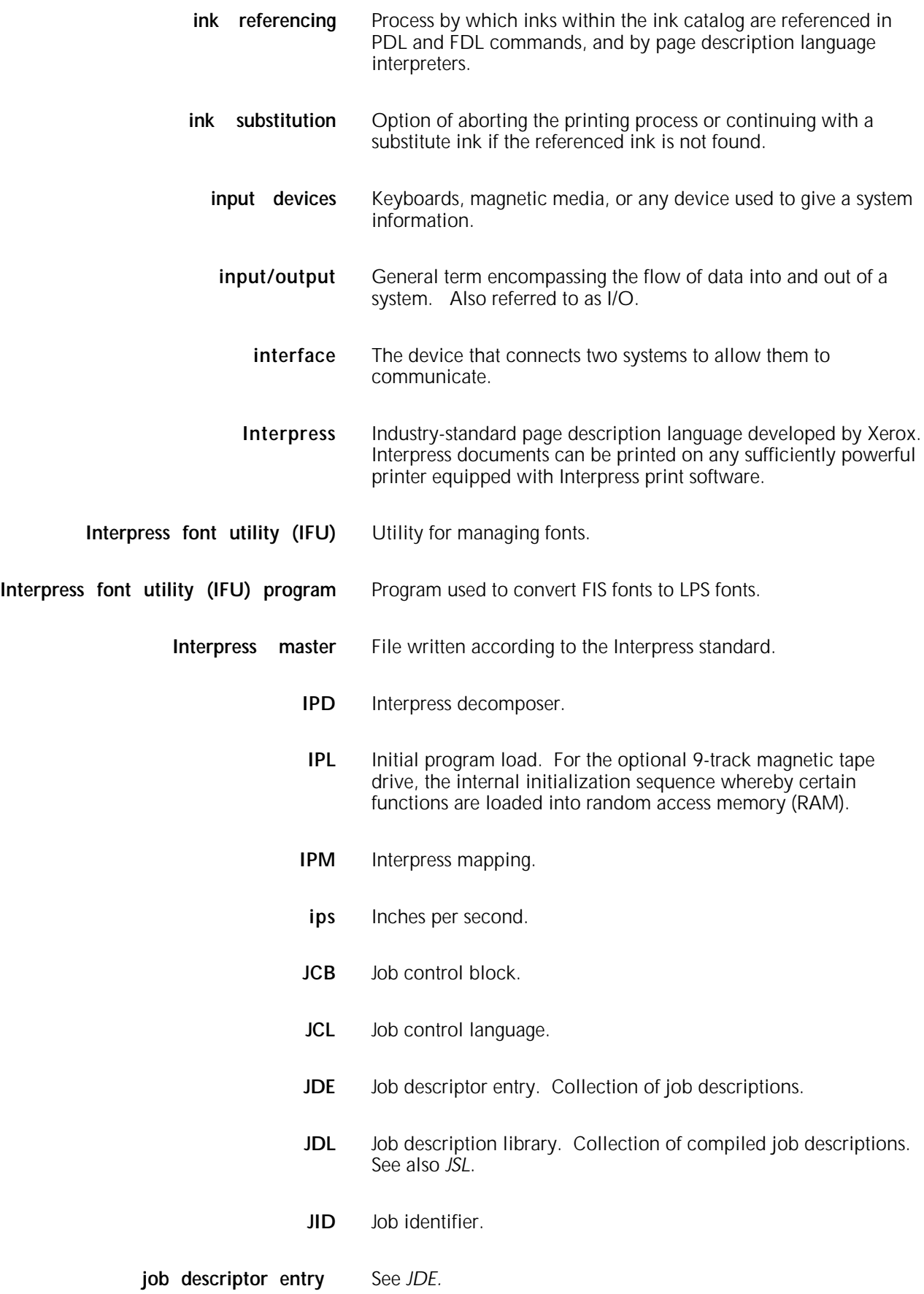

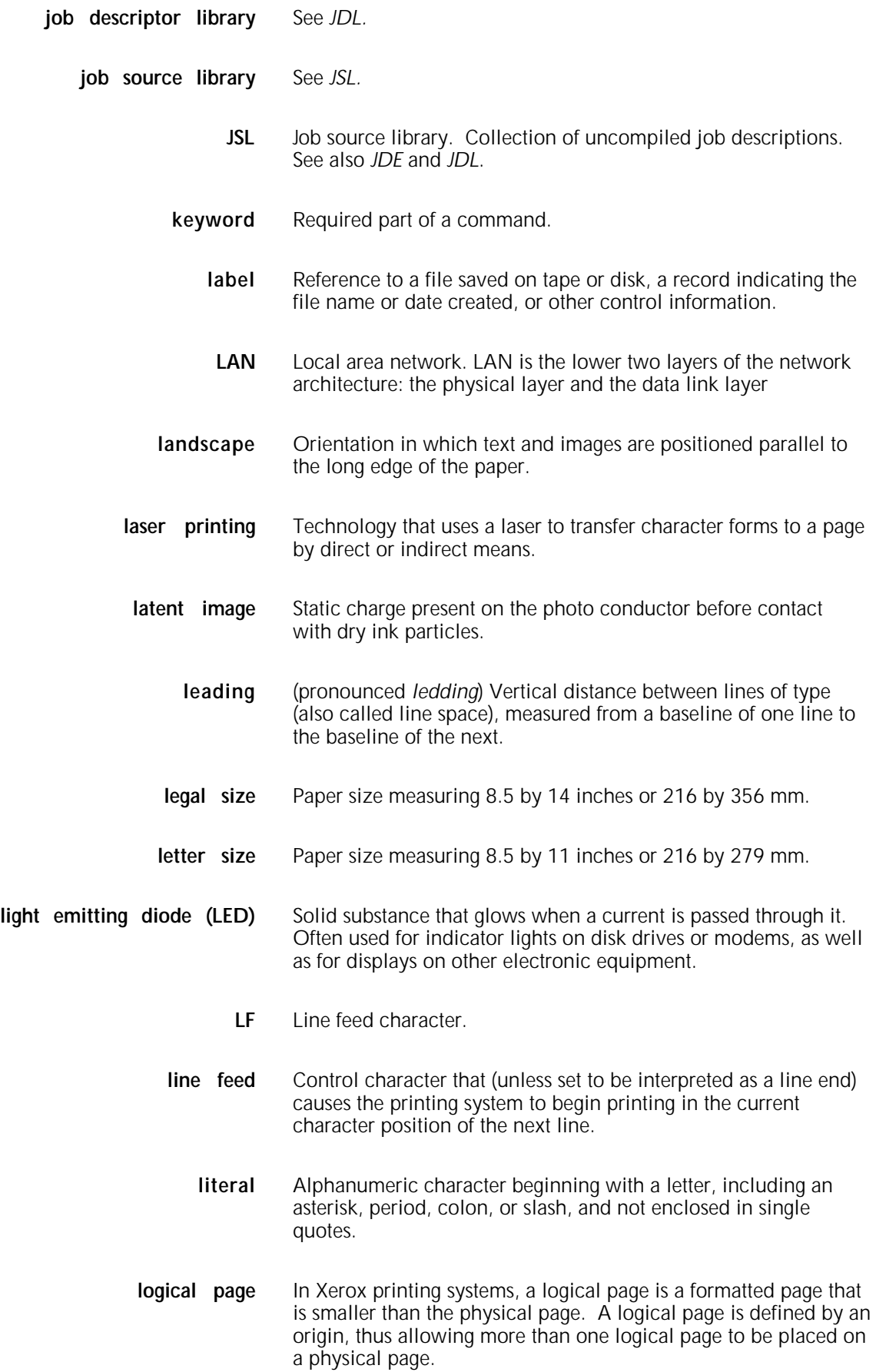

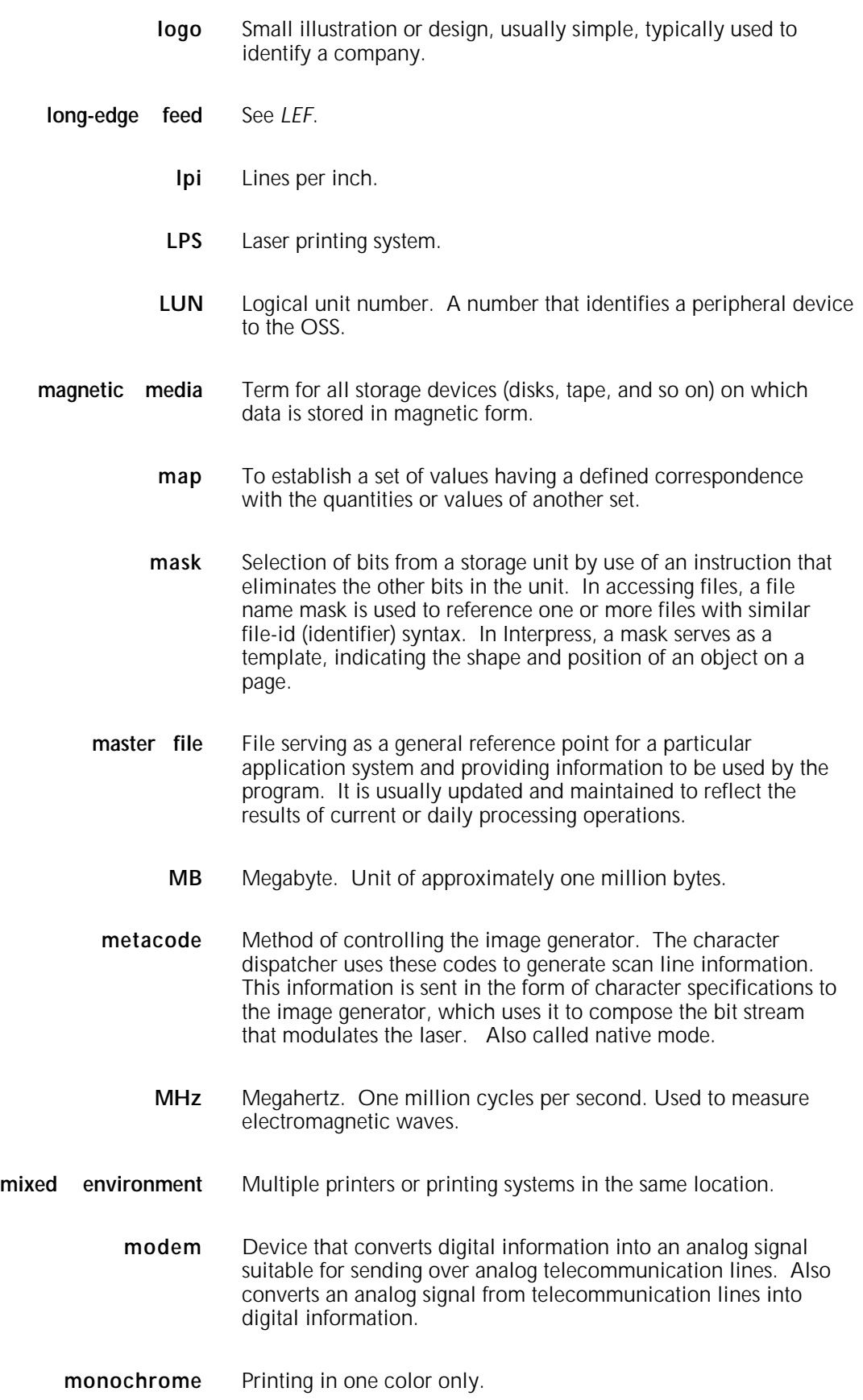

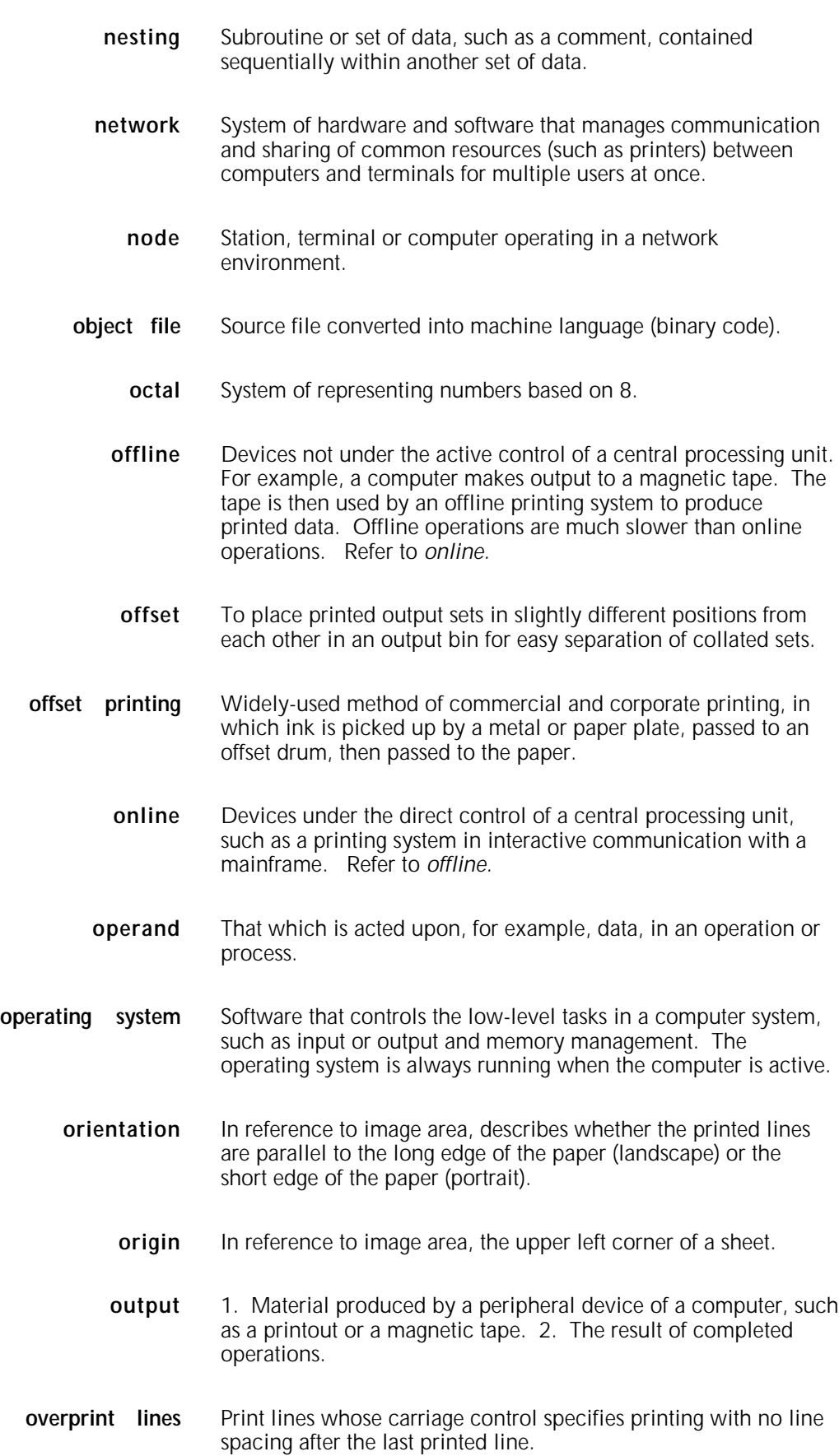

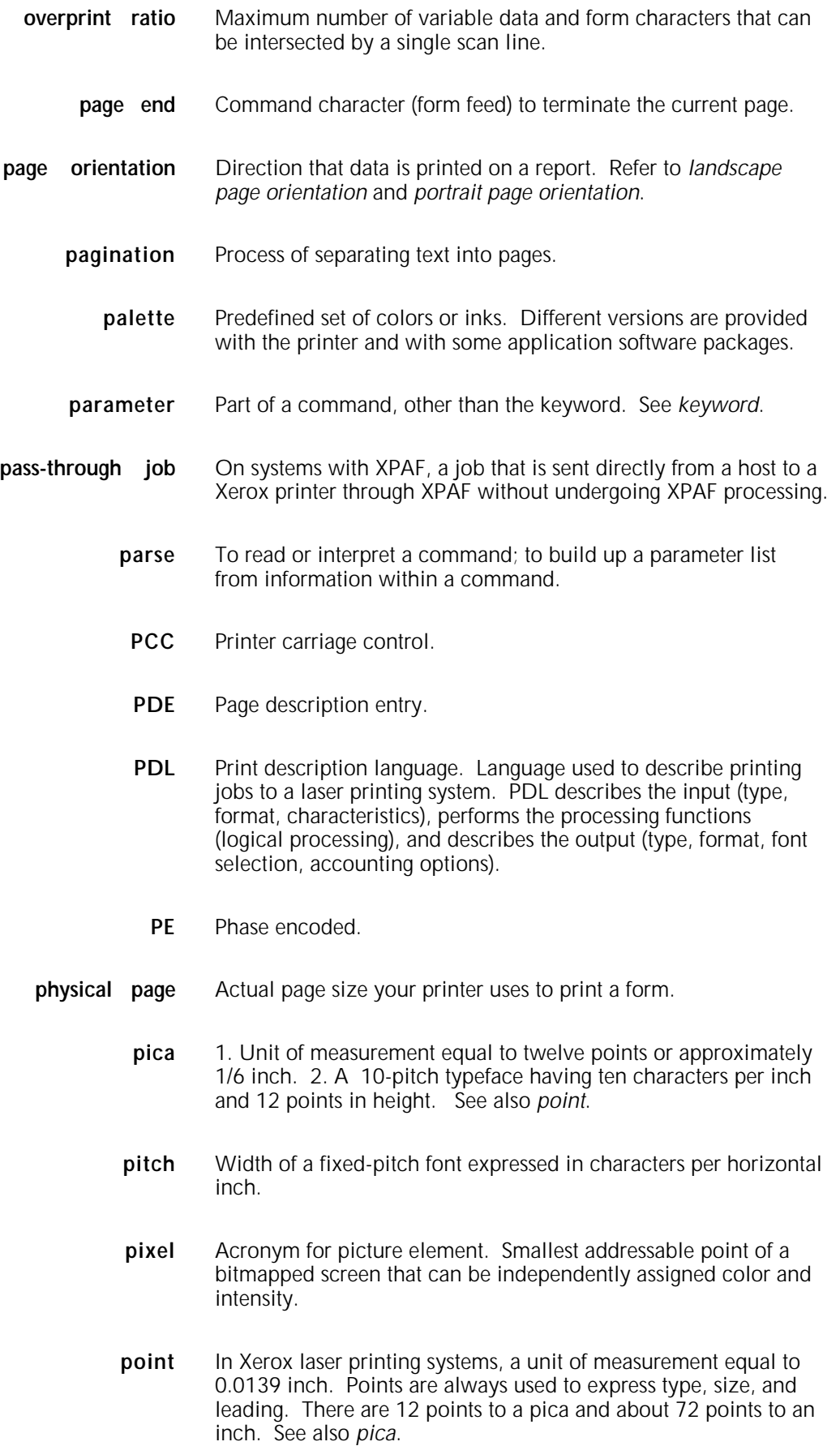

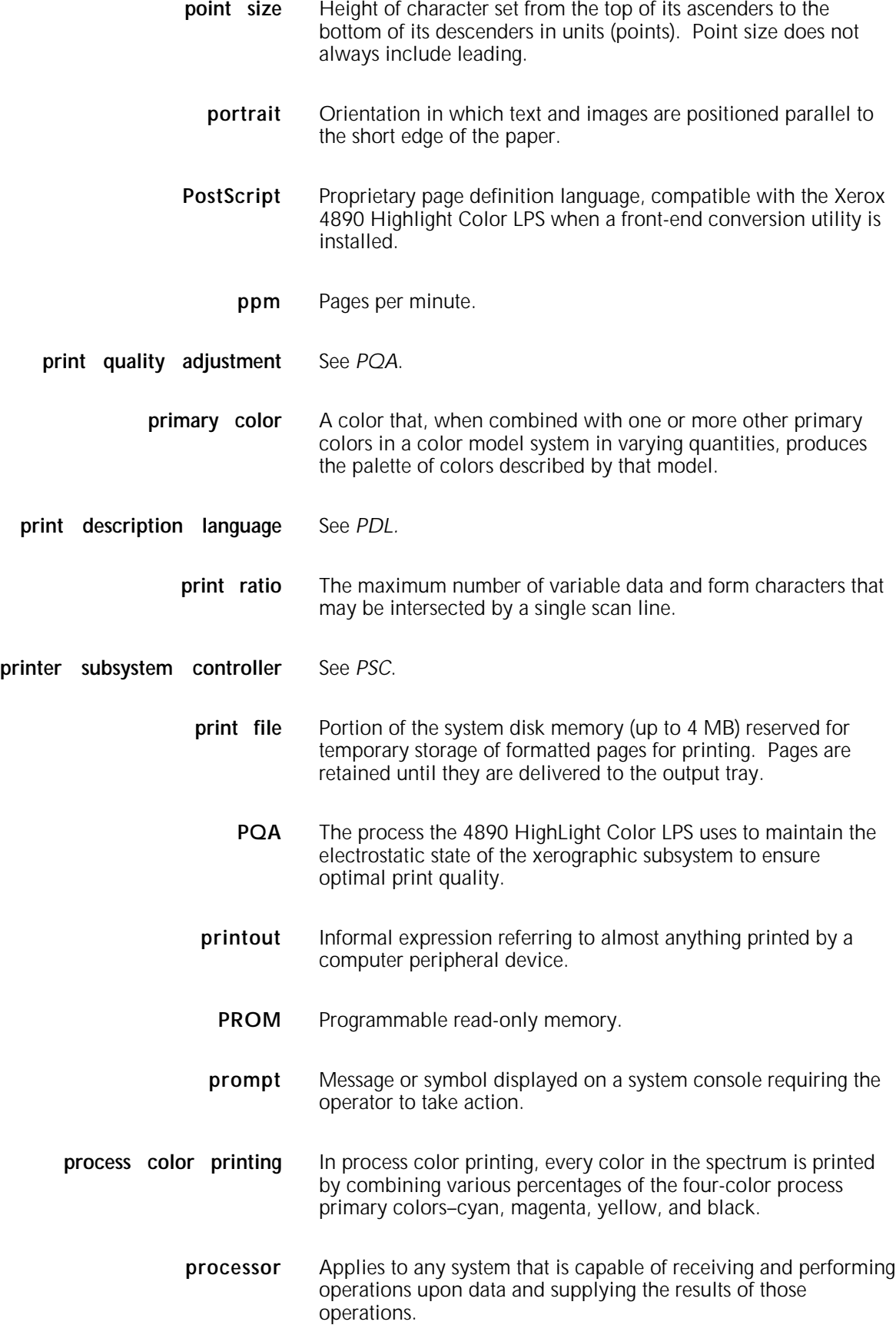

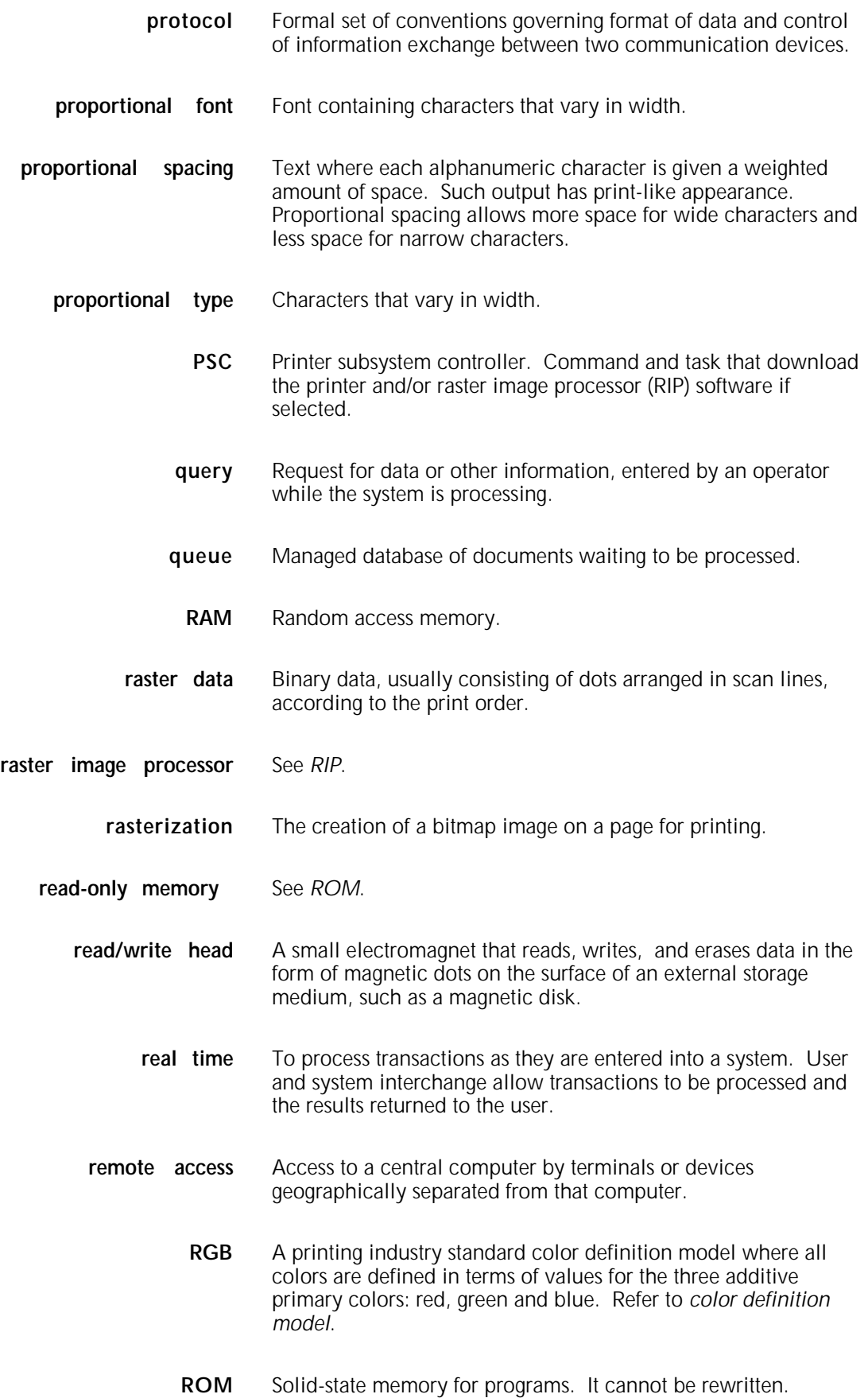

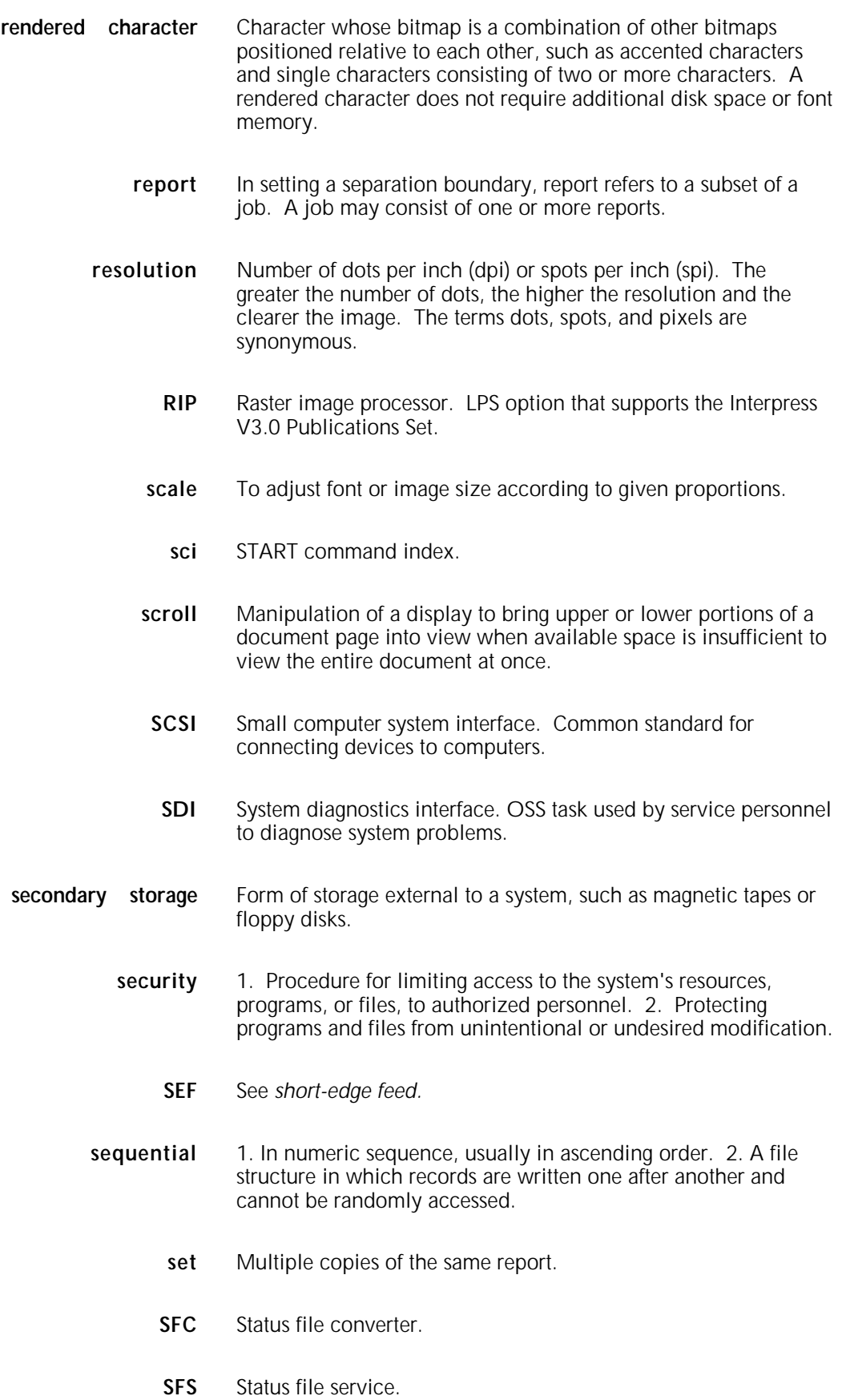

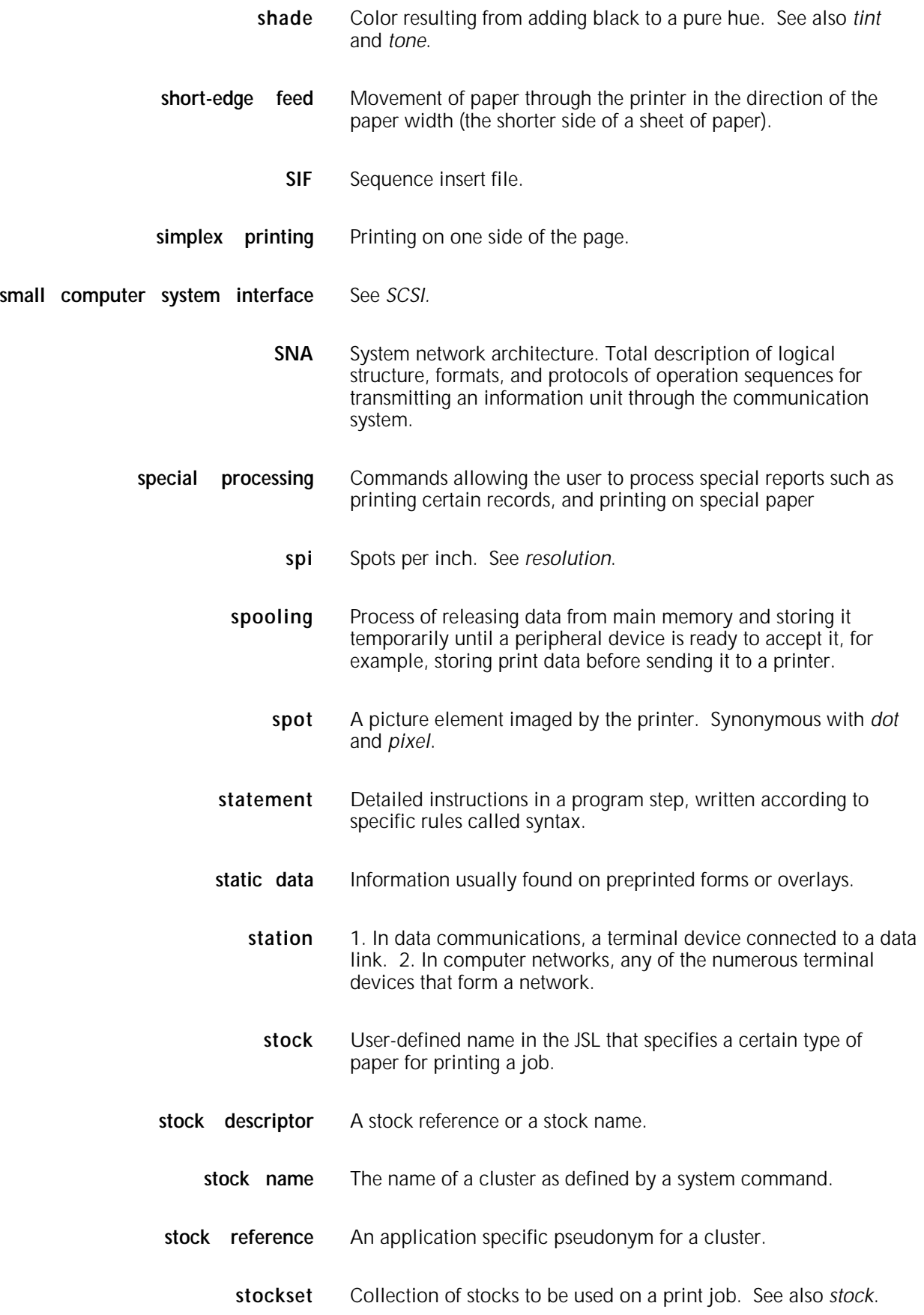

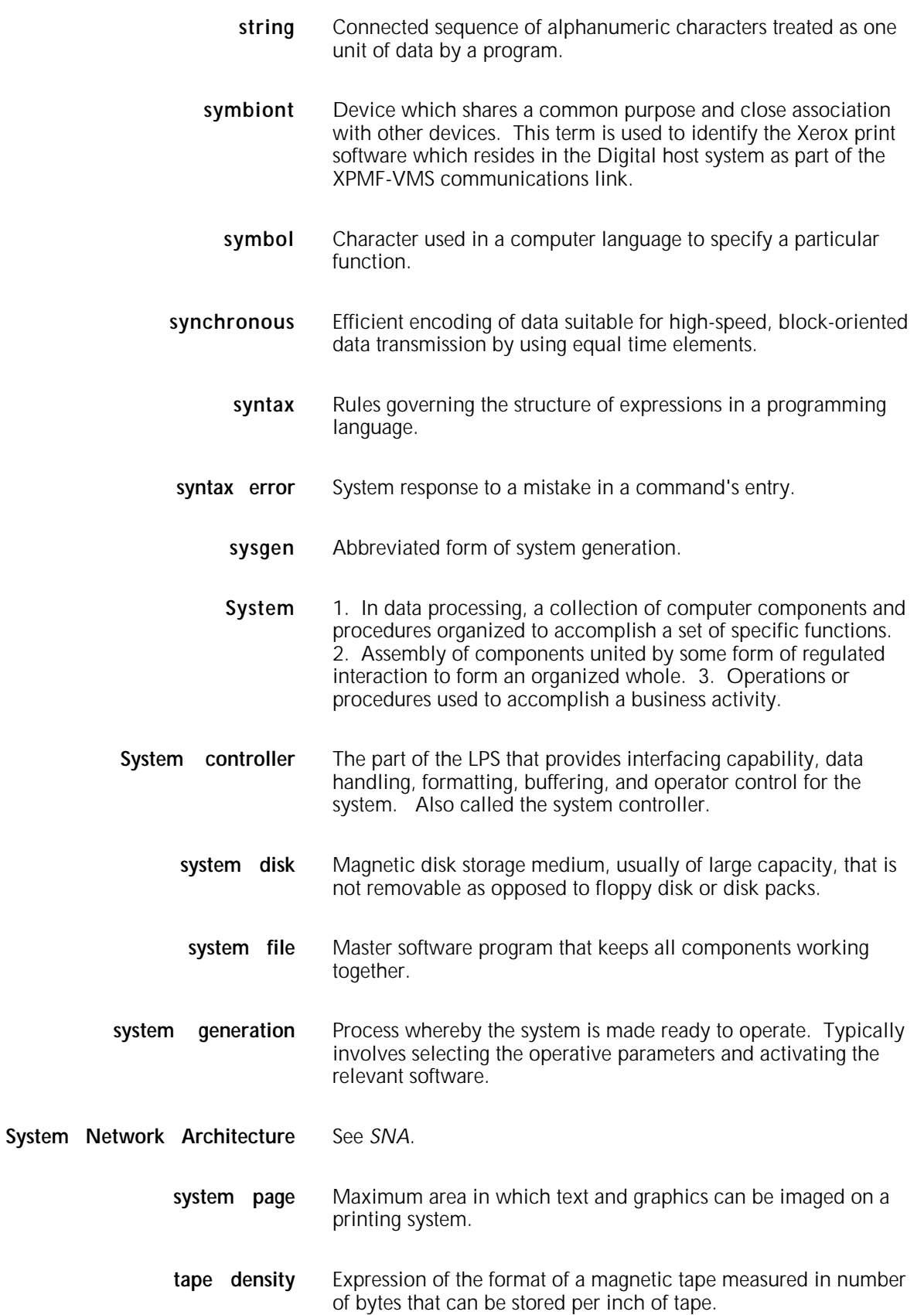

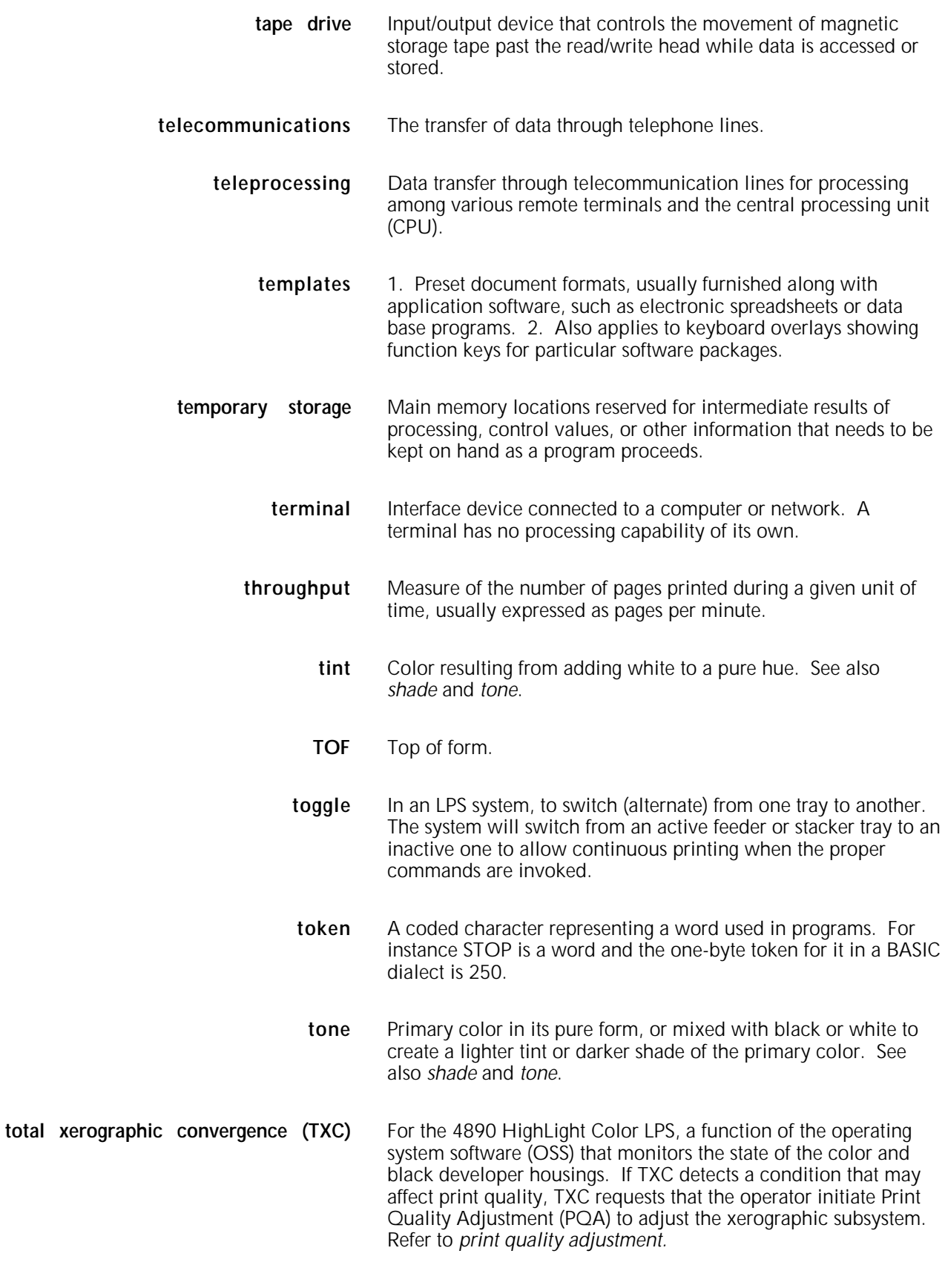

**tpi** Tracks per inch.

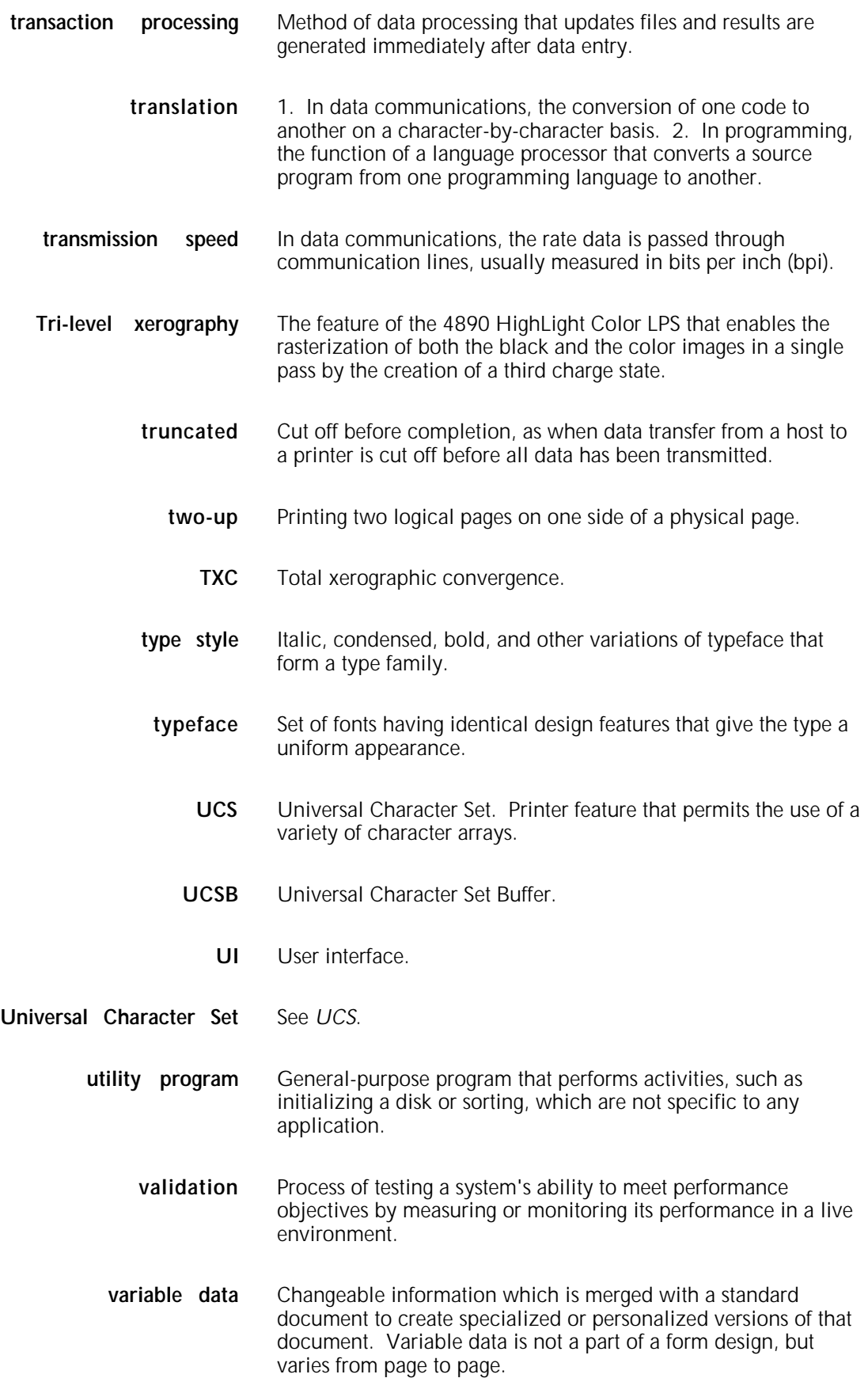

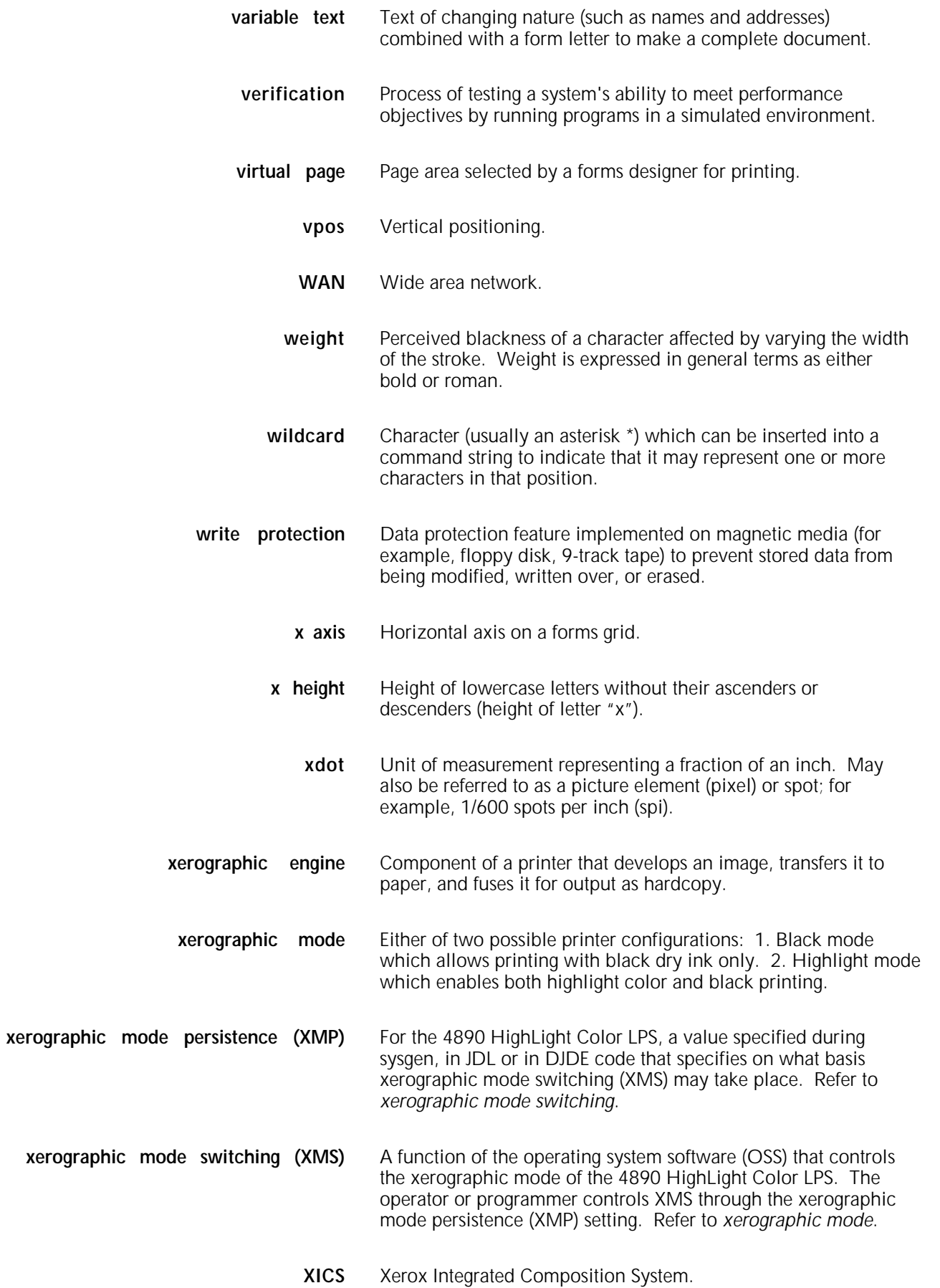

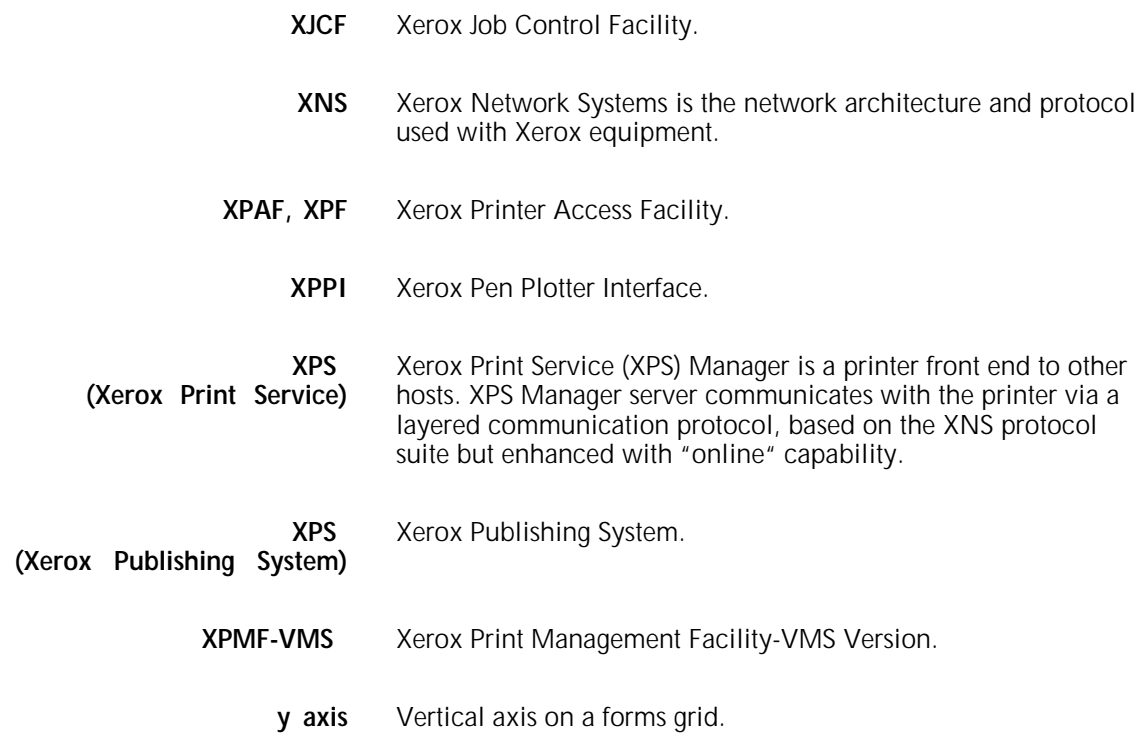

# **Index**

1/2-inch cartridge tapes, 1–12, 4–25 1/2-inch cartridge tape drive, 1–13, 2–2, 4–8 1/4-inch cartridge tapes, 1–12, 2–4, 4–8, 4-25 1/4-inch cartridge tape drive, 1–13, 2–2, 2–4, 4–8, 4–25, 6–1 18 MHz processor speed, 1–13 4000 family Xerox printer, 1–7 4890 control panel, 2–4 controller, 2–1 printer (stitcher/stacker configuration, 2–11 5.25 inch diskette drive, 1–13 9-track open reel tape drive, 1–12, 2–9, 4–8

### **A**

A03 font set, 5–8; see also *fonts* accessories, 2-8 air knife, use of, 2–5 AppleTalk, 4–21; see also *Macintosh* communication protocols, 4–20 network, 4–10 network interface, 4–20 application software, 1–4, 1–9, 3–4, 4–2 AT&T workstations on TCP/IP network, 1–13 attention light, explanation, 2–8 location, 6–1 audible tones, 2–8

### **B**

Barr/SNA interface device, 4–7 (remote) connection, 3–3 Bisynchronous Communication Module, 4–9, 4–13 bisynchronous (BSC) communications, 1–12 black-only document modification, 1–5 line printer or data streams, 1–5 box fill, using color in, 1–7 bridge, 4–10; see also *communication* or gateway, 4–3, 4–10

### **C**

Cache memory, 2–2, 5–7 CALCOMP pen plotter protocol, 3–2 CCU (customer changeable unit), 1–14, 2–8, 6–1 channel (direct) connection, 3–3 channel-attached 3211 and 4245 protocols, 1–12 host, 1–9 character cell, 1–8 dispatcher/image generator memory, 2–2

coding in routines, 1–5 color accessing, 1–6 add during and after document creation, 1–4 adding to forms, 1–6 adding to Interpress and PostScript data streams, 1–5 automatically mapped at printer, 1–11 designating, 1–3 developer housing change, 5–12 full color software applications, 1–5 functionality implementation, 5–11 jobs printing order, 5–12 mapping, 1–5, 4–14 menus in application software, 1–6 palette kit numbers, 1–6 specification in environments, 4–13 specifying, 1–3 static, 1–5 substitution and mapping, 1–4, 1–11, 5–12 support, 1–4 tints of, 1–16 uses for highlight, 1–2 Color Enhancements, 1-18 colors, simulated, 1–2 command languages, 3–1 communication interfaces, 4–7 module, 4–3, 4–10 point-to-point link, 4–15 protocol converters, 4–3 compatibility and comparison, 6–2 compatibility comparison charts, 6–1 CompuSet, 1–4, 1–10, 3–2 connectivity concerns, 4–3 IBM PC, 4–18 Macintosh, 4–20 non IBM-compatible mainframes, 4–5, 4–17 non–Ethernet network connections, 4–5 TCP/IP to XNS, 4–23 printer to various environments and platforms, 4–3 options, 1–12 options for other workstations, 4–23 options for Sun workstations, 4–22 continue button use, 2–7 controller memory, 1–13, 2–2 conversion of electrical signals, protocols, and data streams, 4–3 of network communication protocols, 4–10 of PostScript data streams, 4–11 converting

spacing examples, 1–8

4000 family monochrome printer files, 1–7 AFP to LCDS, 4–5, 4–13 PostScript data, 4–4 TCP/IP to XNS, 4–14 protocol conversion used for XNS, 4–4 PostScript data streams, 1–9 copy modification entries (CMEs), 1–5, 1–11 creation of highlight color, 1–2 custom fonts; see *fonts* custom software application modification, 1–5 customize individual copies, 1–12 cyan-magenta-yellow-black [CMYK], 1–11

# **D**

data control, 1–10 form data, 1–10 formatted, 1–11 preformatted, 1–10 transmission, 4–7 unformatted, 1–9 variable, 1–10 data format conversion, 1–13; see also *front end processor* data stream, 1–4, 4–3, 4–11 DDCMP protocol (through XPMF-VMS interface), 4–10 DEC (Digital Electronic Corporation) VAX host, 4–5 mainframe environment, 4–15 network interface, 1–12, 4–9, 4–17 VAX or MicroVAX system, 4–15 VAX/VMS mainframe software, 3–3 VAX/VMS platform, 4–15 XPMF-VMS interface for DEC, 4–9 design element definitions, 1–1 developer housing, 1–13 DFA/Segment Management, 1-16 diagnostics, by service representative, 2–4 Digital (DEC) DDCMP protocol, 4–10, 4-15 DJDE add enhanced, 1–5 line mode jobs, 1–4 Docubuild software, 3–4 document creation applications, 1–4 drive controller, 1–13 additional, 1–13 floppy, 2–4 dual stacker option, 1–14 Dynamic job descriptor entries (DJDE), 1–11, 5–9

### **E**

edgemarking definition, 5–3 electronic printing systems definition, 1–1 enabling a queue, 5–12 enhanced PDL and FDL commands, 1–16 Entire FIBRE 400/600 front end, 1–5, 4-11, 4-14, 4–16, 4– 19 Ethernet, 3–4 card, 4–19, 4–21, 4–23

interface, 1–12, 4–9, 4–21 LAN, 4–10, 4–18 network, 1–9 TCP/IP protocol, 4–14, 4–23 with XNS protocol, 4–22

#### **F**

facsimile palette, 1–6, 4–14, 4–19, 4–21 FASTPATH communication module, 4–11 FCU (File Conversion Utility) use, 1–7 FDL (Form Description Language), 1–3 using on the printer, 1–7 using equivalents, 1–7 features (4890 LPS), 1–11 feeder options, 1–14 trays, 2–6 finishing process, 1–12 fonts A03 set, 5–8 acquiring and loading, 1–8 compatibility, 5–8 contour fonts, 3–4 custom fonts, 5–8 fixed and proportionally spaced fonts, 1–8 index byte, 1–5 library, 1–15 loading for PostScript applications, 1–9 memory, 1–13, 1–15, 2–2, 2–10, 5–7 metrics, 1–9 multinational character set, 1–15 optional, 1–8 orientation, 1–8 proportional, 1–8 sample of families, 1–8 standard, 1–8 tape contents, 1–9 form, 1–2, 1–15 conversion utility (FCU), 1–7 description commands, 1–10 description files, 1–10 description language (FDL), 1–6, 3–1 design software (XFG), 3–2 merged, 1–15 forms, preprinted, 1–1, 1–15 front end processor, 1–4, 1–9, 3–3, 4–4, 4-9, 4–11, 4-13, 4-16, 4–24, 5–9 fully saturated color, 1–6 FunAsset interface (Rank Xerox), 4–16

### **G**

gateway, see *communications* generating electronic forms, 1–10 GlobalView Pro Illustrator software, 3–4 graphic images, 5–7 memory, 2–2 video generator, 1–12, 2–10 Graphical Data Display Manager (GDDM 2.0), 3–3 GVG options, 1–15, 3–4 **H** hardware options, 2–8

components, 2–1 high-capacity feeder (HCF), 1–14, 2–10 HighLight Color LPS hardware description, 2–1 HIP fast interface processor task, 4–9 HIP queue, 5–12 host and workstation-resident applications, 1–7 interface processor (HIP) task, 4–7 mainframes, 4–2, 4–5 software, 1–4, 1–11, 3–1 document composition software, 1–10 HP-PCL software for color, 1–4 HP-PCL 5 (Hewlett-Packard Print Control Language), 3–3 HP/Apollo workstation, 1–13 hue saturation brightness [HSB], 1–11

# **I**

IBM 3211 and 4245 channel protocols, 4–10 Advanced Function Printing (AFP), 3–2 and compatible hosts, 4–5, 4–12 and compatible Ethernet interface, 4–14 Document Composition Facility (DCF 3.2), 3–3 host connectivity options, 4–12 MVS/XA environment, 3–2 PC and PC-compatible workstations, 4–18 PC, Macintosh support, 1–6 Token Ring, 1–13 ICS (ink catalog search), 1–5 image shifted or skewed, 5–5 size considerations, 5–1 imaging subsystem, 2–5 impacting printer productivity, 5–12 importing a facsimile palette, 1–6 industry-standard color definition model, 1–4 Information button, 2–7 ink catalog, 1–10 catalog file, 1–3 indexing, 5–9 mismatch, 5–12 name, 1–10 referencing, 1–3, 1–7, 1–10 substitution, 1–7 command, 1–5 feature, 5–12 instruction labels, 2–8 interchangable with other Xerox printer, 6–1; see also *compatibility* interface options, 4–4, 4–7; see also *communication* Interpress, 1–4, 1–13, 1–15, 3–4, 5–7 documents, 1–5 masters, 5-7, 5–9

#### **J**

Job descriptor entry (JDE) commands, 1–11 job descriptor libraries (JDLs), 6–12 job source library (JSL), 1–5

#### **K**

keyboard and display description, 2–3

#### **L**

label stock for mailing, 1–15 landscape or portrait orientation, 1–15 orientation shift and skew, 5–6 LCDS (Line Control Data Streams) data streams, 1–4, 4–6 LED display on printer, 1–14 line conditioned data set (LCDS), 4–4 line printer data stream support, 4–4 load each PostScript font, 1–9 load the metrics, 1–9 loading fonts for PostScript applications, 1–9 local area network (LAN), 1–12, 3–3, 4–4, 4–9 logo and signature fonts, 1–15 LPS (Laser Printing System) connections, 4–1 editor, 3–1 fonts, 5–7 process overview, 1–9 resident OEM interface, 4–7

# **M**

Macintosh, 1–13, 4–23 AppleTalk network interface, 4–20 Ethernet interface, 4–21 PCs, 4–20 workstation, 4–5, 4–20 magnetic media, 4–24 tape system, 1–10 mainframe in online configuration, 4–18 maintain peak printer throughput, 5–12 mapped into color (ink), 1–4 memory statistics in controller, 2–2 merging with variable data, 1–1 metacode commands, 1–4, 4–4 method of color implementation, 5–12 metric extraction, 1–9 information, 1–9 mode; see also *Xerographic engine*  and color icons, 6–1 switching, 5–10 modems, 4–3 monochrome 4000 family printers, 1–6

### **N**

NeXT computer connection, 1–12 non-imaged elements, 5–4 Novell Net, 1–13 Novell protocol, 4–3

### **O**

OEM interfaces, 1–12, 4–7, 4–13 offline capacity, 1–9, 4–4 connection, 4–8 connection through front end, 4–24 interface, 4–8, 4–24 online, 4–4

(channel) interface, 4–6, 4–9 and offline modes, 4–6 and offline operation, 1–12 connection, 4–13 direct interface, 4–12 interface components, 4–7 interface for all IBM systems, 1–12 operating system software (OSS), 1–4, 2–2, 3–1, 6–2 output, 1–11 capacity, 1–14 performance, 5–9 subsystem, 2–5 overprinting of forms, 1–8

#### **P**

palettes, facsimile, 1–6 page description languages, 6–2 paper handling, 1–14, 6–9 size, 5–1, 6–9 transparency stock, 1–15, 5–8 parametric color model, 1–5 PC non-Ethernet network interface, 4–19 online interface, 4–20 software, 3–3 based LANs, 1–12 DOS operating system, 4–2 PDL (Page Description Language), 1–3 and FDL commands, 6–2 and metacode commands, 4–13 peripheral cabinet, 2–2, 2–9 peripheral cabinet tape drives, 2–1 personal computer support, 4–2; see also *PC* physical page, 1–16, 5–2 pixel arrays, 3–4 matrix, 1–3 platform, 4–2 point-to-point communications link, 4–15 portrait orientation shift and skew, 5–6 page, 1–16 possible environments of 4890, 4–2 PostScript, 1–13, 3–3 conversion, 4–11 data streams, 4–4, 4–6 documents, 1–5 masters, 4–14, 4-16, 4-19, 4-21, 4-23, 5–9 output, 1–4 PQA (print quality adjustment), 5–10, 5–12, 6–2 predefined 4890 inks, 1–3, 1–10 preprinted forms, 1–1, 1–15 primary colors, 1–2 print consistency, 5–11 Description Language (PDL), 3–1 Quality Adjustment (PQA), 5–10, 5–12, 6–2 resolution, 6–11 printer control console, 1–14, 2–6 printer utilities, 1–4 programming capability, 1–12

protocol support, 4–10

## **Q**

Queue Management facility, 1–12, 5–12

#### **R**

raster image processor (RIP), 1–13, 1–15, 3–4 raster output scanner (ROS), 1–13, 6–1 red-blue-green (RGB) model, 1–5, 1–11 registration shift and skew, 5–5 resolution, 2–5

#### **S**

sample button, 2–7 print tray, 1–14, 2–6 SCSI (Small Computer System Interface) connection, 2–2, 2–10 SCSI System Disk/Floppy Disk, 1-18 Segment Management/DFA, 1-16 Shiva's FASTPATH, 4–20 simplex and duplex printing, 1–16 single highlight primary color, 1–4 SNA/SDLC, 1–12 and bisynchronous (BSC) protocol, 4–7 using, 4–6 software packages running on Macintosh, 3–4 source files, 3–1 speciality paper stock, 6–10 spool jobs, 4–9 SPUR System 534 interface, 4–16 stacker options, 1–14 tray, 2–6 standard configuration, 2–6 stitcher/stacker, 1–14, 2–11 stop button, 2–7 system controller, 1–13 Sun, 1–13 Sun Ethernet interface, 4–22 Sun Ethernet interface involving TCP/IP protocol, 4–23 Sun workstation, 1–13, 4–6, 4–22 system components, 4-1 controller, 1–13, 2–2 disk storage and memory, 2–2 editor, 1–6 environment, 4-2 page, 5–1 resources, 2–2 resident ink catalogs, 1–7

# **T**

task memory, 1–12, 2–2 TCP/IP, 4–3 communication protocol, 4–10 network, 1–13 protocol, 4–23 third party connectivity products, 4–7, A–1 host application software, 3–3 document composition systems, 1–4

interface, 4–7 throughput performance, 1–11, 5–11 Token Ring, 4–14 toner density capability, 1–16 transfer blade, 5–8, 6–1 Translating from full color palette to highlight color,  $1 - 5$ translation process, 4–3 transparencies, 5–8 tri-level xerography, 1–1

#### **U**

UNIBUS, 4–7 UNIX disk, 4–25 Unix workstations, 1–13

#### **V**

VAX-BI, 4–7 VAX/VMS Digital Data Communications Message Protocol (DDCMP), 1–12 vector graphics (line art), 3–4 ViewPoint 3.2 software, 3–4 virtual page, 5–2

#### **W**

wire percentage indicator, 2–7

#### **X**

XDGI, 1–10 Xerographic engine, 1–13 mode switching, 5–1, 5–10, 6–2 mode persistence (XMP), 5–10 process, 2–5 Xerox 871 protocol, 4–10 DCF and GDDM Interface (XDGI), 3–3 Forms Generator (XFG), 3–2 GlobalView, 1–6 metacodes, 4–13, 4–17 Network Services (XNS) protocol, 1–4, 4–4, 4–10, 4–22 Pen Plotter Interface (XPPI), 3–2 Print Management Facility (XPMF) software, 4–16 Printer Access Facility (XPAF), 3-2 Print Services (XPS 700), 3–2 XNS 5.0 for VMS, 4–16 XMP, 5–10 default setting, 5–11 modifying XMP, 5–11 parameter, 5–10 XNS network–connected devices, 1–12, 4–3 protocol, 4–6, 4–22 XPPI, 1–10 XPMF-VMS interface, 4–9; see *DEC*